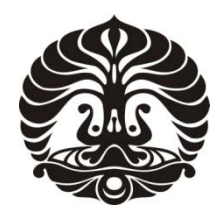

## **UNIVERSITAS INDONESIA**

# **RANCANG BANGUN SISTEM PEMBANGKIT SINYAL UNTUK MEMODULASI ALAT UJI TARIK BERBASISKAN MIKROKONTROLER AVR ATmega 16**

**SKRIPSI**

**Dwi Handoko 0606068152** 

## **DEPARTEMEN FISIKA**

## **FAKULTAS MATEMATIKA DAN ILMU PENGETAHUANALAM UNIVERSITAS INDONESIA**

## **DEPOK**

**2011** 

## **UNIVERSITAS INDONESIA**

# **RANCANG BANGUN SISTEM PEMBANGKIT SINYAL UNTUK MEMODULASI ALAT UJI TARIK BERBASISKAN MIKROKONTROLER AVR ATmega 16**

## **SKRIPSI**

**Diajukan sebagai salah satu syarat untuk memperoleh gelar Sarjana Sains (S.Si)** 

O

**Dwi Handoko 0606068152** 

#### **DEPARTEMEN FISIKA**

## **FAKULTAS MATEMATIKA DAN ILMU PENGETAHUANALAM UNIVERSITAS INDONESIA**

**DEPOK**

**2011** 

#### **HALAMAN PERNYATAAN ORISINALITAS**

**Skripsi ini adalah hasil karya saya sendiri,**

**dari semua sumber baik yang dikutip maupun dirujuk**

**telah saya nyatakan dengan benar.**

**NPM** : 0606068152 **Tanda Tangan :**

**Nama : Dwi Handoko**

o

**Tanggal :10 November 2011** 

## **LEMBAR PENGESAHAN**

Skripsi ini diajukan oleh : Nama : Dwi Handoko NPM : 0606068152 Peminatan : Fisika Instrumentasi Elektronika Judul : **RANCANG BANGUN SISTEM PEMBANGKIT SINYAL UNTUK MEMODULASI ALAT UJI TARIK BERBASISKAN MIKROKONTROLER AVR ATmega 16** .

Pembimbing I : Dr. Azwar Manaf

Pembimbing II : Drs. Arief Sudarmaji, M.T

Telah berhasil dipertahankan dihadapan dewan penguji dan diterima sebagai bagian persyaratan yang diperlukan untuk memperoleh gelar Sarjana Sains pada Peminatan Instrumentasi Elektronika Departemen Fisika Fakultas Matematika dan Ilmu Pengetahuan Alam, Universitas Indonesia.

## **DEWAN PENGUJI**

Pembimbing I : Dr. Azwar Manaf ( )

Pembimbing II : Drs. Arief Sudarmaji, M.T ( )

Penguji I : Dr. Prawito  $\left( \begin{array}{ccc} \downarrow & \downarrow & \downarrow \\ \downarrow & \downarrow & \downarrow \\ \downarrow & \downarrow & \downarrow \end{array} \right)$ 

Penguji II : Lingga Hermanto, Msi (

Ditetapkan di : Depok

Tanggal : 15 Desember 2011

#### **KATA PENGANTAR**

Puji dan syukur kami panjatkan kepada Allah SWT beserta Nabi Muhammad SAW, yang telah melimpahkan segala rahmat dan karunia-Nya sehingga penulis dapat menyelesaikan Skripsi ini. Walaupun dalam penyusunan Skripsi ini penulis menemukan berbagai macam kesulitan, tetapi Allah SWT senantiasa memberikan tetesan rahmat-Nya sehingga semua rintangan dan tantangan dapat dilalui dengan ridha-Nya.

Penyusunan Skripsi yang berjudul "RANCANG BANGUN SISTEM PEMBANGKIT SINYAL UNTUK MEMODULASI ALAT UJI TARIK BERBASISKAN MIKROKONTROLER AVR ATmega 16 ." yang bertujuan untuk memenuhi syarat dalam menyelesaikan pendidikan Sarjana Sains Departemen Fisika, FMIPA, Universitas Indonesia. Dalam melaksanakan Skripsi sampai penyelesaian Skripsi ini, penulis banyak mendapat bantuan dan bimbingan dari berbagai pihak. Untuk itu pada kesempatan ini penulis ingin menyampaikan terima kasih dan rasa hormat kepada:

- 1. Allah SWT atas segala rahmat dan karunia-Nya sehingga penulis dapat menyelesaikan Skripsi ini.
- 2. Dr. Azwar Manaf selaku Pembimbing I yang telah percaya dan mau meluangkan waktu untuk membimbing saya menyelesaikan skripsi skripsi ini. Terima kasih untuk tiap masukan untuk skripsi ini sehinga skripsi ini menjadi lebih baik dari sebelumnya.
- 3. Drs. Arief Sudarmaji, M.T selaku dosen pembimbing II yang telah memberikan petunjuk, kemudahan dalam berpikir dan bimbingan dalam penyelesaian skripsi ini terutama masalh rangkaian Elektronikanya.
- 4. Dr. Sastra Kusuma Wijaya selaku Ketua Program Peminatan Instrumentasi Elektronika. Terima Kasih atas kritikan dan saran yang sering bapak beri untuk penulis. Saya percaya saran tersebut untuk kebaikan saya pribadi.
- 5. Dr. Santoso Soekirno selaku Pembimbing Akademis yang Seing memberikan masukan untuk kemajuan Akademis saya terutama yang menyangkut SIAK NG.
- 6. Kedua Orang Tua dan keluarga yang tercinta, yang telah memberi dukungan berupa doa dan dukungan lainnya baik moril maupun materil selama ini.
- 7. Seluruh rekan-rekan Instrumentasi Elektronika 2006 dan Semua Teman Fisika 2006 yang sedang skripsi ataupun yang telah lulus. Terima kasih kepada kalian semua atas semangat yang diberikan kepada penulis. Ayo semua Keep Moving Forward.
- 8. La Ode Husein yang membantu saya cukup banyak di dalam menyelesaikan rangkaian. "*Without You I Can't As Strong As now*".
- 9. Semua pihak yang secara tidak langsung terlibat dalam pembuatan skripsi ini dan tidak mungkin dapat disebutkan satu persatu, semoga amal baik yang telah dilakukan senantiasa dibalas oleh Allah SWT.

Semoga Allah SWT melimpahkan segala rahmat dan karunia-Nya atas kebaikan Bapak / Ibu dan Saudara/i sekalian. Semoga penulisan ilmiah ini benarbenar dapat memberikan kontribusi positif dan menimbulkan sikap kritis kepada para pembaca khususnya dan masyarakat pada umumnya untuk senantiasa terus memperoleh wawasan dan ilmu pengetahuan di bidang teknologi.

Menyadari keterbatasan pengalaman dan kemampuan yang dimiliki penulis, sudah tentu terdapat kekurangan serta kemungkinan jauh dari sempurna, untuk itu penulis tidak menutup diri dan mengharapkan adanya saran serta kritik dari berbagai pihak yang sifatnya membangun guna menyempurnakan penyusunan skripsi ini. O

Depok, 2 Oktober 2011

Penulis

## **HALAMAN PERNYATAAN PERSETUJUAN PUBLIKASI SKRIPSI UNTUK KEPENTINGAN AKADEMIS**

Sebagai Civitas akademik Universitas Indonesia, saya yang bertanda tangan dibawah ini :

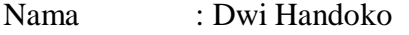

NPM : 0606068152

Peminatan : Fisika Instrumentasi Elektronika

Departemen : Fisika

Fakultas : Matematika dan Ilmu Pengetahuan Alam

Jenis Karya : Skripsi

demi pengembangan ilmu pengetahuan, menyetujui untuk memberikan kepada Universitas Indonesia **Hak Bebas Royalti Noneksklusif (***Non-exclusive Royalty-Free Right* **)** atas karya ilmiah saya yang berjudul :

"RANCANG BANGUN SISTEM PEMBANGKIT SINYAL UNTUK MEMODULASI ALAT UJI TARIK BERBASISKAN MIKROKONTROLER AVR AT mega 16 ."

beserta perangkat yang ada (jika diperlukan). Dengan Hak Bebas Royalti Noneksklusif ini Universitas Indonesia berhak menyimpan, mengalihmedia/formatkan, mengelola dalam bentuk pangkalan data (*database*), merawat dan mempublikasikan skripsi saya selama tetap mencantumkan nama saya sebagai penulis/pencipta dan sebagai pemilik Hak Cipta.

Demikian pernyataan ini saya buat dengan sebenarnya.

Dibuat di : Depok Pada tanggal : 10 November 2011 Yang menyatakan

(Dwi Handoko)

#### **ABSTRAK**

Nama : Dwi Handoko Peminatan : Instrumentasi Elektronika Judul : Rancang Bangun Sistem Pembangkit Sinyal Untuk Memodulasi Alat Uji Tarik Berbasiskan Mikrokontroler AVR ATmega16.

Telah dirancang suatu sistem Pembangkit sinyal yang dapat memberikan masukan untuk memodulasi alat uji tarik dengna percepatan yang konstan. Pemodulasian tersebut mengguanakan fasilitas dari mikrokontroler yaitu PWM (Pulse Width Modulations). Sinyal dari PWM ini akan digunakan untuk pengaturan tegangan pada sebuah VCO (Voltage Control Oscillator). Dengan kata lain pengaturan PWM akan membuat perubahan frekwensi keluaran dari VCO tersebut. Sementara itu sebuah rangkaian eksternal lainya menggunakan akselerometer dibuat untuk mendeteksi nilai dari percepatan yang didapat. Data yang dihasilkan akan dikomunikasikan dengan mikrokontorler yang kemudian dihubungkan dengan sebuah PC dengan program LabView di dalamnya. Sehingga nilai dari percepatan dapat ditampilkan secara visual dengan lebih baik. Kemudian alat ini digunakan untuk uji vibrasi dari produk otomotif untuk melihat ketahanan produk tersebut terhadap vibrasi.

Kata kunci: *PWM*, mikrokontroler, *VCO*, *labView*. Uji Vibrasi

#### **ABSTRACT**

Name : Dwi Handoko Program Study : Bachelor Degree of Physics Title : Design Signal Generator for Modulating Uniaxial Tensile Testing Machine Based on Microcontroller AVR ATMega 16.

*A signal Generator System capable of modulating an Uniaxial Testing Machine to operate in constant acceleration modes has been designed and constructed. The Modulations was done by employing a Pulse Width Modulations (PWM) feature of Microcontroller. In this Case, Signal which produced by PWM were used to adjust voltage in a VCO (Voltage Control Oscillator). So as the frequency output of VCO would follow the voltage adjustment. Additionally, an External Circuit was build in an accelerometer to determine the acceleration data obtained from VCO. This data were then communicated with another microcontroller an PC equipped with LabView Program for graphs display purpose. Furthermore this device is used to Vibration Test of automotive product to discover the strength of that product in vibration.*

Keyword: *PWM*, *microcontroller*, *VCO*, *labView*. Vibration test

# **DAFTAR ISI**

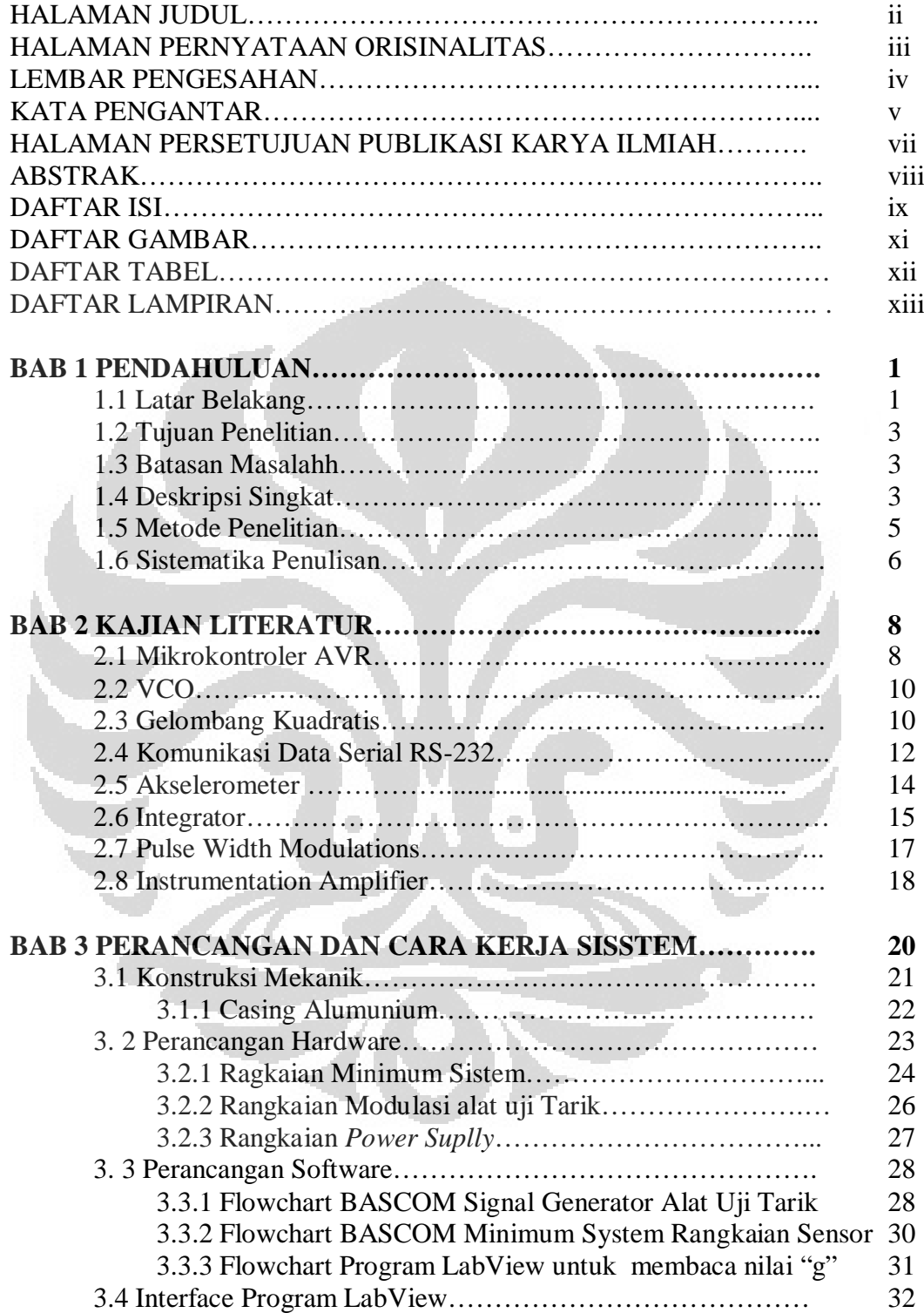

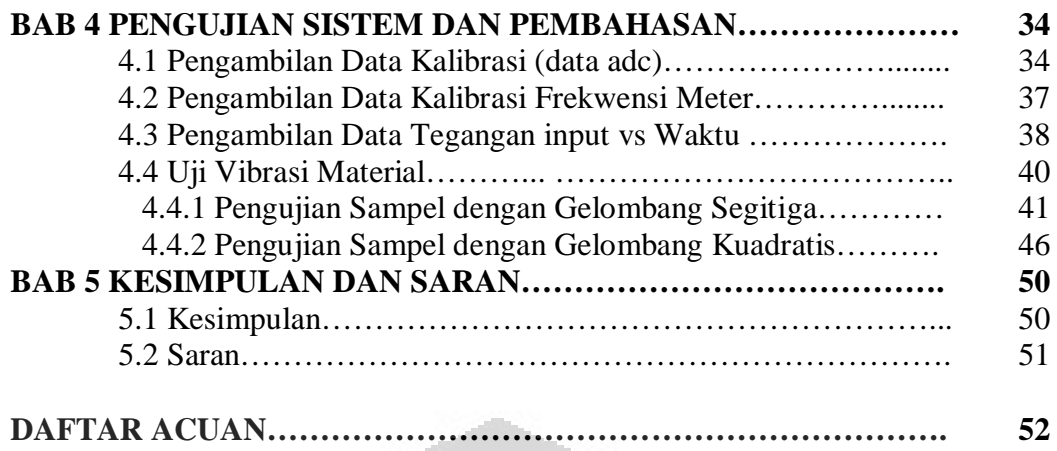

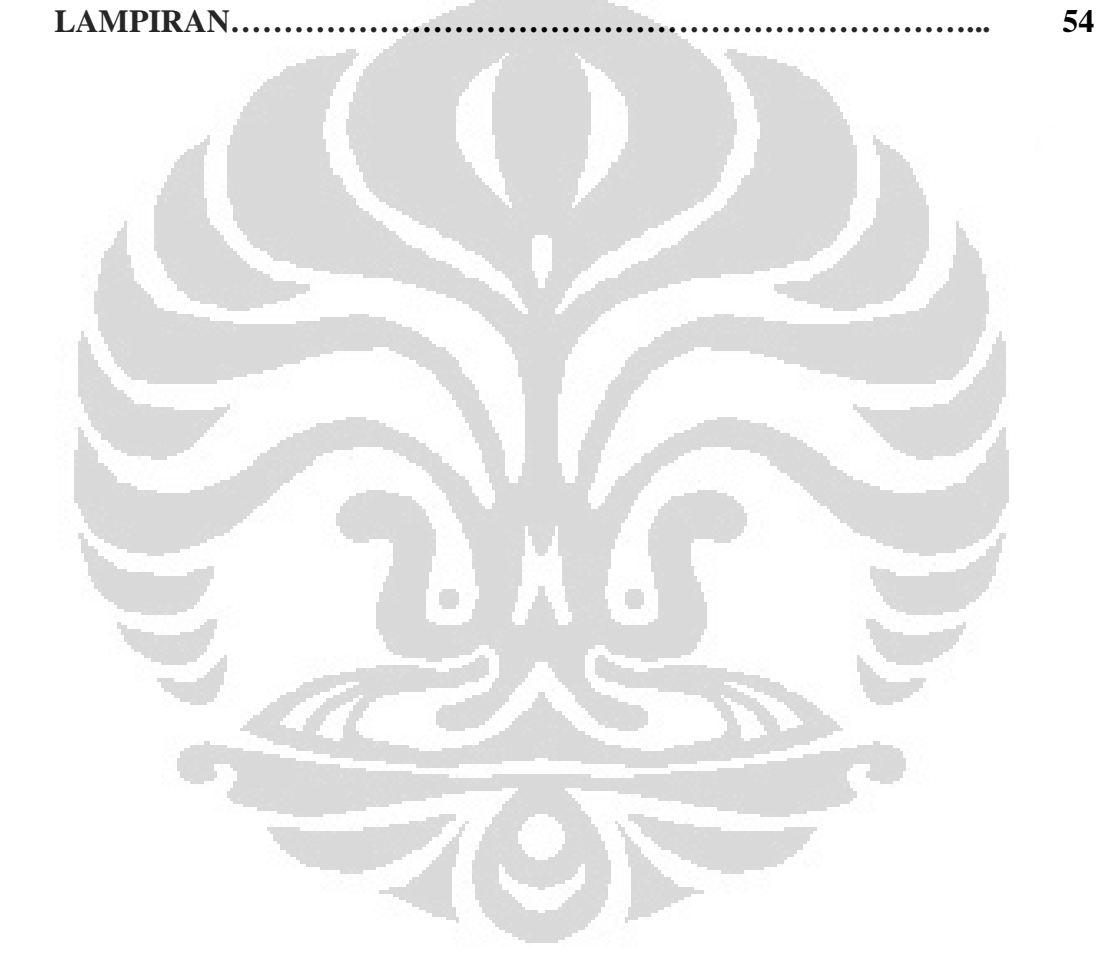

## **DAFTAR GAMBAR**

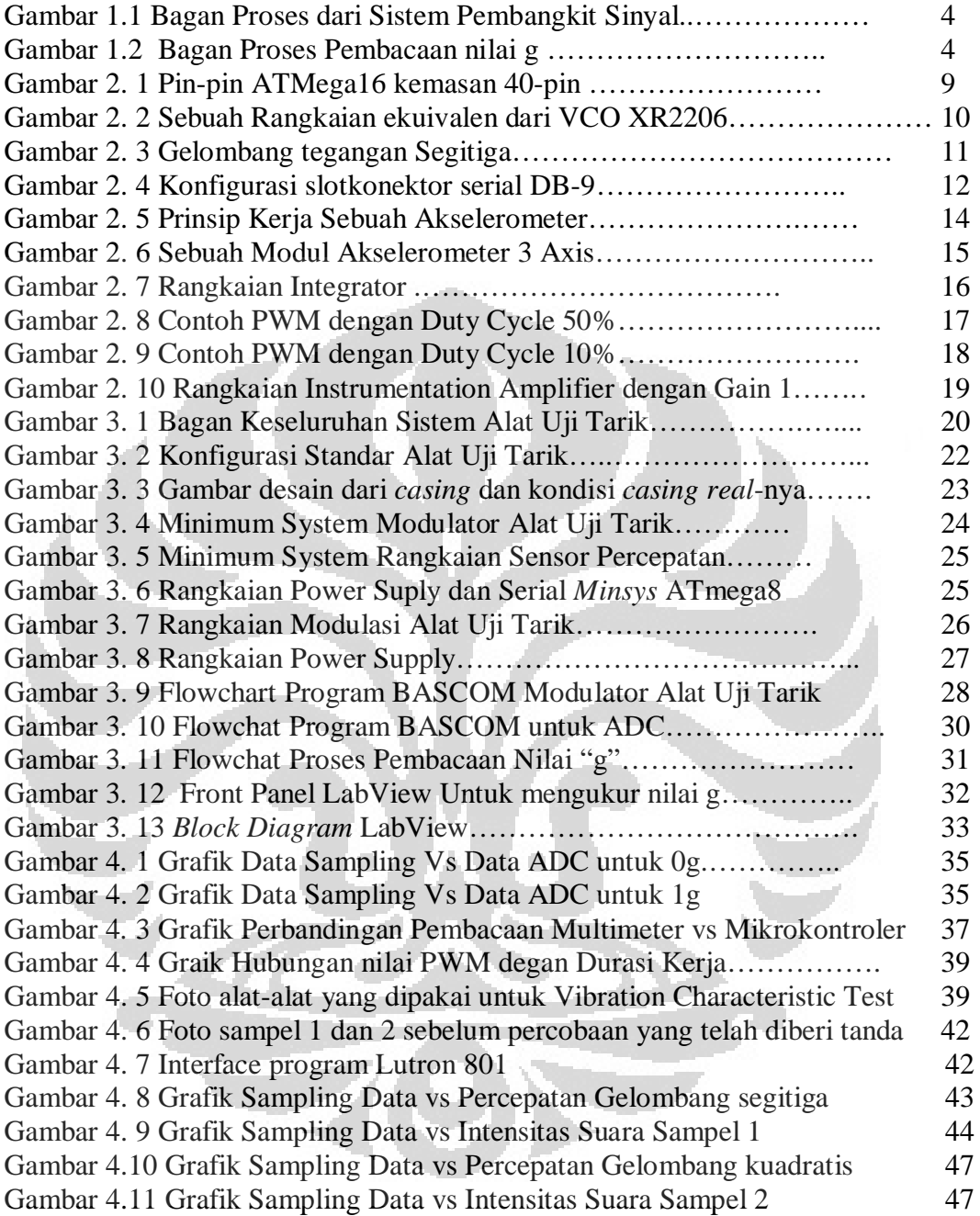

### **DAFTAR TABEL**

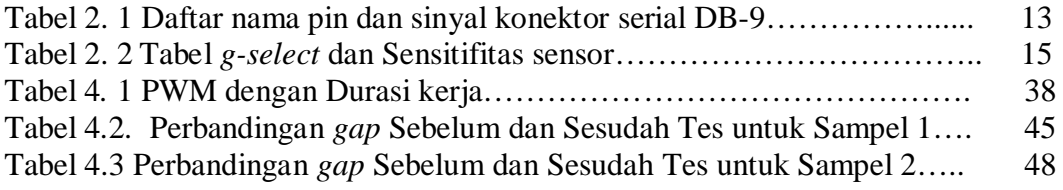

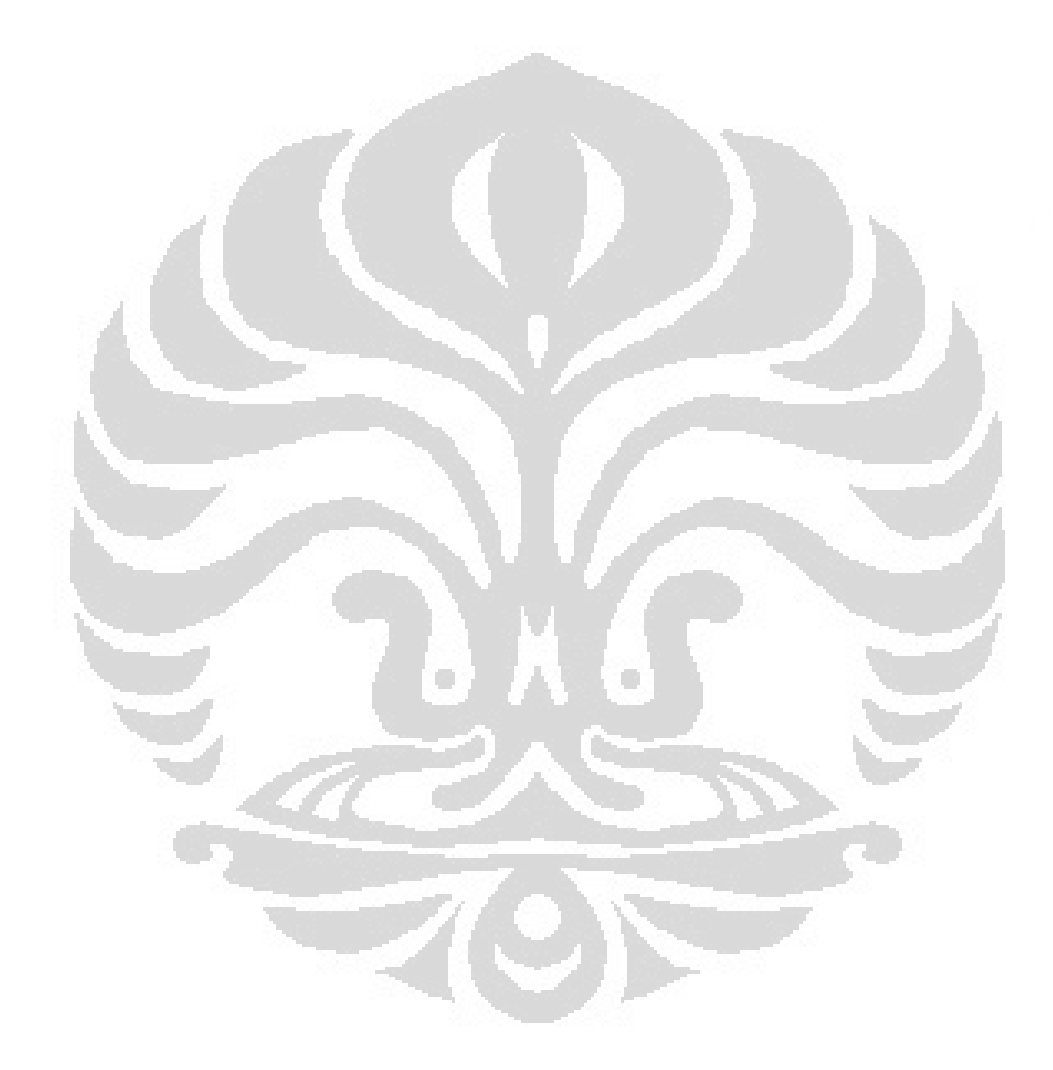

# **DAFTAR LAMPIRAN**

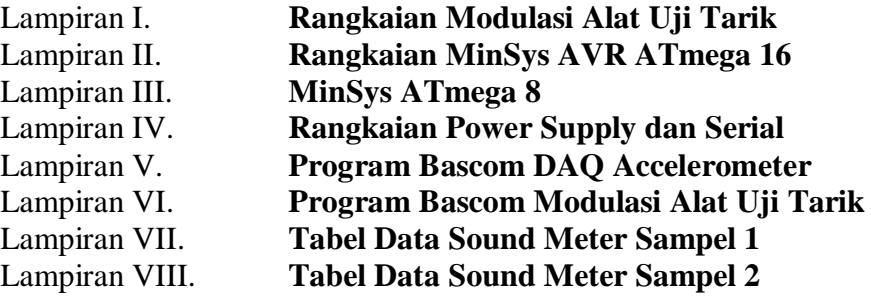

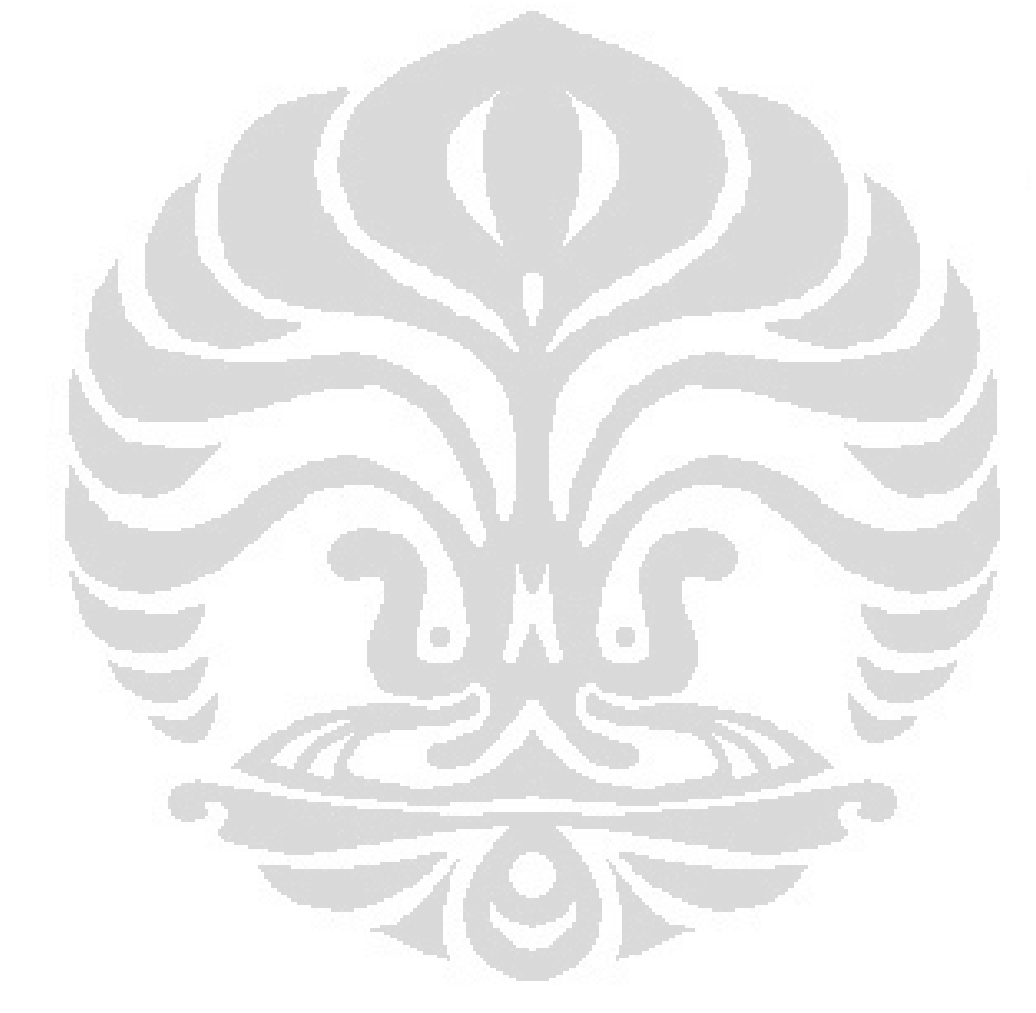

## **BAB 1**

## **PENDAHULUAN**

Bab ini menjelaskan mengenai latar belakang masalah mengapa alat ini dibuat, tujuan penelitian, deskripsi singkat mengenai alat yang akan dibuat, batasan masalah dari alat yang akan dibuat oleh penulis, metodologi penelitian, dan sistematika penulisan laporan.

## **1.1 LATAR BELAKANG**

Perkembangan teknologi komputer baik *hardware* maupun *software*  sedang berjalan dengan demikian pesatnya seiring dengan perkembangan pada bidang instrumentasi dan teknologi pengujian material. Dampak yang dihasilkan dari perkembangan yang pesat tersebut adalah ditemukanya material-material baru yang diimplikasikan dalam produk interior automotif.

Untuk implikasi ini maka produsen automotif menghendaki evaluasi sifatsifat material yang tuntas untuk mengetahui apakah material dalam wujud produk tersebut memenuhi kategori unutk digunakan. Perkembangan dari tuntutan tersebut tentu harus diimbangi oleh tersedianya berbagai perangkat keras baik yang dapat berperan multifungsi maupun spesifik. Dalam hal peningkatan kemampuan teknologi perangkat keras pengujian material yang telah tersedia, diperlukan modifikasi fungsi alat uji yang telah ada. Modifikasi yang dimaksud adalah penambahan rangakaian elektronik yang dirancang khusus untuk disesuaikan dengan sistem instrumentasi yang ada agar dapat memenuhi tuntutan spesifik.

Salah satu alat uji material untuk mengetahui berbagai macam sifat mekanik material dikenal secara umu sebagai alat uji tarik satu arah atau Uniaxial Tensile Testing Machine, (UTM) [1]. UTM bekerja atas dasar pemberian tegangan atau Stress (σ) terhadap penampang dalam satu arah sehingga benda uji mengalami deformasi baik elastis maupun plastis ditandai dengan bertambah panjangnya dimensi benda uji sampai terpisah menjadi dua bagian. Fraksi pertambahan panjang  $ΔL/L<sub>o</sub>$  dikenal dengan istilah strain (ε) adalah ditentukan oleh stress dan sifat molekul material seperti modulus young. Dengan membangun kurva Stress-Strai atau σ-ε *curve* [2], beberapa sifat mekanik material seperti Modulus Young, Yield Stress, Ultimate tensile Strength, Fracture Strength dan Elongation dapat ditentukan[3].

Material dalam wujud produk seperti terlihat pada interior automotif juga tidak luput dari kebutuhan evaluasi sifat-sifat spesifik untuk mengetahui kelemahan material tersebut. Misalnya saja Dashboard mobil dan lainya haruslah terbuat dari material yang memiliki ketahanan terhadap pengaruh getar atau vibrasi. Dalam pengujian material tersebut salah apa yang disebut Vibration Test telah diadopsi oleh banyak produsen mobil sebagai uji standar ketahanan material terhadap pengaruh getaran.

Dilatarbelakangi oleh kebutuhan sistem uji kekuatan produk material terhadap getaran tersebut penulis tergerak untuk memperkenalkan satu unit *instrument* yang dirancang khusus untuk menghasilkan pulsa fungsi percepatan konstan dengan frekwensi yang dapat diatur. Pembangkit pulsa dengan variabel frekwensi ini dimaksudkan untuk menggerakan jig UTM yang awalnya digunakan untuk uji tarik tetapi dengan sedemikian rupa dirubah sehingga fungsi UTM bertambah satu yaitu Vibration Test.

Dalam skripsi ini rancang bangun sistem instrument tambahan bagi UTM dibicarakan detil, diikuti oleh data fakta eksperimental yang dilakukan selama pengujian unjuk kerja sistem instrumentasi tambahan bagi UTM tersebut. Hasilhasil pengujian vibrasi terhadap deformasi yang terjadi pada produk material juga disampaikan.

## **1. 2 TUJUAN PENELITIAN**

Tujuan penelitian pada skripsi ini adalah:

- 1. Membuat Pembangkit sinyal untuk menghasilkan gerak vibrasi dengan percepatan 0-1g(g=percepatan gravitasi bumi).
- 2. Membuat sebuah pembangkit sinyal dengan nilai percepatan yang konstan dengan variasi frekwensi ( dari 5 sampai 15 Hz).
- 3. Menerapkan pengetahuan tentang Instrumentasi Elektronika pengujian vibrasi menggunakan alat uji tarik yang tersedia di Departemen Fisika Universitas Indonesia.

## **1. 3 BATASAN MASALAH**

 Pada penulisan skripsi ini, penulis merancang sebuah pembangkit sinyal yang bisa menghasilkan percepatan sampai 1g. Menampilkan nilai amplitudo getaran benda, percepatan, dan nilai ADC (Analog to Digital Converter) pada PC dan menggunakan sinyal yang dihasilkan untuk keperluan uji vibrasi (Vibration Test).

## **1. 4 DESKRIPSI SINGKAT**

Telah dirancang suatu sistem Pembangkit sinyal yang dapat memberikan masukan untuk memodulasi alat uji tarik dengna percepatan yang konstan. Pemodulasian tersebut mengguanakan fasilitas dari mikrokontroler yaitu PWM (Pulse Width Modulations). Sinyal dari PWM ini akan digunakan untuk pengaturan tegangan pada sebuah VCO (Voltage Control Oscillator). Dengan kata lain pengaturan PWM akan membuat perubahan frekwensi keluaran dari VCO tersebut. Sementara itu sebuah rangkaian eksternal lainya menggunakan akselerometer dibuat untuk mendeteksi nilai dari percepatan yang didapat. Data yang dihasilkan akan dikomunikasikan dengan mikrokontorler yang kemudian dihubungkan dengan sebuah PC dengan program LabView di dalamnya. Sehingga nilai dari percepatan dapat ditampilkan secara visual dengan lebih baik.

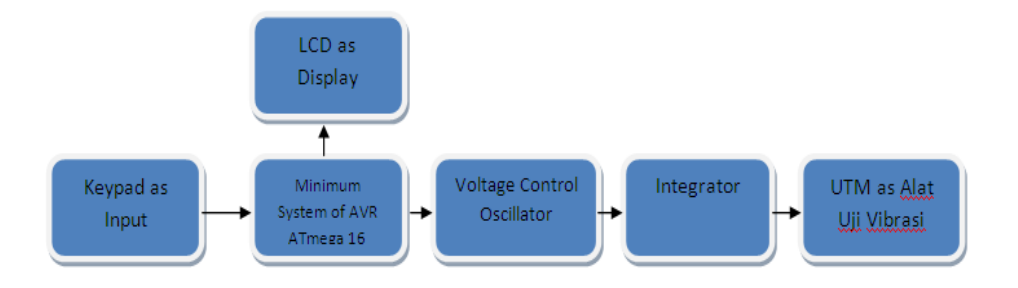

Gambar 1.1 Bagan Proses dari Sistem Pembangkit Sinyal.

Proses Signal Generator diawali dari pembacaan keypad yang dibaca oleh mikrokontroler. Mikrokontroler akan menghasilkan nilai PWM sesuai dengan perintah dari keypad. Nilai PWM ini akan diinputkan ke IC VCO yang menghasilkan sinyal segitiga yang kemudian akan diintegrasikan melalui Integrator sehingga menghasilkan sinyal kuadratis yang akan dikirim ke Alat Uji tarik melalui *Port Aux-In*.

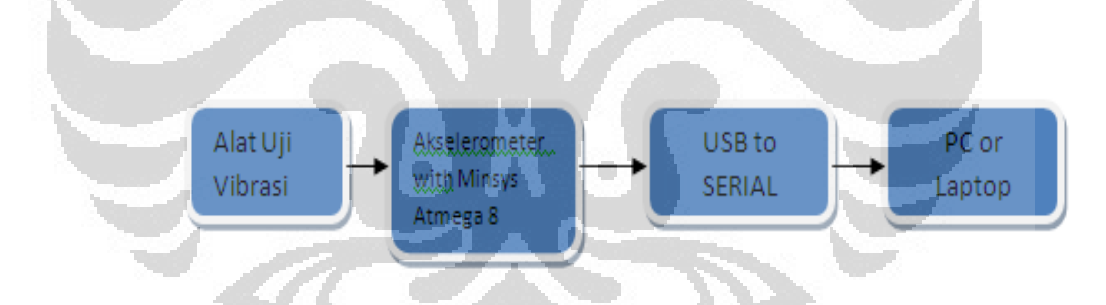

Gambar 1.2 Bagan Proses Pembacaan nilai percepatan dari Alat Uji Tarik.

Pada gambar 1.2 di atas merupakan bagan proses pembacaan percepatan dari Alat Uji Tarik. Setelah sinyal VCO yang dilewatkan melalui Integrator selanjutnya di-*input*-kan ke dalam port *Aux In* yang terdapat di dalam penggerak alat uji tarik. Selanjutnya piston alat uji tarik yang telah di beri *clamp* untuk pegangan dari sensor akselerometer. Hasilnya percepatan yang dialami oleh piston dapat diketahui besarnya. Selanjutya piston yang telah diberi *clamp* diberikan bahan untuk dilakukan uji vibrasi.

## **1. 5 METODE PENELITIAN**

Metode penelitian yang akan dilakukan terdiri dari beberapa tahap antara lain:

1. Studi Literatur

Metode ini digunakan untuk memperoleh informasi tentang teori sebagai sumber penulisan skripsi. Informasi dan pustaka yang berkaitan dengan masalah ini diperoleh dari literatur, penjelasan yang diberikan dosen pembimbing, rekan – rekan mahasiswa, internet, *data sheet*, dan buku – buku yang berhubungan dengan skripsi penulis.

2. Perancangan dan Pembuatan Alat

Perancangan alat merupakan tahap awal penulis untuk mencoba memahami, menerapkan, dan menggabungkan semua literatur yang diperoleh maupun yang telah dipelajari untuk melengkapi sistem serupa yang pernah dikembangkan, dan selanjutnya penulis dapat merealisasikan sistem sesuai dengan tujuan.

3. Uji Sistem

Uji sistem ini berkaitan dengan pengujian alat serta pengambilan data dari alat yang telah dibuat. Diantaranya adalah uji terhadap integrator, VCO, pembacaan frekwensi, dan uji terhadap sensor akselerometer.

4. Metode Analisis

Metode ini merupakan pengamatan terhadap data yang diperoleh dari pengujian alat serta pengambilan data. Pengambilan data meliputi percepatan, perbandingan nilai g dengan hasil literatur, dan data uji vibrasi. Setelah itu dilakukan penganalisisan sehingga dapat ditarik kesimpulan dan saran – saran untuk pengembangan lebih lanjut.

## **1. 6 SISTEMATIKA PENULISAN**

Sistematika penulisan laporan skripsi ini terdiri dari bab – bab yang memuat beberapa sub – bab. Unrtuk memudahkan pembacaan dan pemahaman maka laporan skripsi ini dibagi menjadi beberapa bab yaitu:

#### **BAB 1 Pendahuluan**

Pendahuluan berisi latar belakang, permasalahan, batasan masalah, tujuan penulisan, metode penulisan dan sistematika penulisan dari laporan skripsi ini.

#### **BAB 2 Kajian Literatur**

Kajian Literatur berisi landasan – landasan teori sebagai hasil dari studi literatur yang berhubungan dalam perancangan dan pembuatan alat (*hardware*) serta pembuatan program (*software*).

#### **BAB 3 Perancangan dan Cara Kerja Sistem**

Pada bab ini akan dijelaskan secara keseluruhan sistem kerja dari semua perangkat kontrol (*hardware*) dan program penghubung (*software*) yang terlibat.

#### **BAB 4 Analisa Data**

Bab ini berisi tentang unjuk kerja alat sebagai hasil dari perancangan sistem. Pengujian akhir dilakukan dengan menyatukan seluruh bagian – bagian kecil dari sistem untuk memastikan bahwa sistem dapat berfungsi sesuai dengan tujuan awal. Setelah sistem berfungsi dengan baik maka dilanjutkan dengan pengambilan data untuk memastikan kapabilitas dari sistem yang dibangun.

#### **BAB 5 Penutup**

Penutup berisi kesimpulan yang diperoleh dari pengujian sistem dan pengambilan data selama penelitian berlangsung, selain itu juga

penutup memuat saran untuk pengembangan lebih lanjut dari penelitian ini baik dari segi perangkat keras ( *hardware* ) dan program ( *software* ).

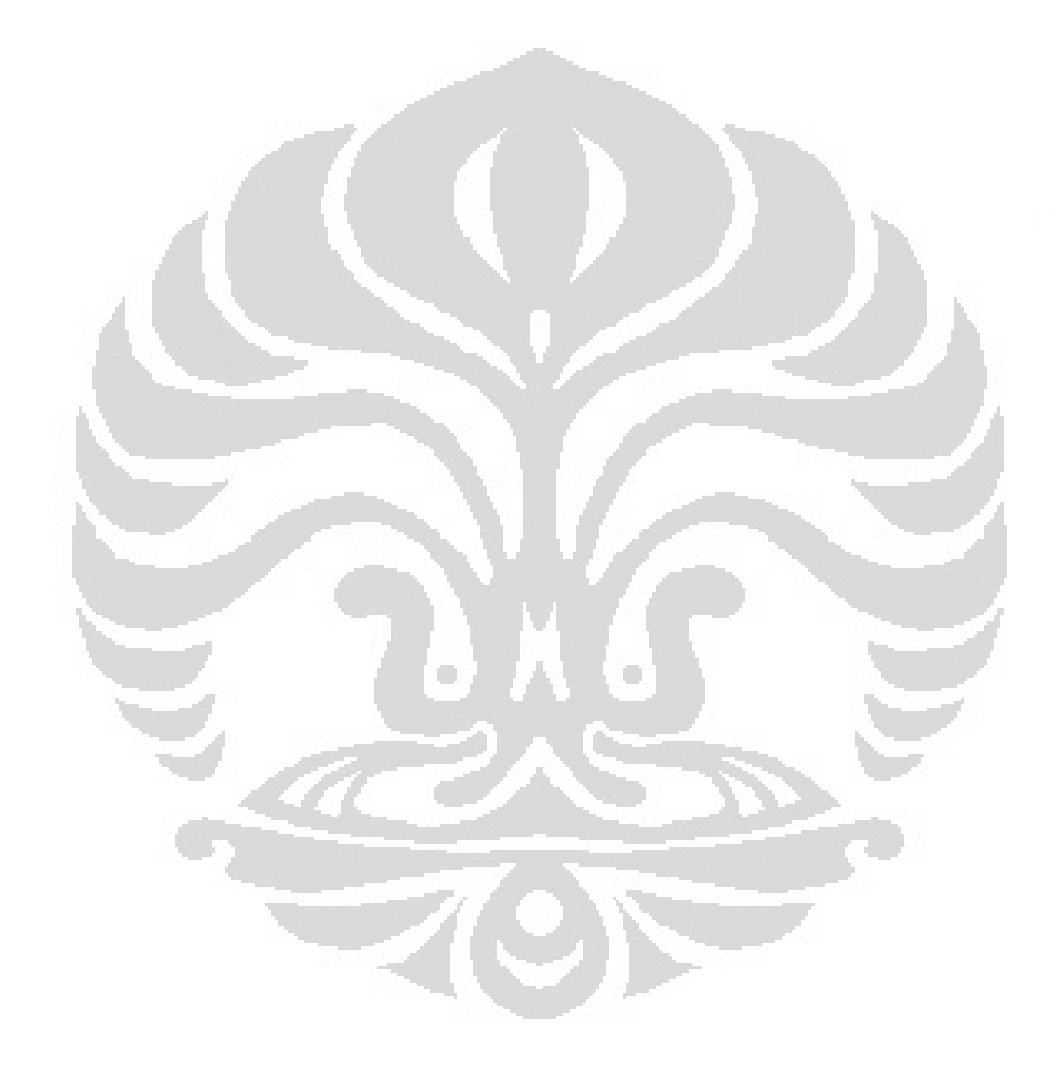

#### **BAB 2**

## **KAJIAN LITERATUR**

Pada pembuatan sebuah alat dibutuhkan landasan-landasan teori tentang alat tersebut dan akan digunakan dalam proses pembuatan alat tersebut. Pada bab ini akan dijelaskan landasan-landasan teori pada alat *Signal Generator ini* sebagai hasil dari studi literatur yang berhubungan dalam perancangan dan pembuatan alat.

#### **2. 1 Mikrokontroler AVR**

Komputer digital pada dasarnya terdiri dari tiga komponen utama: Unit Pemrosesan Sentral (*Central Processing Unit*, CPU), memori (program dan data) dan system Input/Output (I/O). CPU berfungsi untuk mengatur aliran informasi antara komponen komputer dan melakukan pemrosesan data. Mikroprosesor adalah CPU yang dibuat dalam satu chip semikonduktor. Gabungan mikroprosesor, memori, dan sistem I/O membentuk sebuah mikrokomputer. Apabila ketiga komponen komputer digital tersebut dibuat dalam satu chip, maka chip tersebut disebut mikrokontroler. Karena hanya terdiri dari satu chip, maka mikrokontroler dapat ditempatkan pada perangkat keras lainnya (*embedded system*) dan dapat berfungsi sebagai pengontrol. Pada skripsi ini, mikrokontroler akan digunakan untuk membuat perubahan tegangan pada Pin 7 Ic VCO.

AVR (Alf *and Vegard RISC)* merupakan jenis famili dari mikrokontroler buatan Atmel. Arsitektur mikrokontroler jenis AVR pertama kali dikembangkan pada tahun 1996 oleh dua orang mahasiswa Norwegian Institute of Technology yaitu Alf-Egil Bogen dan Vegard Wollan [4].

Dalam perkembangannya, AVR dibagi menjadi beberapa varian yaitu AT90Sxx, ATMega, AT86RFxx dan ATTiny. Pada dasarnya yang membedakan masing-masing varian adalah kapasitas memori dan beberapa fitur tambahan saja

Gambar 2.1 di bawah ini menunjukan konfigurasi dari chip mikrokontroler AVR ATMega 16 kemasan 40 pin yang penulis gunakan.

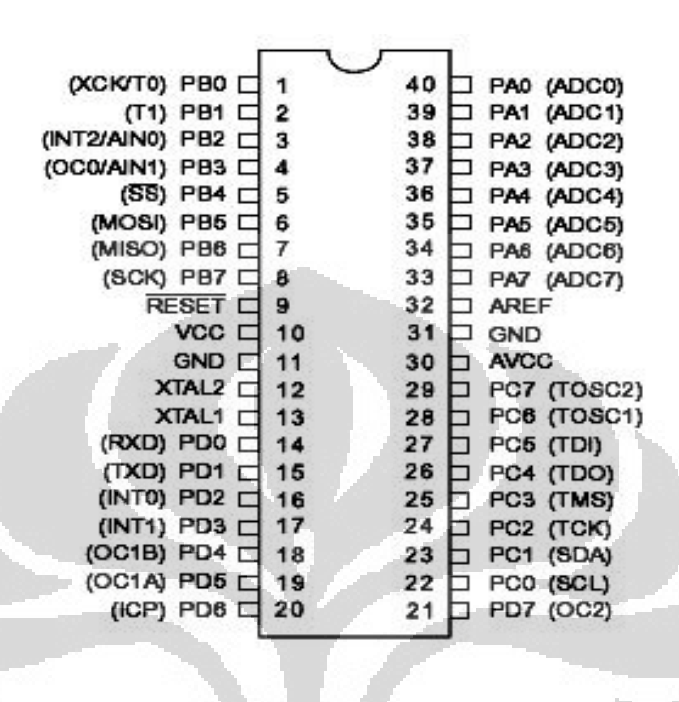

Gambar 2. 1 Pin-pin ATMega16 kemasan 40-pin [4].

Mikrokontroler AVR menggunakan teknologi RISC dimana set instruksinya dikurangi dari segi ukurannya dan kompleksitas mode pengalamatannya. Pada awal era industri komputer, bahasa pemrograman masih menggunakan kode mesin dan bahasa assembly.

Untuk mempermudah dalam pemrograman para desainer komputer kemudian mengembangkan bahasa pemrograman tingkat tinggi yang mudah dipahami manusia. Namun akibatnya, instruksi yang ada menjadi semakin komplek dan membutuhkan lebih banyak memori. Dan tentu saja siklus eksekusi instruksinya menjadi semakin lama.

Dalam AVR dengan arsitektur RISC 8 bit, semua instruksi berukuran 16 bit dan sebagian besar dieksekusi dalam 1 siklus clock. Berbeda dengan mikrokontroler MCS-51 yang instruksinya bervariasi antara 8 bit sampai 32 bit dan dieksekusi selama 1 sampai 4 siklus mesin, dimana 1 siklus mesin membutuhkan 12 periode clock [4].

#### **2. 2 VCO ( Voltage Control Oscillator )**

Merupakan rangkaian osilator elektronik yang menghasilkan osilasi terkontrol tegangan. Tegangan pengontrol dari rangkaian ini berupa tegangan DC. Pemberian tegangan DC ini sebagai pengontrol dari frekwensi yang dihasilkan.

Artinya sebuah VCO akan menghasilkan frekwensi yang berbeda jika teganagan DC yang di-*input*-kan berbeda pula. Disamping itu sebuah VCO mempunyai pin khusus yang disebut FSK. Fungsinya berkaitan dengan pengaturan arus pensaklaran (current switches) untuk timing resistor. Arus ini nantinya akan dialihkan ke VCO [5]. Ini juga merupakan salah satu cara mengatur frekwensi keluaran disamping menggunakan tegangan. Gambar 2.2 di bawah ini merupakan gambar rangkaian ekuivalen dari IC VCO XR2206.

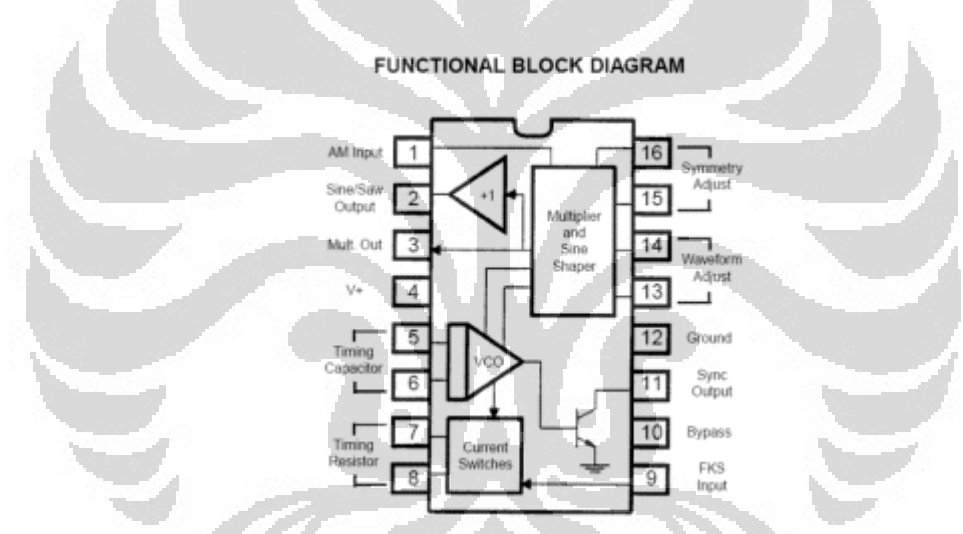

Gambar 2.2 Sebuah Rangkaian ekuivalen dari VCO XR2206[5].

#### **2. 3 Gelombang Kuadratis**

Gelombang adalah suatu gejala terjadinya perambatan suatu gangguan (*disturbance*) melewati suatu medium [6]. Gelombang itu sendiri secara umum terbagi menjadi 2 yaitu gelombang Elektromagnetik dan gelombang mekanik. Perbedaan yang mendasar dari kedua gelombang tersebut adalah dari cara perambatanya. Bila gelombang Elektromagnetik tidak memerlukan medium, maka gelombang mekanik memerlukan medium.

Gelombang tegangan yang digunakan untuk memodulasi alat uji tarik itu sendiri merupakan gelombang mekanik. Alat uji tarik yang telah ada sekarang hanya mampu mengeluarkan gelombang dengan variasi bentuk gelombang: Segitiga, Kotak, dan Sinusoidal. Namun di antara ketiga bentuk gelombang tersebut tidak ada yang mempunyai percepatan tetap.

Dalam skripsi ini penulis berusaha membuat gelombang dengan percepatan tetap yang dibuat dari gelombang mekanik tegangan berbentuk segitiga yang mengalami proses Integrasi terhadap waktu. Gambar 2.3 di bawah ini merupakan contoh gelombang tegangan berbentuk segitiga.

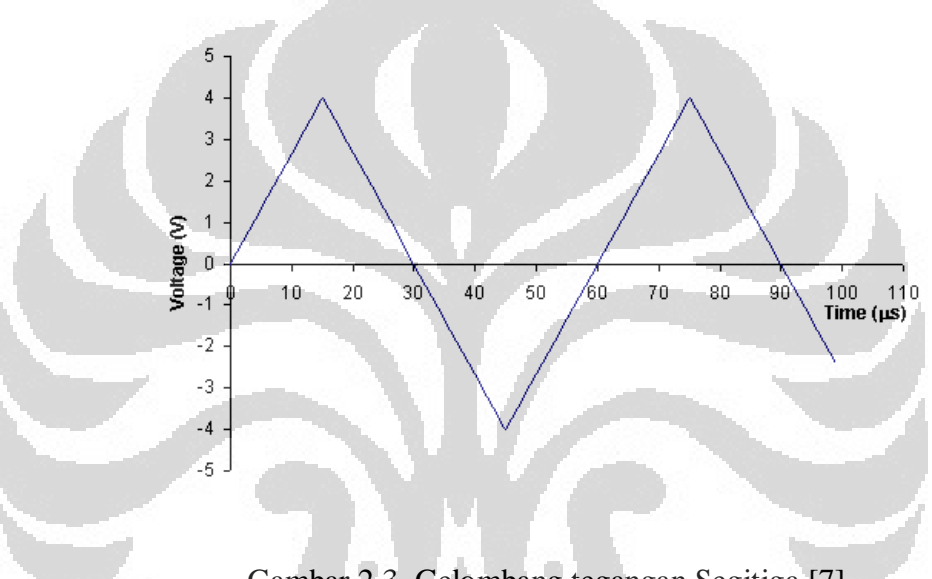

Gambar 2.3 Gelombang tegangan Segitiga [7].

Persamaan garis yang dibentuk oleh gelombang segitiga adalah persamaan garis yang berbentuk linear. Persamaan garis tersebut adalah sebagai berikut:

$$
Y = ax \pm b \tag{2.1}
$$

Dengan melewatkan gelombang tersebut ke sebuah rangkaian integrator, akan didapatkan sebuah gelombang kuadratis [8]. Jika bentuk sinyal segitiga yang dilewatkan simetri, maka hasilnya adalah sebuah gelombang kuadratis dengan nilai perceptan tetap.

#### **2. 4 Komunikasi Data Serial RS 232**

Komunikasi serial adalah pengiriman data secara serial (data dikirim satu persatu secara berurutan) sehingga komunikasi serial jauh lebih lambat daripada komunikasi yang paralel. Karena peralatan berkomunikasi menggunkan transmisi serial sedangkan data dikomputer diolah secara paralel, oleh karena itu harus dikonversikan dahulu ke bentuk paralel. Jika menggunakan perangkat keras hal ini bisa dilakukan oleh Universal Asyncronous Receiver Transmitter (UART), yang membutuhkan perangkat untuk menanganinya.

Komunikasi serial merupakan salah satu cara untuk mengkomunikasikan data dari suatu peralatan ke peralatan lain dengan cara menggunkan data serial, misalnya mengkomunikasikan antara HP dengan Mikrokontroller, HP dengan PC, Printer dengan PC, dll. Pada PC komunikasi serial RS232 dapat dilakukan melalui Port serial (COM port). Komunikasi data serial dapat dilakukan dengan mempresentasikan data dalam bentuk level "1" atau "0". Kelebihan komunikasi serial adalah jangkauan panjang kabel yang lebih jauh dibanding paralel karena serial port mengirimkan logika 1 dengan kisaran tegangan -3 Volt hingga -25 Volt dan logika 0 sebagai +3 Volt hingga +25 Volt sehingga kehilangan daya karena panjang kabel bukan masalah utama. Selain itu juga komunikasi serial port bersifat asinkron sehingga sinyal detak tidak dikirim bersama data. Setiap word disinkronkan dengan start bit dan sebuah clock internal di kedua sisi menjaga bagian data saat pewaktuan (timming)[9]. Port DB9 pada komputer harus memenuhi standar RS232. Agar level tegangan sesuai dengan tegangan TTL/CMOS diperlukan RS232 level konverter. IC yang banyak digunakan untuk ini adalah MAX-232 [9]. Konfigurasi slot DB-9 *female* adalah sebagai berikut:

#### **RS232 DB9 (EIA/TIA 574)**

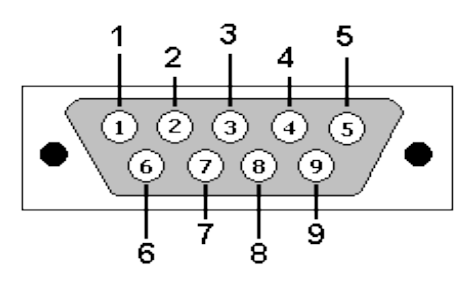

Gambar 2.4 Konfigurasi slot konektor serial DB-9 [9].

Fungsi dari masing-masing pin dan sinyal konektor serial DB-9 dapat dilihat pada Tabel 2.1 berikut ini:

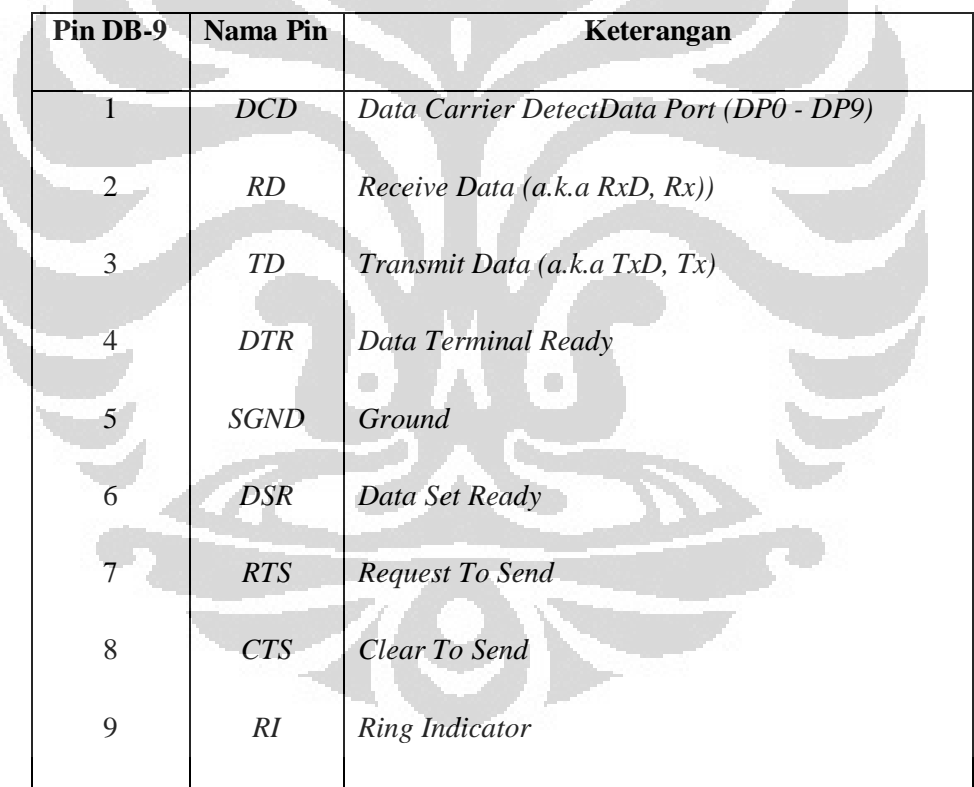

Tabel 2.1 Daftar nama pin dan sinyal konektor serial DB-9

#### **2. 5 Akselerometer.**

Akselerometer merupakan divais atau alat yang dapat mengukur nilai dari percepatan yang dialami oleh alat tersebut. Prinsipnya adalah ketika terdapat percepatan yang mengenainya maka itu akan merubah nilai dari kapasitansi yang berada di dalam chip tersebut. Untuk lebih jelasnya lihat gambar 2.5 di bawah ini:

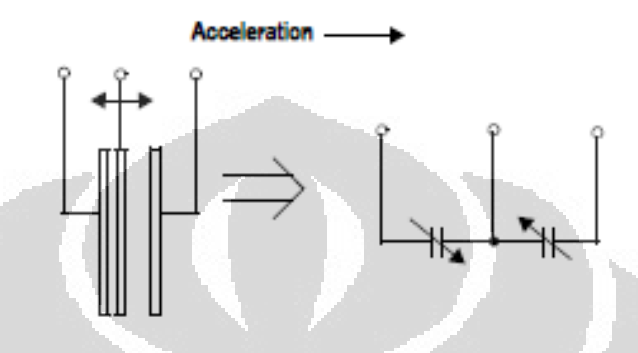

Gambar 2.5 Prinsip kerja sebuah akselerometer[10].

 Besaran fisika berupa percepatan mengubah jarak antara keping pada kapasitor. Hal ini menyebabkan terjadi perubahan kapasitansi. Semakin besar nilai dari percepatan yang dialami oleh alat ini semakin besar pula nilai tegangan yang dikeluarkan [10]. Hal ini sesuai dengan persamaan:

$$
V = \frac{Q}{C}
$$
 (2.2)  

$$
V = \frac{i\Delta t}{C}
$$
 (2.3)

Dari persamaan 2.2 di atas terlihat bahwa jika nilai kapasitansi membesar, maka nilai tegangan akan mengecil. Begitu juga sebaliknya jika nilai kapasitansi mengecil, maka nilai tegangan akan membesar.

Sebuah akselerometer tidak bisa berdiri sendiri. Sinyal dari akselerometer harus dikuatkan dengan amplifier. Amplifier yang digunakan dapat berupa instrument amplifier yang luas penggunaanya. Gambar 2.6 berikut ini adalah contoh dari sebuah akselerometer yang digunakan dalam skripsi ini.

Akselerometer yang digunakan merupakan akselerometer 3 aksis yang dibuat oleh *freescale*. Kelebihan dari akselerometer ini antara lain sensitifitas tinggi,konsumsi daya rendah, dan kuat terhadap guncangan atau *shock* yang berat [10].

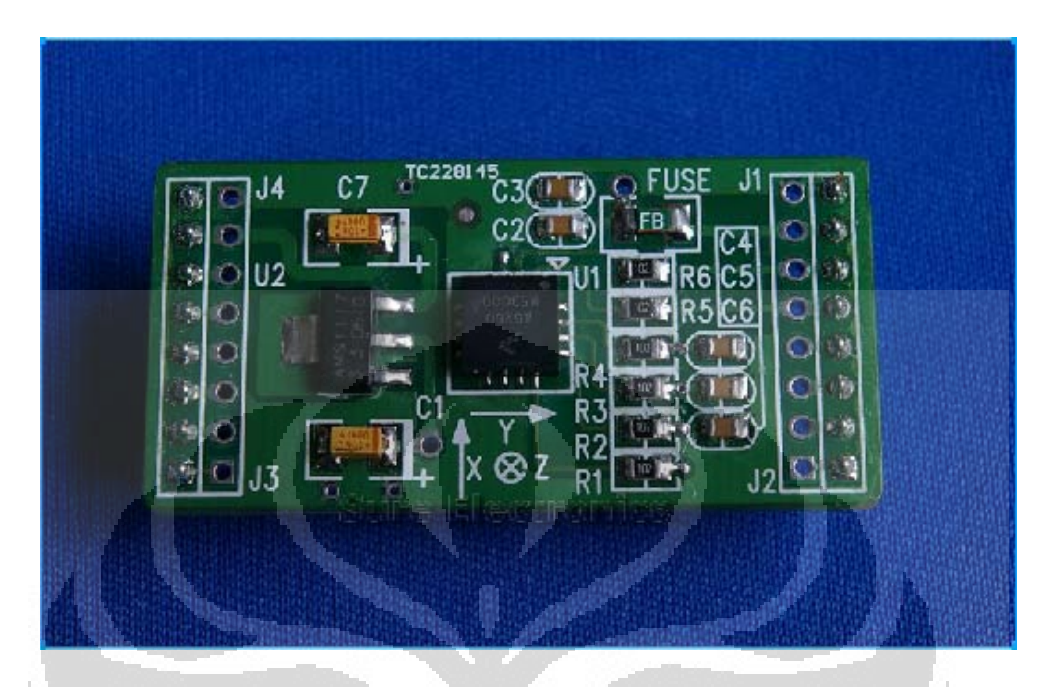

Gambar 2.6 Sebuah modul akselerometer 3 axis [10].

Nilai rata-rata pembacaan percepatan berbeda tiap modelnya. Mulai dari 1.5 sampai dengan 6g. Berikut ini adalah tabel dari *g select* dan hubunganya dengan sensitifitas sensor ini.

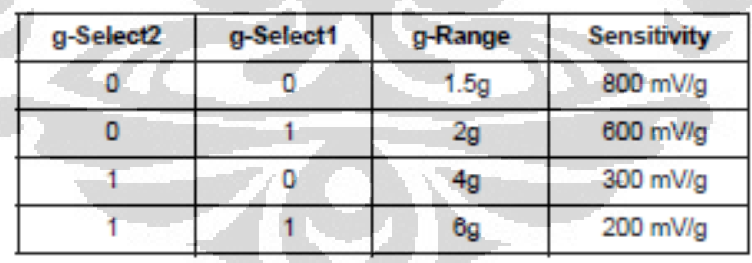

Tabel 2.2 Tabel *g-select* dan Sensitifitas sensor [10].

Pada skripsi ini penulis menggunakan *g-select* yang ketiga dengan range sampai 4g dan sensitifitas 300mV/g. Nilai sensitifitas ini akan digunakan untuk perhitungan konfersi nilai g.

## **2. 6 Integrator.**

C

Sebuah Integrator merupakan rangkaian atau sirkuit dimana output dari rangkaian ini merupakan integrasi dari nilai inputnya. Sebuah integrator memiliki bentuk rangkaian serupa dengan inverting amplifier [11]. Perbedaanya terletak pada resistor feedback yang diganti dengan sebuah kapasitor.

Penggunaan kapasitor ini terkait dengan hubungan rangkaian ini yang mengintegrasikan sinyal ouputnya. Seperti yang diketahui bahwa nilai kapasitansi atau C merupakan rasio antara Q dengan V:

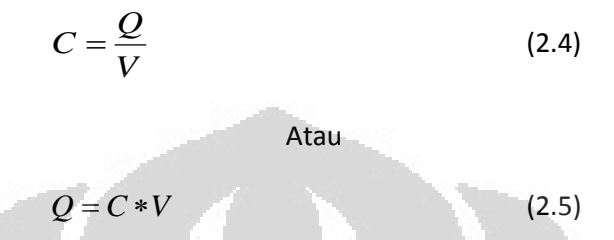

 Arus ic (arus yang melewati kapasitor) yang merupakan turunan pertama Q terhadap waktu:

$$
ic = \frac{dQ}{dt} = C\frac{dV}{dt}
$$
 (2.6)

Jika *Op-Amp*mendekati ideal, maka I<sub>B</sub> ≈ 0, A<sub>OL</sub> sangat tinggi maka v<sub>i</sub>≈ 0, sehingga  $i_R=i_c$ 

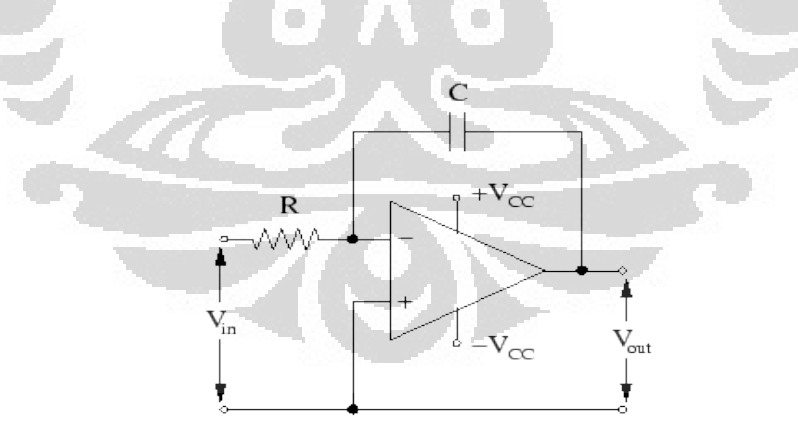

Gambar 2.7 Rangkaian Integrator [11].

Nilai V di atas merupakan tegangan Kapasitor/Vc yang nilainya berbeda fase  $180^0$  dengan Vout.

$$
ic = \frac{dQ}{dt} = -C\frac{dV_{out}}{dt} = \frac{V_1}{R} = i_R
$$
 (2.7)

Jika kita mengambil komponen Vout, maka akan diperoleh:

$$
V_{out} = -\frac{1}{RC} \int V_1 dt
$$
 (2.8)

Dari hubungan persamaan 2.6 terlihat dengan jelas bahwa dengan memanfaatkan kapasitor sebuah rangkaian integrator dapat diwujudkan.

#### **2.7 PWM ( Pulse Width Modulation).**

PWM (Pulse Width Modulation) adalah teknik mendapatkan efek sinyal analog dari sebuah sinyal digital yang terputus-putus. PWM dapat dibangkitkan hanya dengan menggunakan digital i/o yang difungsikan sebagai output [12]. Gambar 2.8 di bawah ini menunjukan lebar pulsa dari PWM dengan duty cycle. Jika diperhatikan lebar pulsa antara kondisi high dengan low sama lebar.

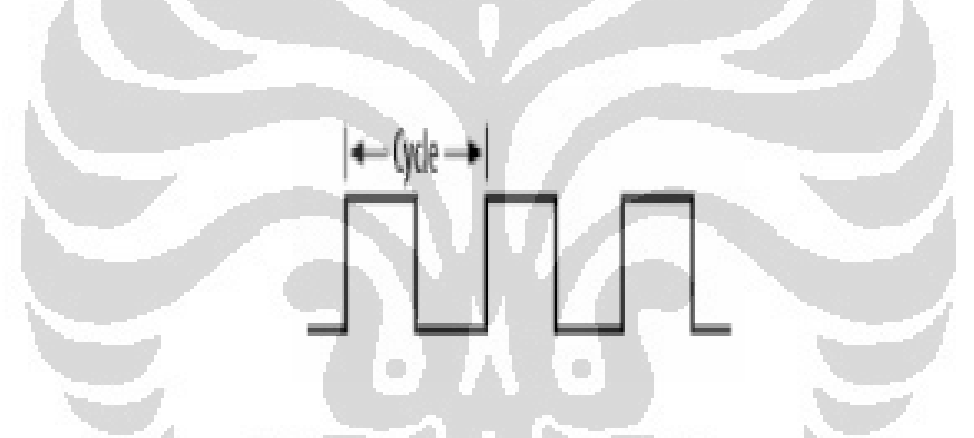

Gambar 2.8 Contoh PWM dengan duty cycle 50% [12].

Pada contoh gelombang gambar 2.8 diatas, perbandingan waktu antara sinyal high (1) dan sinyal low (0) adalah sama. Gelombang diatas dikatakan memiliki duty cycle 50%. Duty cycle adalah perbandingan antara lebar sinyal high (1) dengan lebar keseluruhan siklus (cycle). Jika amplitudo gelombang PWM adalah 5 volt, maka tegangan rata rata (seolah-olah analog) yang kita dapatkan adalah 2,5 volt. Gambar 2.10 di bawah ini merupakan contoh gelombang PWM dengan duty cycle 10%, jika amplitudo gelombang 5 volt maka akan didapatkan tegangan rata rata analog 0,5 volt.

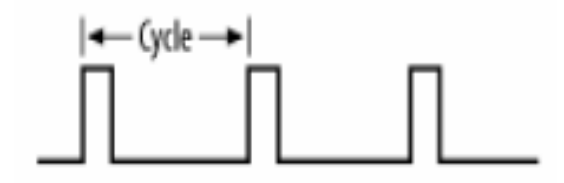

Gambar 2.9 Contoh PWM dengan duty cycle 10% [12].

Pada ATMEGA16 ada 2 cara membangkitkan PWM, yang pertama PWM dapat dibangkitkan dari port input/outputnya yang difungsikan sebagai output. Yang kedua adalah dengan memanfaatkan fasilitas PWM dari fungsi timer/counter yang telah disediakan. Dengan adanya fasilitas ini proses pengaturan waktu high/low sinyal digital tidak akan mengganggu urutan program lain yang sedang dieksekusi oleh *processor*. Selain itu, dengan menggunakan fasilitas ini kita tinggal memasukkan berapa porsi periode waktu on dan off gelombang PWM pada sebuah register [12].

#### **2.8 Instrumentation Amplifier.**

Dalam perancangan suatu sistem pengukuran ataupun akuisisi data terkadang diperlukan suatu rangkaian penguat yang berfungsi menguatkan sinyalsinyal rendah seperti sinyal tubuh ataupun sinyal *seismic*. Salah satu rangkaian penguat yang dapat digunakan adalah penguat instrumentasi (*instrumentation amplifier*) atau yang disebut juga penguat *transducer* atau penguat beda [13].

Penguat instrumentasi adalah rangkaian *Op-Amp* yang digunakan untuk memperkuat *signal* dari transduser, umumnya sinyalnya sangat rendah didalam sinyal *common* yang tinggi. Oleh karena itu, penguat instrumentasi harus memiliki penguatan yang besar, offset yang rendah, dan CMMR yang tinggi [13].

Pada dasarnya, penguat instrumentasi terdiri dari tiga buah penguat operasional (*operational amplifier*/*op-amp*). Dua buah *Op-Amp*pertama sebagai *buffer* sedangkan *Op-Amp* ketiga sebagai penguat beda (*differensial amplifier*) Penguat intrumentasi memiliki semua sifat dari *Op-Amp* dintaranya berupa impedansi input yang tinggi, CMRR yang besar, *BandWidht* yang lebar, tegangan *Offset* yang kecil, dsb.

Oleh Karena itu Penggunaan Instrumentation Amplifier didalam pengambilan dan akusisi data seperti menjadi suatu keharusan. Jika kita melihat suatu rangkaian *tranducer* analog yang dilengkapi dengan pengkondisi sinyal, maka Instrumentation Amplifier yang biasanya dipakai. Apakah itu yang Built in dalam satu chip atau terdiri dari beberapa *Op-Amp* yang membentuk rangkaian Instrumentation Amplifier. Untuk lebih jelasnya seperti apa rangkaian Instrumentation Amplifier dapat diperhatikan gambar Gambar 2.10.

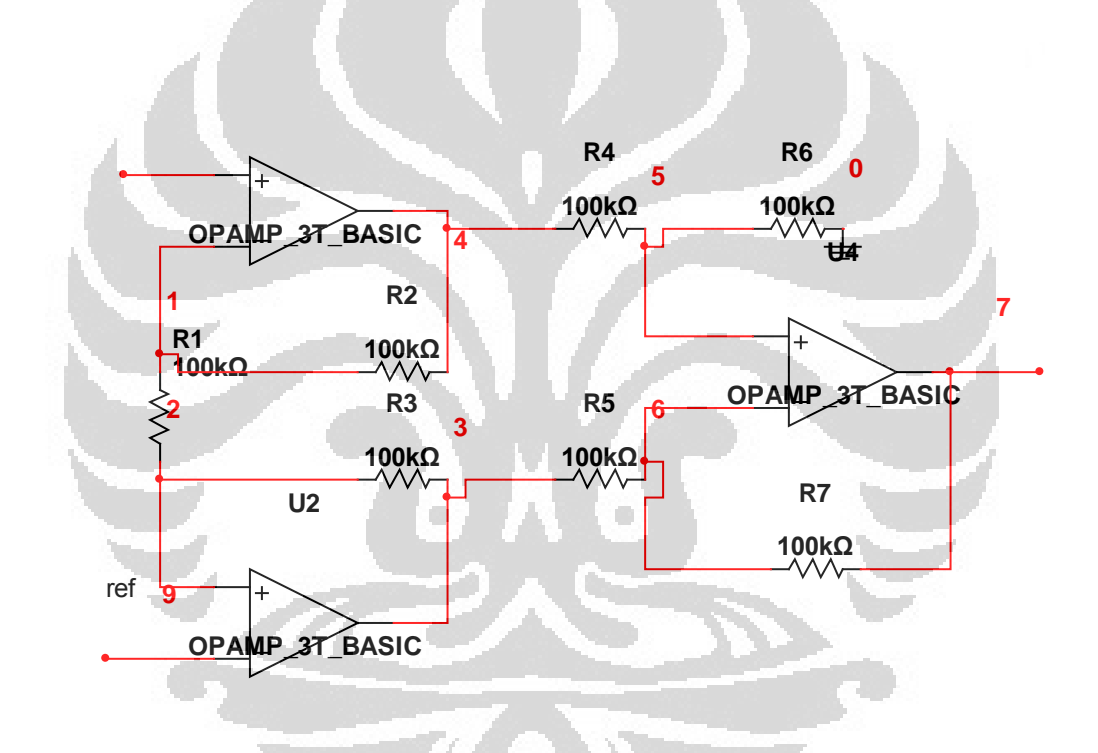

Gambar 2.10 Rangkaian Instrumentation Amplifier dengan nilai gain 1 [13].

## **BAB 3**

## **PERANCANGAN DAN CARA KERJA SISTEM**

Pada bab ini dibahas mengenai pembuatan konstruksi mekanik serta cara kerja dari masing-masing *hardware* dan *software* yang digunakan dalam penyusunan alat "SISTEM PEMBANGKIT SINYAL UNTUK MEMODULASI ALAT UJI TARIK BERBASISKAN MIKROKONTROLER AVR ATmega 16*"*.

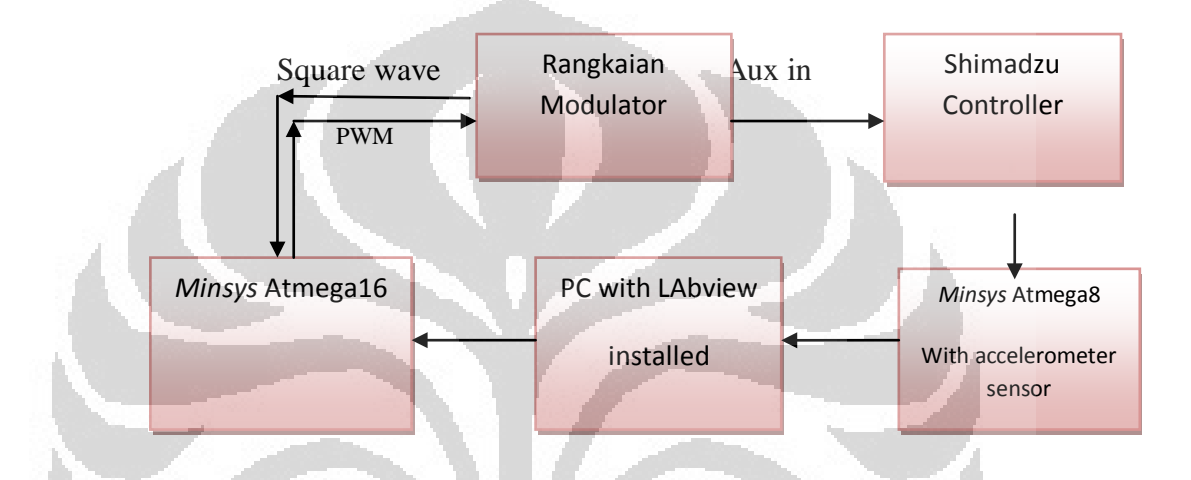

Gambar 3. 1 Bagan Keseluruhan Sistem Alat Uji Tarik.

Dari gambar di atas jika diperhatikan dengan seksama maka Sistem Alat Uji tarik berasal dari *Minsys* ATmega 16 yang digunakan untuk memproduksi nilai PWM yang nantinya akan dikirim melalui kabel data 10 pin (bentuknya mirip kabel IDE pada hardisk hanya jumlah pinya 10 buah saja). Nillai PWM itu nantinya akan digunakan rangakaian modulator untuk menghasilkan sinyal segitiga. Sinyal segitiga selanjutnya akan diintegrasikan untuk mendapatkan sinyal kuadratis. Sinyal diumpankan ke Shimadzu Servo Controller melalui kabel coaxial. Pada permukaan piston diikatkan clamp untuk memasang sensor akselerasi yang dibuat dari *Minsys* ATmega 8. Data ditransfer melalui Koneksi USB to Serial sehigga bisa dilihat di PC atau Laptop yang terinstal LabView.

#### **3.1 Konstruksi Mekanik**

Dalam perancangan ini dijelaskan tentang konsep sistem rangka secara mekanik dengan sistem gerak. Secara umum penulis tidak menemui kesulitan dalam pembuatan konstruksi mekanik. Hal ini dikarenakan Mekanik dan penggerak sudah tersedia. Seperti yang telah diutarakan pada bab 2 bahwa skripsi ini hanya bertujuan membuat sinyal generator yang nantinya akan diumpankan kepada penggerak dari alat uji tarik tersebut.

Mesin alat uji tarik ini bernama Servopulser yang dibuat oleh Shimadzu. Mesin ini menggunakan penggerak *Hydraullic* untuk menaik turunkan Piston. Piston inilah yang akan diberi *clamp* untuk mengikat bahan yang akan diuji. Alat uji tarik pada dasarnya digunakan untuk menentukan kekuatan mekanik material melalui pembangunan kurva Stress (σ)-Strain (ε) atau σ-ε *curve* . Kurva σ- ε dibangun berdasarkan Stress (σ) yang diterapkan pada kedua ujung material uji. Sebagai konsekuensinya setiap kenaikan besar Stress pada material uji maka terjadi deformasi pada material baik itu secara elastis (tidak permanen) maupun secara plastis (permanen).

Salah satu jig test pada alat uji tarik ini dapat bergerak ke atas dan ke bawah dengan amplitudo maksimum 5cm. Sehingga dengan demikian dapat dilakukan uji siklus seperti uji *fatigue*. UJi ini adalah uji terhadap ketahanan material dibawah pengaruh Stress yang berulang dan periodik. Mode siklus yang diberikan kepada benda tergantung dari sinyal input yang diberikan. Kelebihan lain dari alat uji tarik Shimadzu ini adalah tersedianya port Aux-In pada *Controller-*nya. Sehingga pemberian sinyal dari luar dimungkinkan selain sinyal dari *Controller* itu sendiri seperti Segitiga, Kotak, dan Sinusoidal. Tujuan dari proyek skripsi ini sendiri adalah melakukan *fatigue test* dengan gelombang kuadratis atau lebih dikenal dengan vibration test.

- 20)

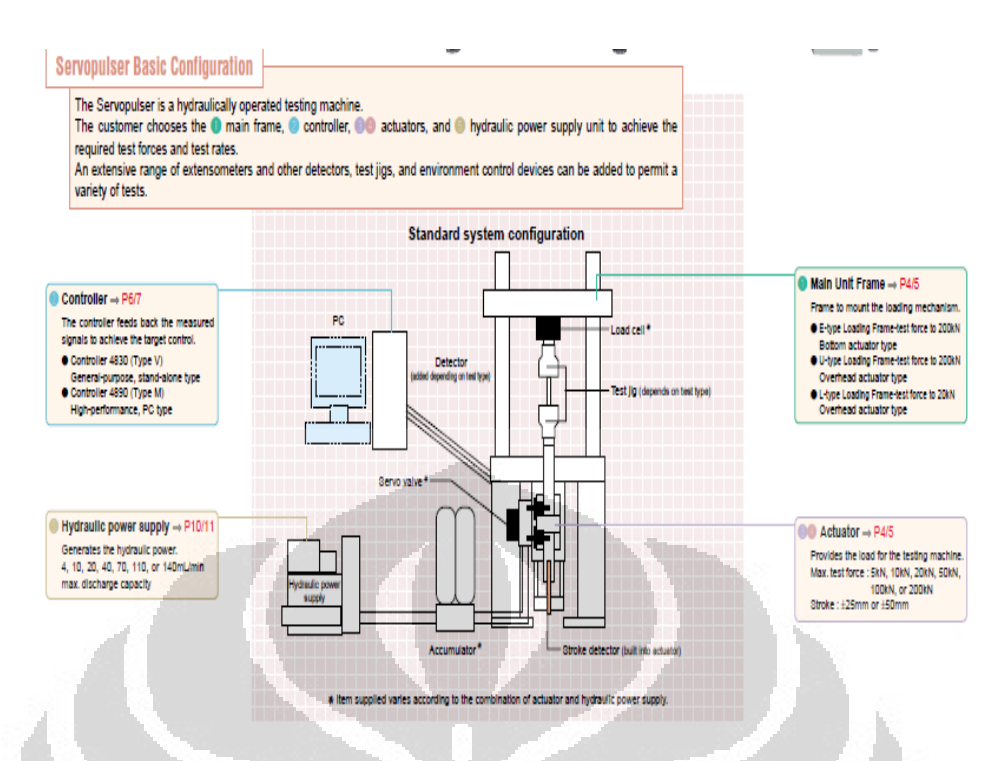

Gambar 3. 2 Konfigurasi Standar Alat Uji Tarik [14].

Gambar di atas adalah konfigurasi standar dari alat uji tarik yang diambil dari webste Shimadzu itu sendiri. Seperti yang terlihat pada gambar 3.2 di atas bahwa alat uji tarik ini berjenis *Hydraullic*. Penulis dalam skripsi ini berusaha mengkonfigurasi seperti pada gambar 3.2. Dengan adanya rangkaian tambahan berupa alat modulator dan sensor percepatan diharapkan alat uji tarik yang telah tersedia dapat digunakan dengan lebih optimal.

#### **3.1.1 Casing Alumunium**

Dalam pembuatan Signal Generator ini digunakan sebuah *Casing* Alumunium Untuk wadah dan pelindung *Minsys* dari debu dan kotoran. *Casing* yang digunakan merupakan *casing* biasa yang sering dijumpai di toko komponen Elektronika dan Audio. Selanjutnya *casing* tersebut dilubangi sesuai dengan jumlah port output dari rangkaian yang di perlukan. Bentuk dan ukuran *Casing* telah disesuaikan dengan bentuk dan ukuran PCB yang digunakan sehingga setiap ruang yang tersedia dapat dimanfaatkan secara optimal. Rincian Port yang tersedia di *Casing* Alumunium tersebut adalah:

- 2 buah Port BNC Female
- 1 Port Supply AC Male
- 1 buah Fuse Housing
- 1 buah Saklar On/Off

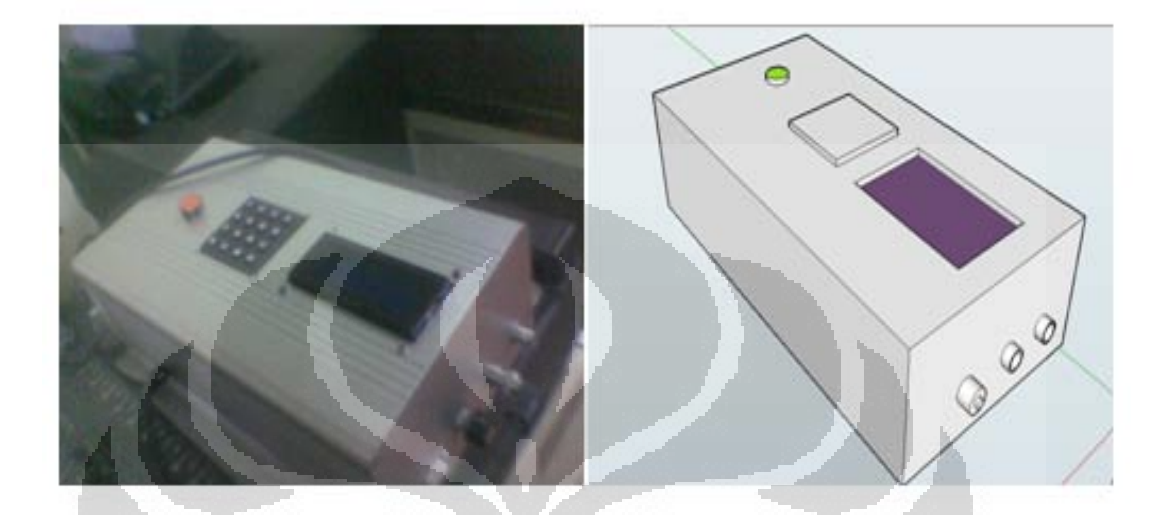

Gambar 3.3. Gambar desain dari *casing* dan kondisi *casing real*-nya.

#### **3. 2 Perancangan** *Hardware*

#### **3. 2. 1 Rangkaian Minimum Sistem**

Rangkaian minimum sistem dibutuhkan agar mikrokontroller berjalan sebagaimana mestinya. Dua buah komponen penting pendukung *Minsys* ini yaitu kristal sebagai sumber pendetak osilator internal dan pe-reset. Untuk sumber pereset ada dua buah rangkaian umum yang digunakan yaitu power-on reset dan manual reset. Power-on reset berfungsi untuk mereset program sesaat setelah mendapat tegangan masuk awal dari catu daya. Sedangkan manual reset digunakan agar program dapat direset sewaktu-waktu tanpa harus mematikan dan menyalakan kembali catu daya, namun pada rangkaian minimun sistem ini manual reset tidak digunakan. Kristal sebagai isyarat pulsa detak digunakan untuk menentukan kecepatan operasi pada mikrokontroller. Isyarat pulsa detak dibentuk oleh rangkaian pembangkit pulsa dengan menggunakan osilator kristal.

Gambar 3.4 merupakan rangkaian *Minsys* yang digunakan pada rangkaian penulis. Seperti rangkaian *Minsys* pada umumnya terdapat beberapa port yang
dipakai untuk pengendalian maupun menampilkan informasi. Pada skripsi ini penulis menggunakan Port B sebagai output untuk mengendalikan amplitudo, Sebagian Port D dijadikan sebagai penampil display ke LCD (pin D7,D6,D5,D4). Sedangkan Port C dijadikan sebagai input untuk membaca keypad.

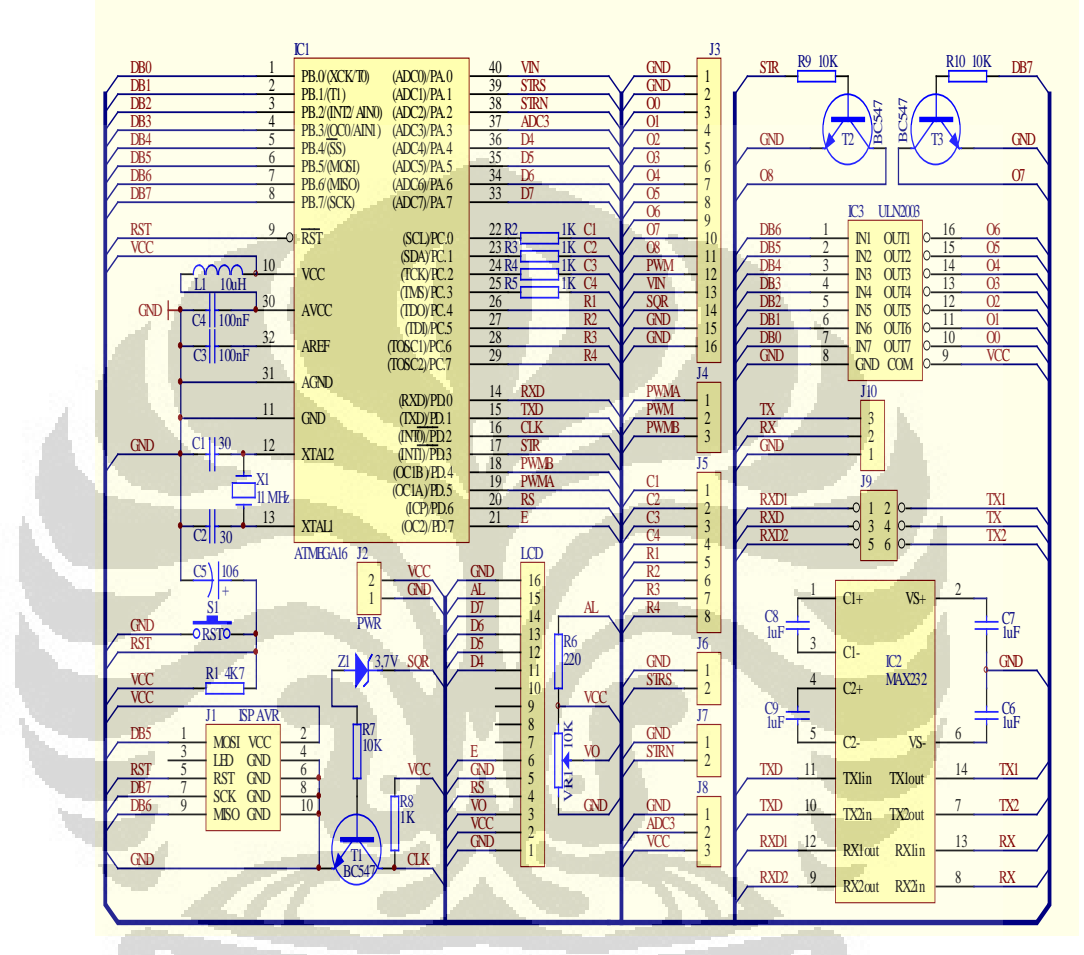

Gambar 3.4 Minimum System Modulator Alat Uji Tarik.

Gambar 3.5 Minimum System Rangkaian Sensor Percepatan.

Gambar 3.5 di atas merupakan rangakaian *Minsys* dengan menggunakan mikrokontroler Atmega8. Sama dengan *Minsys* pada rangakaian utama, rangkaian *Minsys* ini menggunakan komunikasi RS232 sebagai alat Interface ke PC. Rangakaian ini menggunakan sensor MMA7260 yang dihubungkan ke Port C. Rangkaian *Minsys* ini dihubungkan dengan Rangkaian Power Supply yang dilengkapi dengan Port DB9 Female untuk koneksi data ke komputer. Gambar 3.6 dibawah ini adalah Skematik dari Power Supply yang dimaksud.

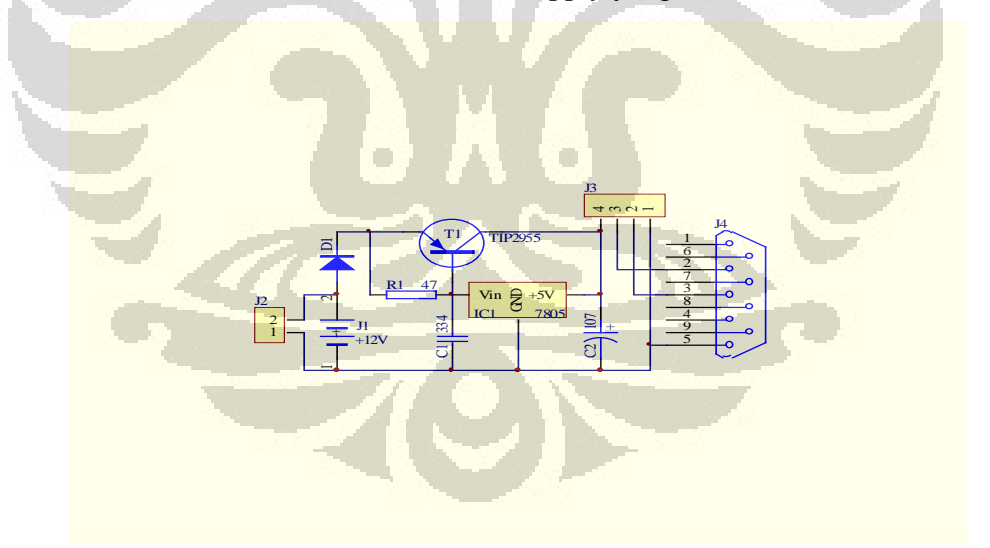

Gambar 3.6 Rangkaian Power Suply dan Serial *Minsys* ATmega8.

Rangakaian power supply ini sebenarnya hanya rangkaian regulator tegangan dengan input DC eksternal. Daya dan data ditransmisikan melalui kabel penghubung kedua rangkaian yang terbuat dari kabel mouse optik komputer yang selanjutnya dikirim melalui komputer menggunakan konektor DB9 Female.

Rangkaian power supply ini didesain sedemikian sehingga konektor positif (+), TX(Transmiter) , RX(Receiver) , negatif(-) ditempatkan berurutan dan dihubungkan melalui J3 yang menggunakan Header kaki 4. Oleh karena itu digunakanlah kabel *mouse optic* karena memiliki jumlah kabel yang sama dengan jumlah koneksi yang diperlukan antara *Minsys* dengan rangkaian power supply.

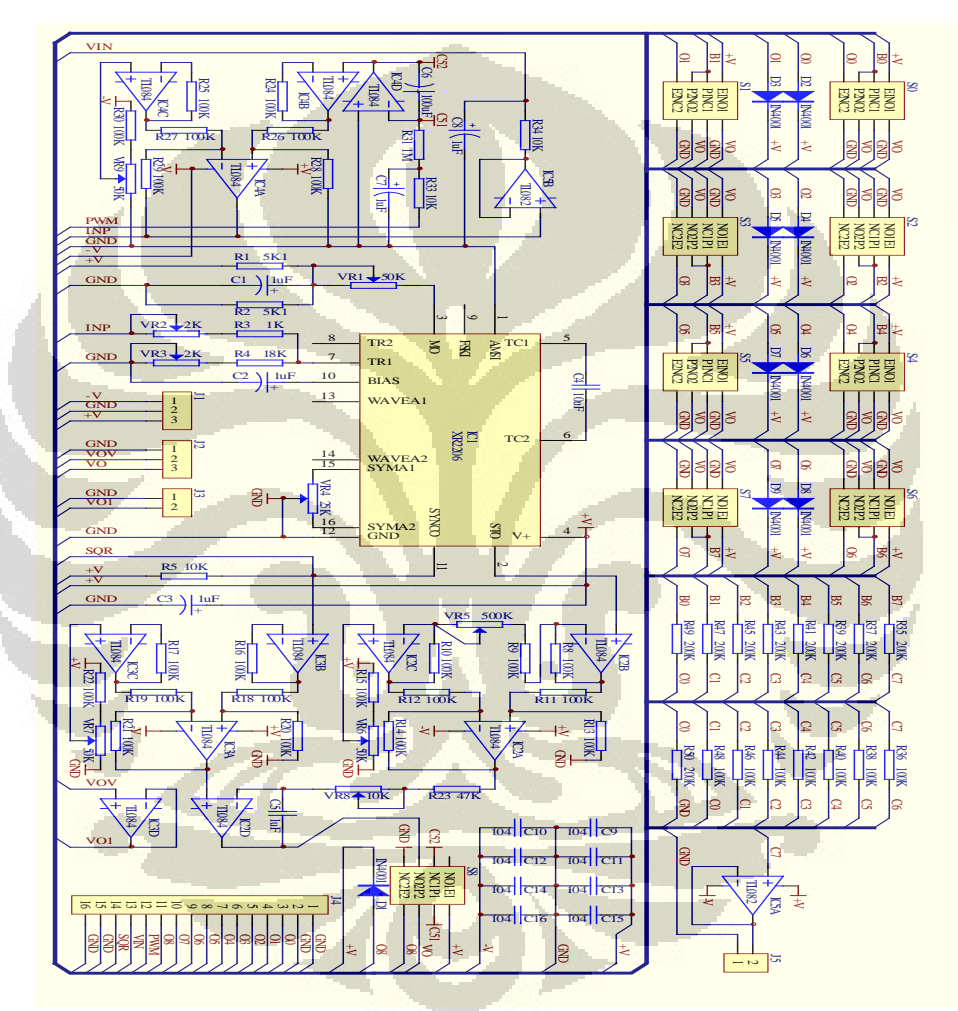

#### **3. 2. 2 Rangkaian Modulasi Alat Uji Tarik**

Gambar 3.7 Rangkaian Modulasi alat uji tarik.

Rangkaian penggerak ini merupakan rangkaian dari IC XR2206 yang ada di datasheet ditambah rangkaian integrator, Instrumentasi Amplifier, Adder Subtracter, dan R to R 8 bit untuk mengatur amplitudo. Rangkaian Integrator digunakan untuk pengisian kapasitor dan proses integrasi. Sedangkan sisanya digunakan untuk penkondisian sinyal. Dalam rangkaian Modulator terdapat rangkaian integrator utama yang digunakan untuk membentuk sinyal kuadratis.

Jadi pada rangkaian ini terdapat dua buah rangkaian integrator yaitu yang berungsi sebagai pengisi kapasitor dan sebagai pengintegrasi sinyal input.

#### **3. 2. 3 Rangkaian Power Supply**

Untuk menjalankan alat Signal Generator ini dibutuhkan 2 tegangan dc yang berbeda sebesar 5 volt dan  $\pm$  12 volt, maka digunakannya dua buah trafo pada rangkaian power supply untuk mengisolasi tegangan antara blok pengendali dengan blok penggerak. Dioda bridge sebagai penyearah gelombang penuh sinus keluaran trafo menjadi gelombang satu fase. IC1 7805 merupakan regulator tegangan yang akan menghasilkan tegangan stabil 5V. IC2 dan IC3 adalah regulator tegangan ±12 volt, sehingga apabila digabungkan akan menghasilkan beda potensial sebesar 24V. TIP 2955 dan TIP3055 adalah transistor-transistor daya yang digunakan untuk penguat arus. Rangkaian *power supply* dilengkapi dengan 2 buah kapasitor 4700µF untuk menghilangkan *ripple* akibat proses penyearahan arus dari diode brigde.

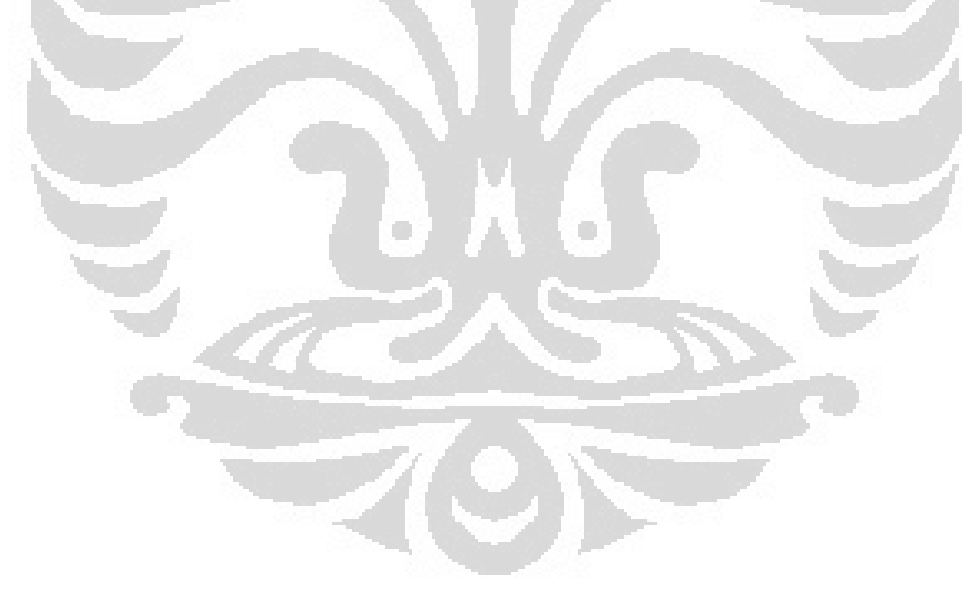

#### Gambar 3. 8 Rangkaian Power Supply

#### **3. 3 Perancangan** *Software*

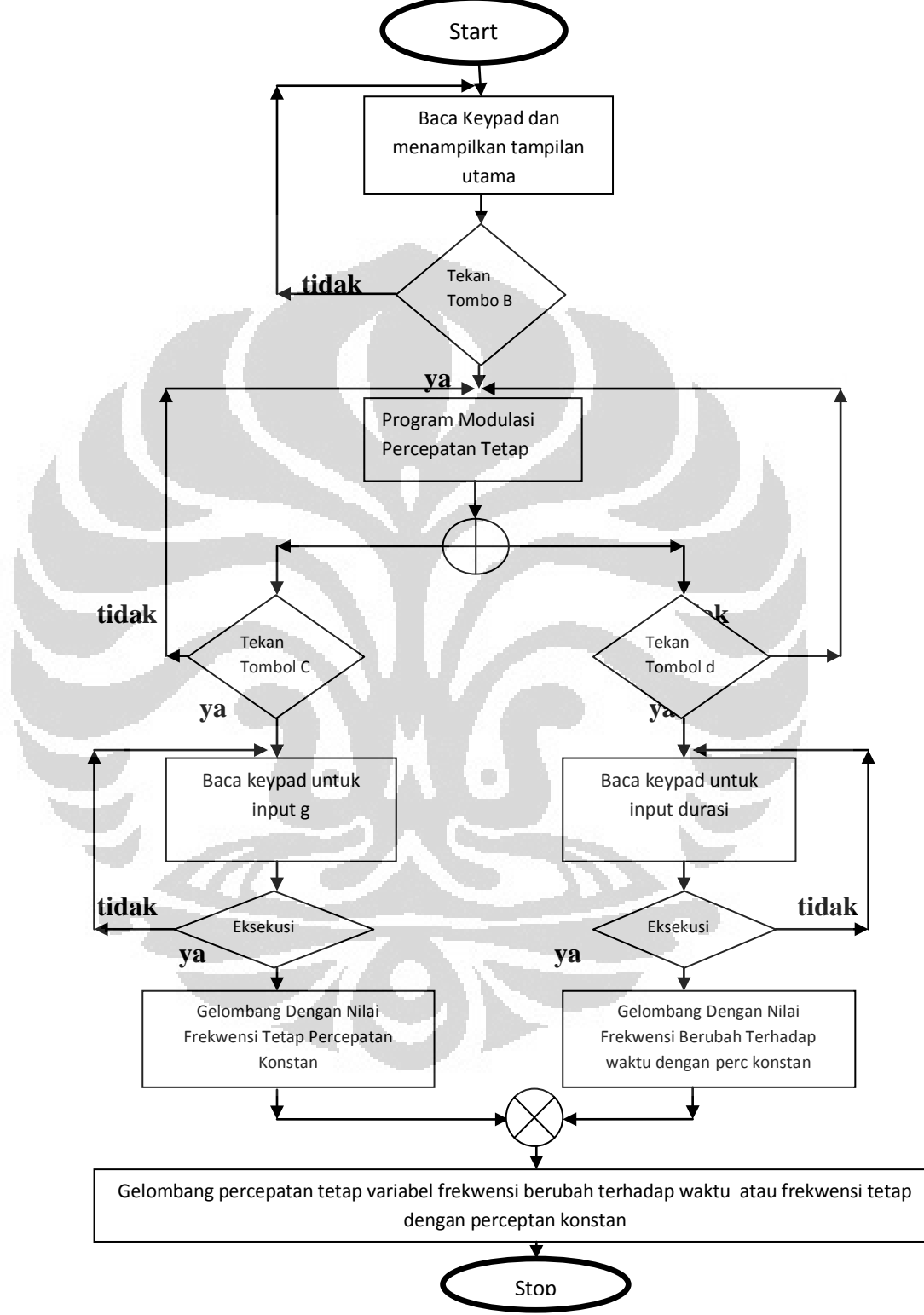

## **3.3.1 FlowChart Program BASCOM Signal Generator Alat Uji Tarik.**

Gambar 3.9 Flowchart Program BASCOM Signal Generator Alat Uji Tarik

Penggunaan dari program BASCOM adalah untuk memprogram mikrokontroler yang nantinya akan menghasilkan gelombang PWM yang akan disalurkan ke rangkaian modulator untuk menghasilkan gelombang kuadratis dengan percepatan tetap.

Untuk itu diperlukan sebuah program yang mempunyai tampilan yang user friendly sehinggga mempermudah penggunaan. Dalam flowchar di atas bisa dilihat input berasal dari keypad yang digunakan. Keypad tersebut akan dibaca terus oleh mikrokontroler sampai syarat pelaksanaan eksekusi ke tahap berikutnya terpenuhi.

Jadi inti dari program ini adalah bagaimana proses baca keypad dilakukan berulang-ulang dan susunan program tersebut akan disisipkan beberapa *case* program yang bersifat seperti logika atau/or. Jadi *user* diberikan kebebasan apakah akan menggunakan gelombang dengan frekwensi tetap atau dengan frekwensi berubah bersamaan dengan perubahan waktu.

Dengan penggunaan sejumlah fasilitas dari mikrokontroler flowchart tersebut dapat direalisasikan. Pengggunaan fasilitas yang dimaksud adalah interrupts, timer/counter, PWM, dan pembacaan keypad yang sangat dipermudah dengan menggunakan program BASCOM.

Walaupun telah memakai program BASCOM yang cukup praktis dan mudah, alat ini masih memerlukan sebuah program lagi untuk menampilkan data hasil percepatan ke PC. oleh karena itu diperlukan flowchart lagi untuk membuat program LabView untuk membaca hasil percepatan.

 $Z(9)$ 

# **3.3.2 FlowChart Program BASCOM Minimum System Rangkaian Sensor Percepatan**

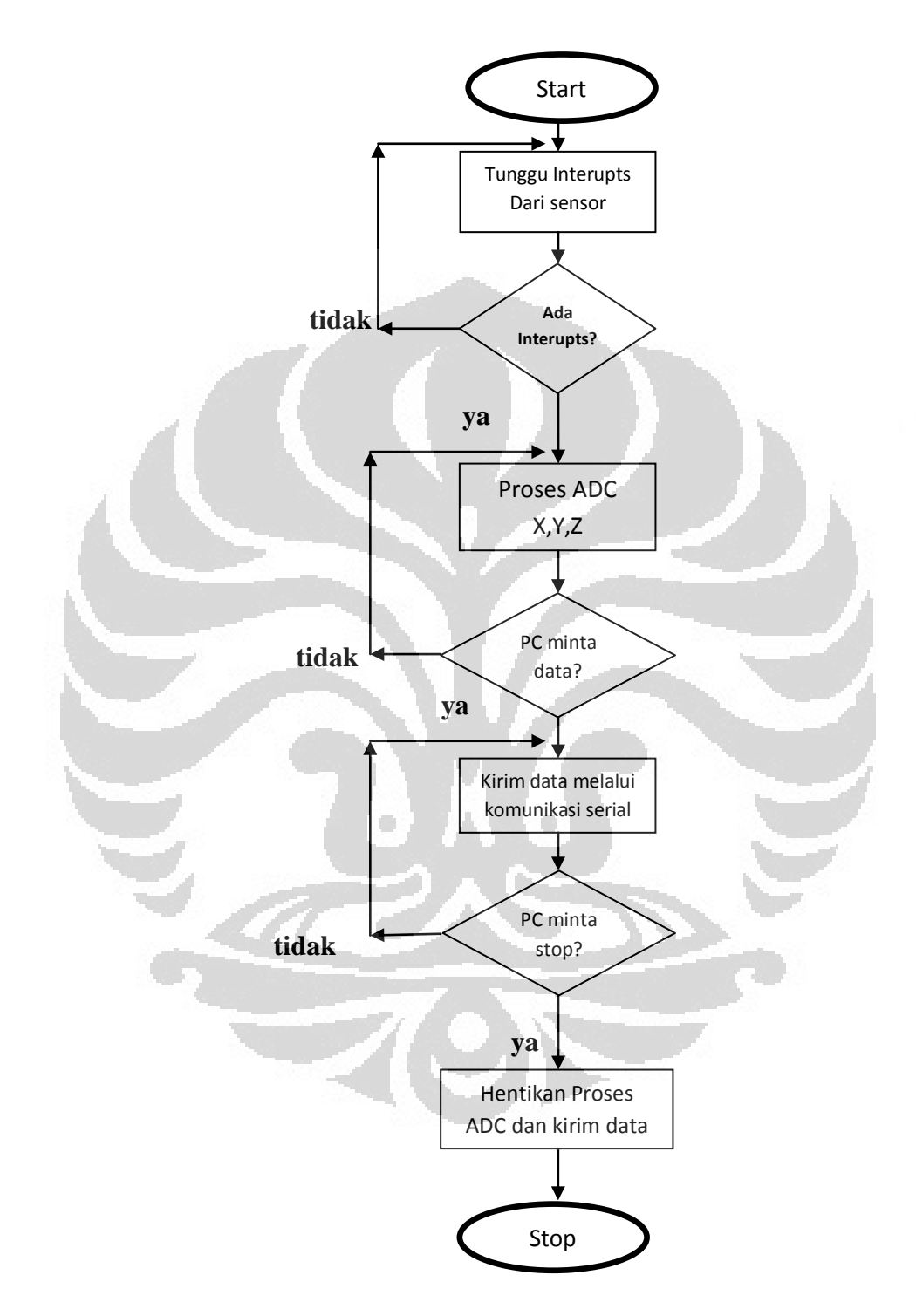

Gambar 3.10 Flowchat Program BASCOM untuk ADC.

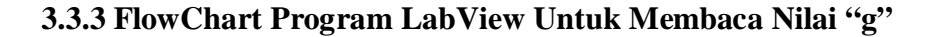

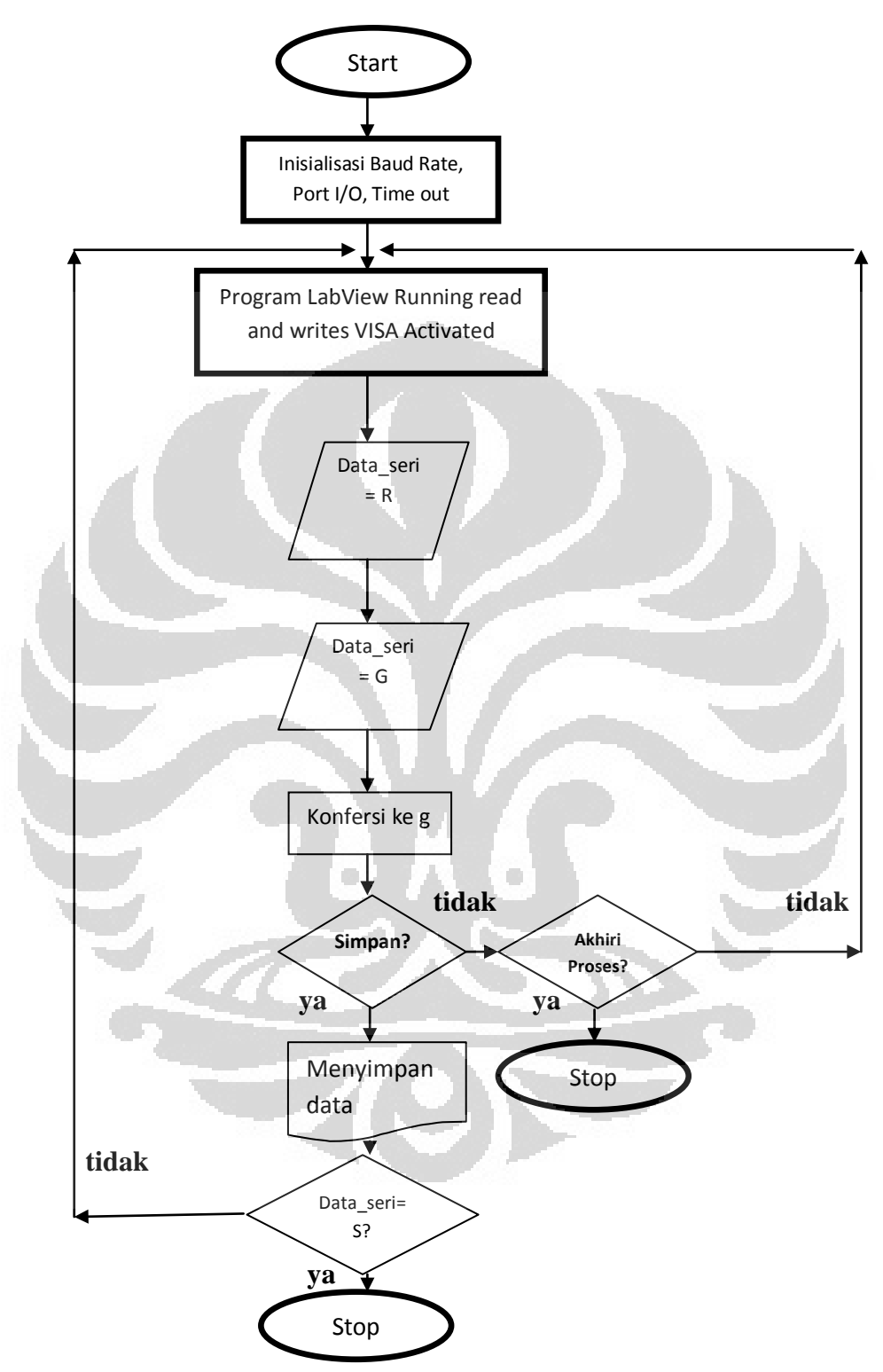

Gambar 3.11 Flowchat Proses Pembacaan Nilai "g".

Ketika pertama kali program LabView dijalankan maka langkah yang pertama kali dilakukan adalah menginisialisasi variable-variable yang digunakan pada proses konversi data ADC tersebut. Inisialisasi yang dilakukan meliputi inisialisasi port I/O, time out, Baud Rate,dan sebagainya.

Variable flag digunakan untuk menandakan kondisi dari data yang melalui kabel USB to Serial, jika flag=0, berarti data belum terkirim. Sebaliknya jika nilai flag = 1 maka data terkirim. Untuk memperoleh data ADC pertama kali kita tekan\*R (Read), Kemudian \*G (Get) yang berfungsi memperoleh nilai ADC dan untuk mengakhiri tekan \*S (stop).

Namun dalam praktiknya semua eksekusi dijalankan secara automatis dengan menggunakan LabView. Dengan fasilitas Visa Write dan Read maka data ADC akan terbaca.

#### **3.4 Interface Program LabView**

Program LabView digunakan sebagai interface untuk pengendalian pada system kendali *Signal Generator,* berikut gambar *Front Panel* dan Blok Diagram dari program LabView. Program ini merepresentasikan flowchart yang dibuat sebelumnya.

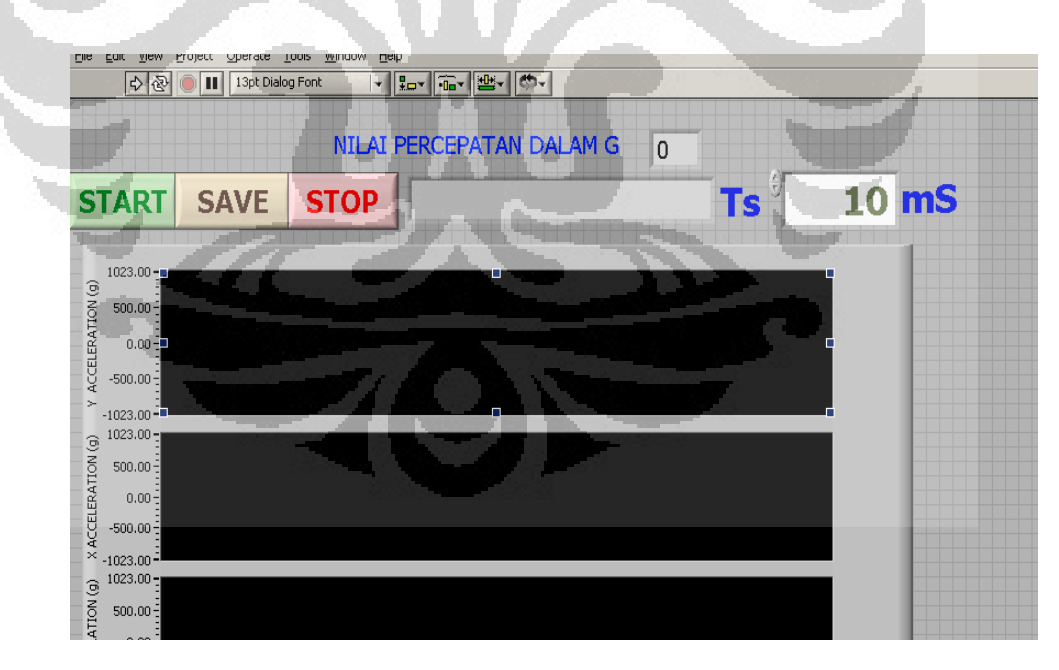

Gambar 3.12 Front Panel LabView Untuk mengukur nilai g.

Pada front panel dapat dilihat bahwa sebelum tombol start ditekan kita harus mengatur terlebih dahulu TS (Time Sampling), kemudian set point juga harus ditentukan terlebih dahulu.

Blok diagram yang digunakan pada rangakaian ADC dari alat penulis terlihat pada gambar 3.13

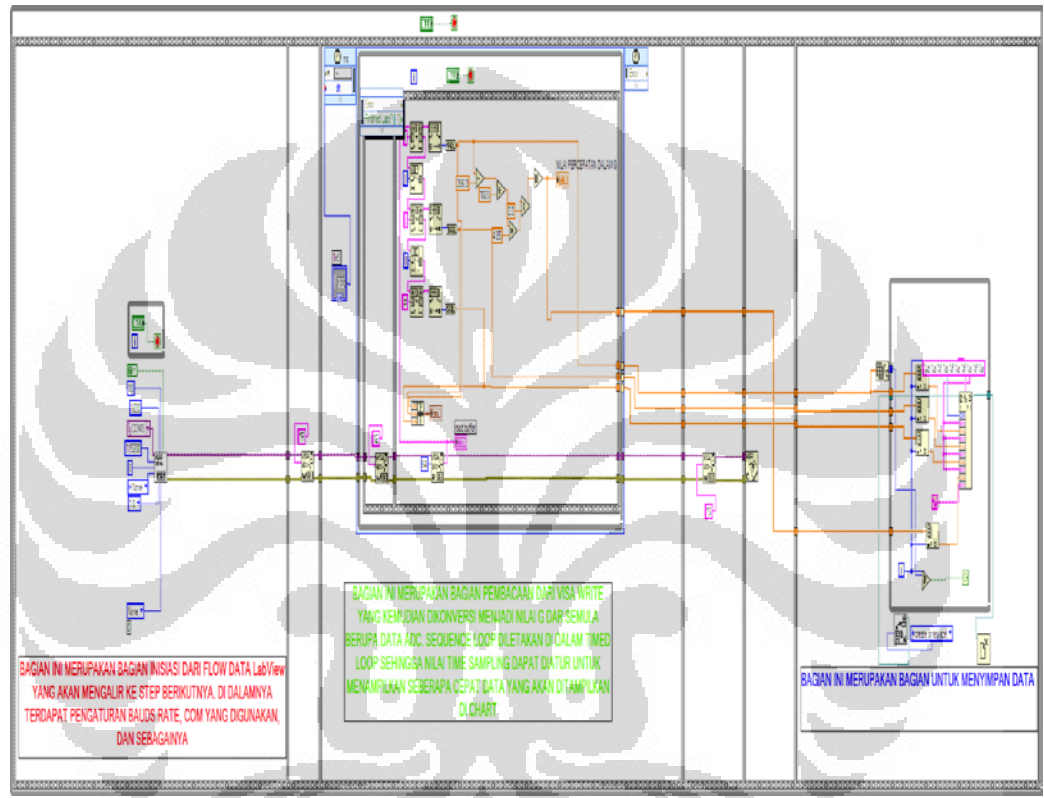

Gambar 3.13 *Block Diagram* LabView

Secara umum blok diagram terbagi menjadi 3 bah tahap atau tahap. Yang pertama adalah tahap inisiasi yang terdiri dari pengaturan Baud Rate nama visa resource (I/O Com yang digunakan apa), Time out, dan sebagainya. Sedangkan Bagian 2 meupakan pembacaan dari dari visa write pada tahap ke satu. Hasil pembacaan akan dikonversi ke satuan g yang kemudian data akan mengalir ke tahap berikutnya untuk mengalami proses penyimpanan.

#### **BAB 4**

#### **PENGUJIAN SISTEM DAN PEMBAHASAN**

Setiap perangkat atau sistem memerlukan variable input agar dihasilkan output dari sistem. Pengujian pun dilakukan dengan memberikan input dan melihat hasil dari output sistem tersebut apakah sudah berfungsi sesuai dengan tujuan pembuatanya. Oleh karena itu disusunlah langkah-langkah kalibrasi dan validasi yang dilakukan dengan pengambilan data sampel ataupun percobaan berulang-ulang untuk mendapatkan kestabilan dari kerja sistem.

#### **4. 1 Pengambilan Data Kalibrasi (Data ADC)**

Proses ini dilakukan untuk menguji sistem pembacaan percepatan dan membandingkanya dengan standar yang ditetapkan pabrik untuk sensor tersebut. Proses pengambilan data kalibrasi ini dengan mengkondisikan sensor dengan percepatan bumi yang dijadikan standar 1g.

Kemudian dengan sensor dikondisikan dengan percepatan 0g. caranya adalah dengan mengahadapkan sumbu sensitifitas ke arah selain ke bawah (arah bawah menuju pusat bumi). Dari percobaan tersebut didapatkan bahwa harga ADC (Analog to Digital Converter) selalu tidak selalu nol walaupun dikondisikan dengan 0g. Ini akan dijadikan acuan untuk mengkalibrasi pembacaan ADC sehingga hasil konfersi ke "g" dapat dipertanggungjawabkan kebenaran datanya.

Di halaman berikutnya diperlihatkan grafik pengambilan data hasil konversi ADC untuk masing masing nilai 0g dan 1g. percobaan dilakukan relative banyak dengan menseting nilai TS (Time Sampling) pada program LabView dengan harga kecil (10ms). Kemudian hasil yang didapat di rata-rata untuk mendapatkan data yang terpercaya.

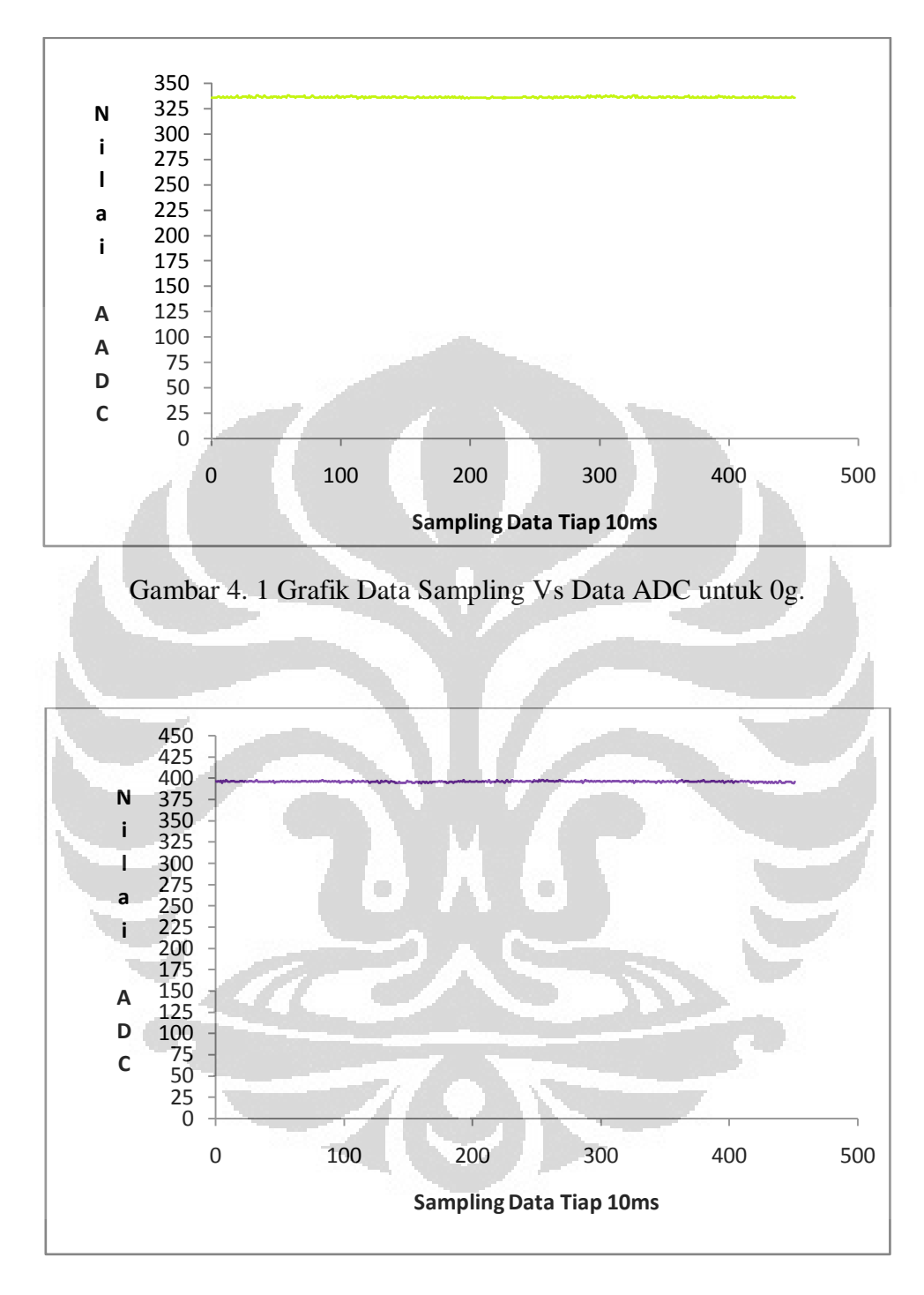

Gambar 4. 2 Grafik Data Sampling Vs Data ADC untuk 1g.

Rata-rata dari masing-masing nilai ADC adalah **336.4** untuk kalibrasi 0g sedangkan untuk kalibrasi 1g rata-ratanya adalah **396.3**. dari kedua nilai ini bisa didapat kesalahan literatur terhadap nilai tegangan sensitifitas yang di bahas di teori dasar.

Pengamabilan niai-nilai adc tersebut dilakukan dengan merata-rata nilai yang telah disimpan dan membaginya dengan jumlah pengambilan data. Pada persamaan 4.1 sampai 4.3 adalah persamaan-persamaan yang digunakan penulis.

Mencari harga "g" tanpa vibrasi:

$$
\left(\frac{|ADC1g - ADC0g|}{1023} XVref\right)/ Sensitift as \tag{4.1}
$$

Kesalahan terhadap literatur:

$$
\left(\frac{|Hasil - Literatur|}{Literatur}\right) \times 100\%
$$
\n(4.2)

Konversi harga ADC ke nilai "g" pada program LabView:

$$
\left(\frac{|ADC-396.3|}{1023}XVref\right)/\text{Sensitivity} \tag{4.3}
$$

Dari perhitungan ini didapat harga kesalahan terhadap literatur:

$$
\left(\frac{9.293 - 9.817}{9.817}\right) \times 100\% = 5.3\%
$$

Nilai ini merupakan kesalahan literatur dari pengukuran percepatan yang dikonversi menjadi nilai "g". Jadi dari setiap nilai yang di dapat terdapat kesalahan sebesar  $\pm$  5.3%. Persamaan 4.3 dimasukan ke dalam Blok Diagram LabView sehingga nilai g dapat ditampilkan dan di simpan.

O

#### **4. 2 Pengambilan Data Kalibrasi Frekwensi Meter.**

Pengkalibrasian ini diperlukan karena *Minsys* juga membaca frekwensi yang dikeluarkan oleh VCO secara Real Time saat alat Pemodulasi berjalan. Oleh Karena itu dilakukan test dengan memberikan sinyal kotak TTL pada input *Minsys* agar dibaca dan di tampilkan di LCD berikut ini pada gambar 4.2 ditampilkan data kalibrasi Frekwensi Meter.

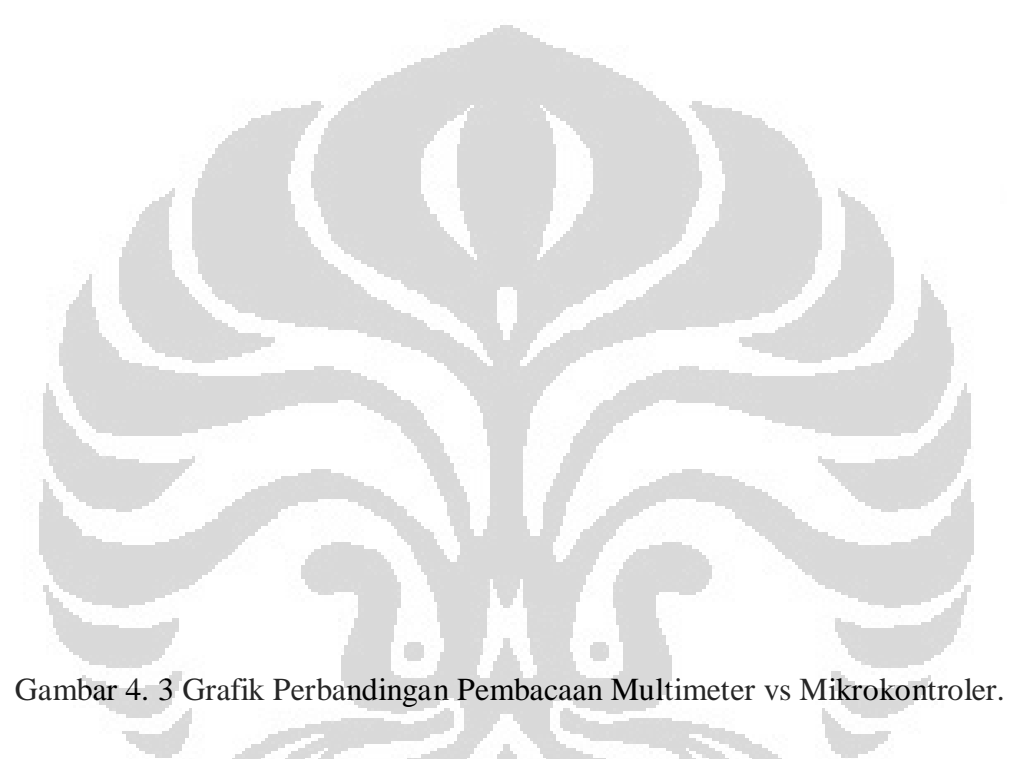

Dari data di atas didapatkan fungsi transfer:

$$
Y=0.999x+0.005 \tag{4.4}
$$

Dari data tersebut terlihat bahwa pembacaan mikrokontrolwer cukup akurat dengan kesalahan hanya sebesar 0.5%. Penulis sangat yakin bahwa pembacaan frekwensi yang dibaca mikrokontroler dapat dipertanggungjawabkan. Hal ini sangat krusial karena frekwensi yang terbaca di LCD adalah data yang benar.

Kelebihan dari IC XR2206 yang digunakan penulisa adalah dapat membuat dua buah gelombang berbeda dengan fase yang sama. Untuk rangkaian integrator digunakan gelombang segitiga sedangkan pembacaan oleh mikrokontroler menggunakan gelombang kotak yang dihasilkan oleh IC XR 2206. Jadi jika gelombang kotak yang terbaca sebesar 9Hz maka gelombang segitiga yang dihasilkan juga 9Hz.

#### **4. 3 Pengambilan Data Tegangan input vs Waktu.**

Seperti yang telah diulas dalam teori dasar bahwa Skripsi ini menggunakan IC VCO (Voltage Controlled Oscillator) yang aberarti pemberian variabel tegangan akan merubah frekwensi keluaran. Penulis telah mengambil data Tegangan input yang berupa PWM dengan waktu discharge kapasitor.

Nilai PWM yang diberikan akan mempengaruhi lama tidaknya proses charge kapasitor. Karena charge ini akan membuat tegangan input VCO berubah sehingga Frekwensi keluaran akan berubah dengan waktu tertentu. Nilai PWM penulis batasi karena alat Servo Pulser Terbatas pada frekwensi <15Hz.

| Nilai Pwm | Waktu |  |
|-----------|-------|--|
| 15        | 760   |  |
| 20        | 611   |  |
| 30        | 411   |  |
| 40        | 311   |  |
| 50        | 247   |  |
| 60        | 209   |  |
| 70        | 174   |  |
| 80        | 154   |  |
| 90        | 139   |  |
| 100       | 127   |  |

**Tabel 4.1** PWM dengan Durasi kerja

Gambar 4. 4 Graik Hubungan nilai PWM dengan Durasi Kerja.

Jika telah ditemukan fungsi transfernya, maka nantinya jika ingin memodulasikan alat uji tari tersebut utnuk berapa lama (semisal 5 menit) maka cukup dengan memasukan nilai PWM yang didapat dari fungsi transfer:

Waktu=10799 Nilai  $PWM^{0.96}$  (4.5)

Jika diamati maka bentuk grafik Nilai PWM vs Waktu ini sesuai dengan grafik charge kapasitor. Karena pada dasarnya memang pada rangkaian modulator ini menggunakan kapasitor untuk mendapatkan respon waktu berbeda berdasarkan nilai tegangan yang diberikan.

 $\rightarrow$ 

#### **4. 4 Uji Vibrasi Material.**

Vibration Characteristic Test merupakan standar pengujian dari sebuah produsen otomotif [15] dengan mengacu pada standar tertentu. Pengujian ini dimaksudkan untuk menentukan ketahanan produk terhadap getaran yang diberikan. Ketahanan ini meliputi ketahanan terhadap deformasi seperti retak, interferensi, ketahanan kekuatan komponen penyusun, dan ketahanan pengaruh vibrasi vertikal maupun horizontal.

Pada bagian ini penulis melakukan Vibration Characteristic Test dengan menggunakan gelombang kuadratis dan gelombang segitiga yang dihasilkan oleh Shimadzu Servo Pulser. Pada gambar 4.5 di bawah ini adalah alat-alat yang digunakan dalam melakukan Vibration Characteristic Test. Material uji yang digunakan adalah sebuah dummy dashboard mobil. Material atau dummy tersebut diberi tanda dengan jarak ± 3cm sebanyak 29 buah untuk tiap sampel. Tidak jauh dari sampel tersebut dipasang alat sound meter produk dari Lutron yang dapat mengukur tingkat instensitas suara yang dihasilkan mesin dan bahan material yang digetarkan.

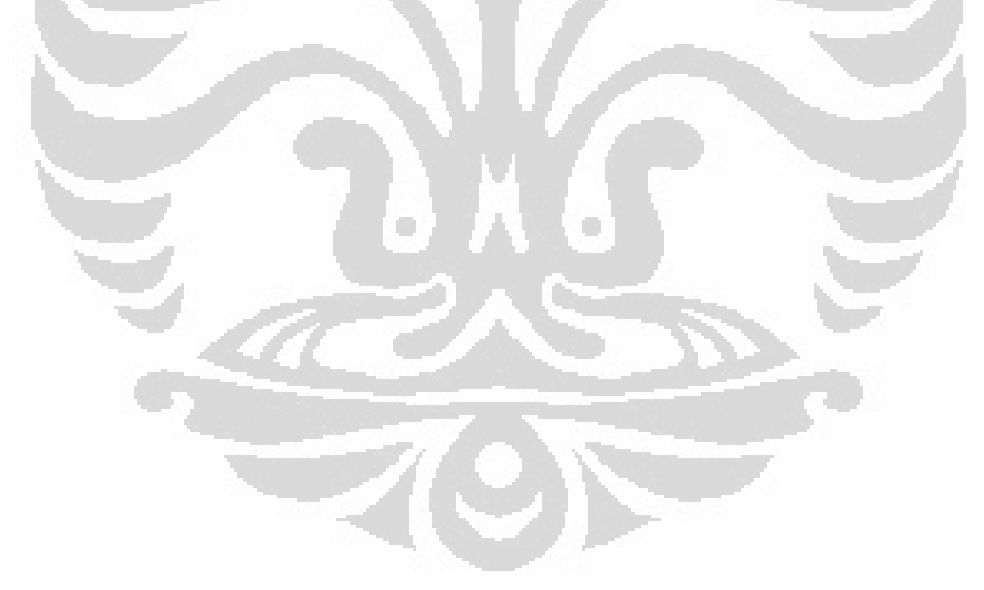

Gambar 4.5 Foto alat-alat yang dipakai untuk Vibration Characteristic Test.

Dalam foto di atas alat-alat yang dipakai antara lain:

- 1. Servo Pulser Shimadzu model: EHF-FBI-10LA
- 2. Laptop atau PC dengan Program LabView dan Lutron 801 Driver terinstal di dalamnya.
- 3. Sound Level Lutron yang memiliki fasilitas akusisi data ke komputer.
- 4. Alat ukur untuk mengukur deformasi sampel. Penulis menggunakan Jangka Sorong Digital.
- 5. Sampel pengujian sebanyak dua buah.
- 6. Alat Uji Tarik yang Merupakan Proyek Skripsi ini yang dihubungkan dengan Servo Pulser Shimadzu dengan mode **Aux In**.

Kedua sampel yang diujikan merupakan produk sejenis satu. Kondisi yang membedakanya hanya jenis gelombang yang mevibrasinya. Baik itu suhu, kelembapan, maupun jarak dari alat sound meter tidak ada mengalami perbedaan untuk kedua sampel. Berikut ini adalah keterangan detail dari formasi alat dan kondisi ruangan:

- $\blacktriangleright$  Suhu ruangan sebesar 34°C
- $\triangleright$  Kelembapan Udara 60%
- Jarak Sound Meter sebesar 35 cm horizontal terhadap sampel dan 30cm vertikal terhadap sampel.

œ

#### **4.4.1 Pengujian Sampel dengan Gelombang Segitiga.**

Tiap sampel diberi tanda dengan menggunakan sepidol sebanyak 24 buah dengan jarak 3 sampai 3.5 cm antara satu dengan yang lainya. Kemudian tiap-tiap dari tanda tersebut diukur *gap* atau jarak antara satu dengan yang lainya.

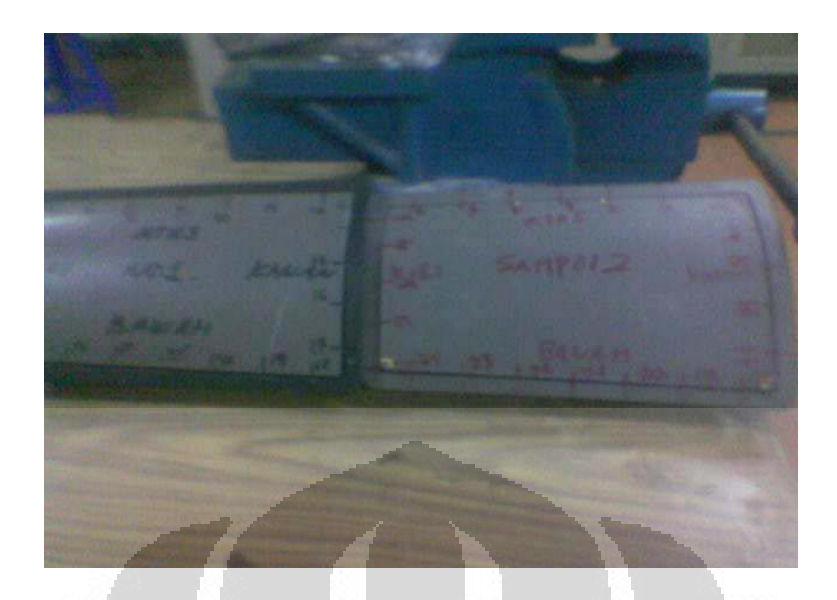

Gambar 4.6 Foto sampel 1 dan 2 sebelum percobaan yang telah diberi tanda.

Gelombang segitiga yang diberikan divariasikan dari 5Hz sampai dengan 10Hz selama 10 menit. Kemudian secara bersamaan program LabView dan Lutron 801 dijalankan untuk nilai "g" dan intensitas suara dalam "dB". Gambar 4.7 di bawah ini adalah *interface* dari program Lutron 801.

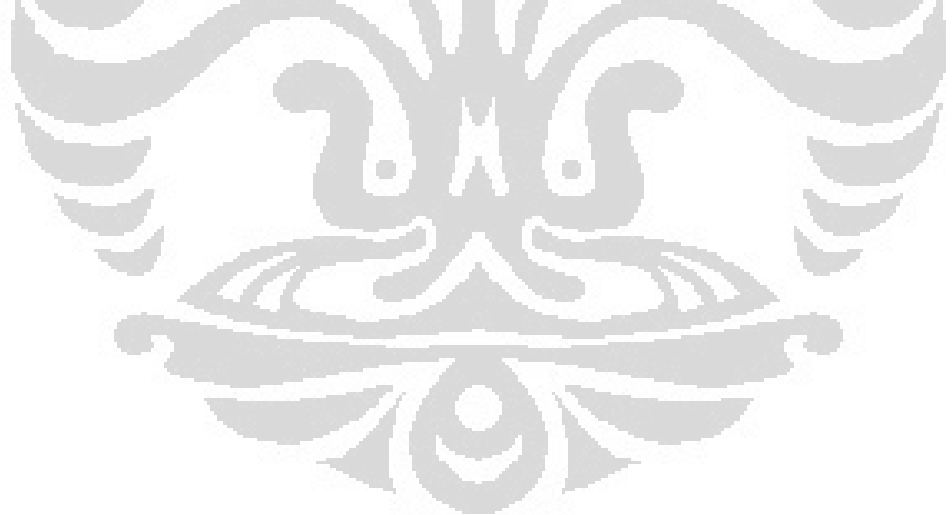

Gambar 4.7 Interface program Lutron 801

Nilai percepatan diukur begitu pula nilai dari intensitas bunyi. Nilai intensitas suara digunakan untuk mengetahui frekwensi resonsi dan mode vibrasi. Berikut ini adalah grafik nilai dari percepatan dan nilai dari Intensitas dari vibrasi menggunakan gelombang segitiga selama 10 menit.

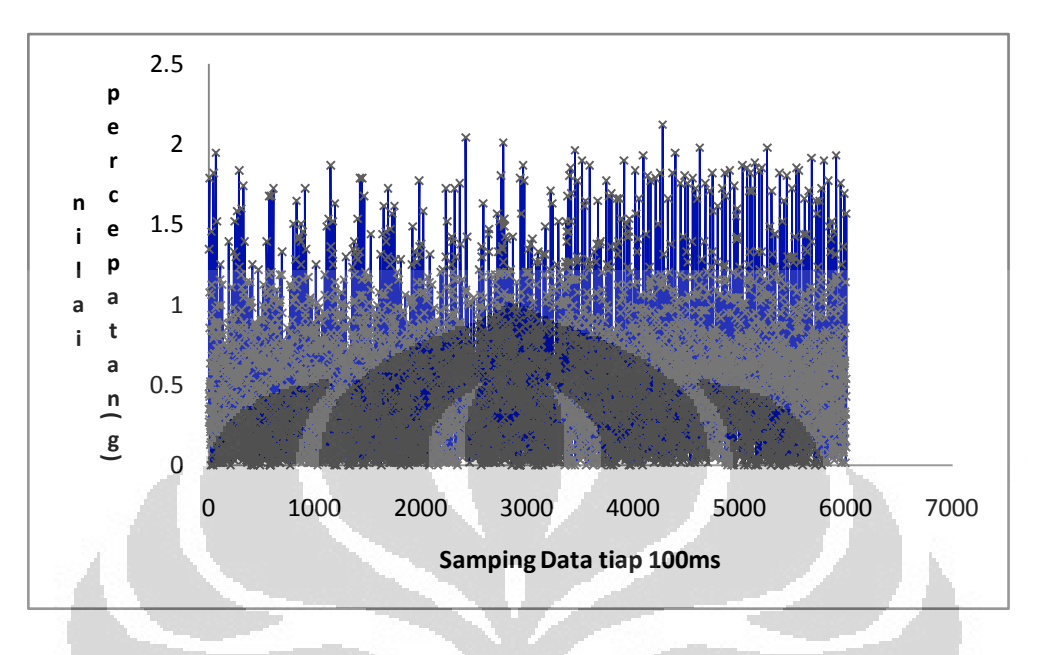

Gambar 4.8 Grafik Sampling Data vs Percepatan (g)

Dari gambar 4.8 di atas terlihat bahwa nilai percepatan bisa mencapai lebih dari 2g saat puncaknya. Akan tetapi sebelum mencapai puncak, alat servo pulser memerlukan waktu beberapa lama sebelum dapat bergetar dengan baik. Sehingga nilai percepatan yang terekam setelah 6000 sampling data bervariasi dan jika dirata-rata nilainya hanya sebesar 0.5g.

Sedangkan untuk nilai Intensitas bunyi yang terekam, nilai maksimum dari intensitas bunyi dapat mencapai lebih dari 77dB. Namun nilai dari intensitas bunyi tersebut berkurang seiring dengan bertambahnya frekwensi. Gambar 4.9 dibawah ini adalah grafik Sampling data vs Intensitas.

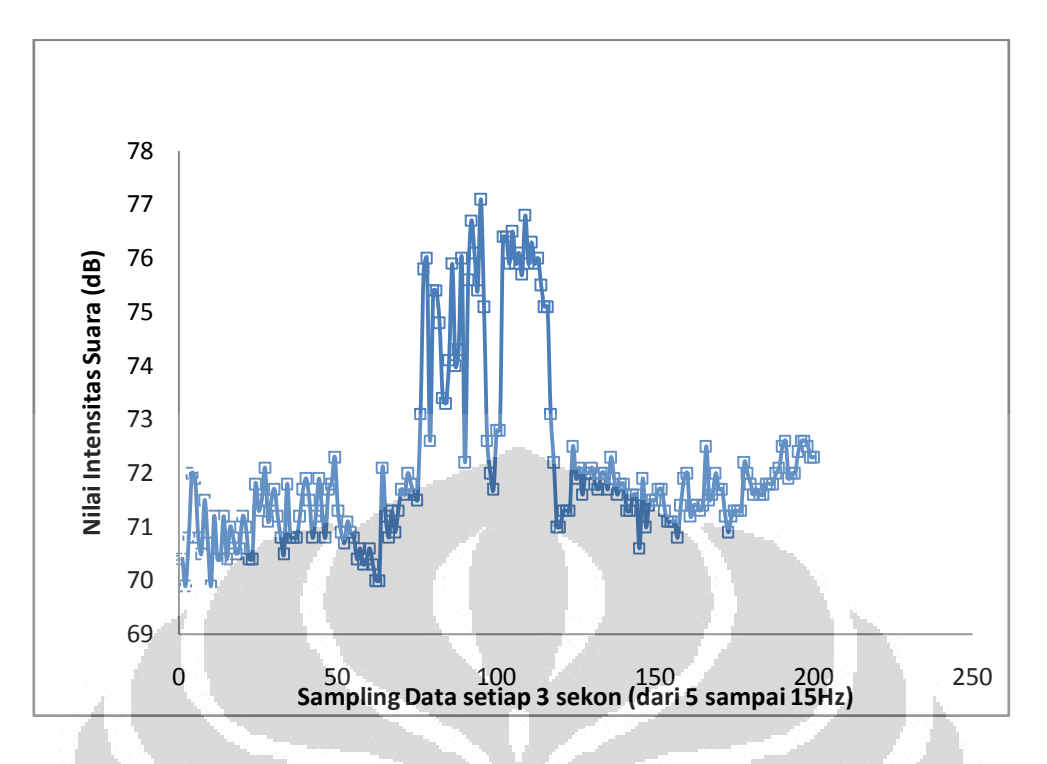

Gambar 4. 9 Grafik Sampling Data vs Intensitas Suara Sampel 1.

Setelah 10menit sampel dilepas dari piston dan diukur kembali nilai *gap*-nya dan dicata pada tabel 4.4. Kemudian dari masing-masing dicari selisihnya dan di rata-rata untuk mengetahui rata-rata pergeseran horizontal maupun vertikal.

Pengujian dilakukan selama 10 menit dari frekwensi 5 sampai 15 Hz. Jika diperhatikan pada gambar 4.9 maka pada ke 100 terdapat *peak* pada nilai Intensitas bunyi. Penulis tidak bisa memberikan informasi detail mengenai pada frekwensi berapa terjadi *peak* ini karena pada sampel 1ini menggunakan Controller dari Shimadzu Servopulser yang belum dilengkapi dispay frekwensi yang dihasilkan. Penulis hanya bisa memberikan range frekwensi yang mungkin berdasarkan data sampling.

Pada bagian **LAMPIRAN 6** penulis menyertakan data sound meter yang tersimpan dalam format exel oleh Lutron 801. Untuk sampel 1 diketahui Intensitas suara maksimum terjadi 1:29:53 atau sekitar 4 menit 42 detik setelah proses vibrasi. Jika frekwensi berubah 1Hz tiap menitnya (percobaan dilakukan selama 10 menit dalam range 5-15Hz) dan frekwensi awal 5Hz maka frekwensi saat terjadi *peak* yang diduga terjadi resonansi dapat dengan persamaan 4.6 berikut:

Frekwensi Resonansi = Selisih Waktu \* 
$$
\frac{\Delta f}{\Delta t}
$$
 + *frek awal* .... .... ........ (4.6)

Frekwensi Resonansi =  $4\frac{42}{60} * 1Hz + 5 = 7.8 Hz$ 

Nilai ini bukan nilai mutlak frekwensi resonansi yang terjadi. Frekwensi yang didapat merupakan pendekatan yang diambil dari sampling data intensitas terhadap waktu.

Tabel 4.2. Perbandingan *gap* Sebelum dan Sesudah Tes untuk Sampel 1.

| posisi         | <b>SEBELUM TEST</b> |                   | <b>SESUDAH TEST</b> |                   | <b>SELISIH</b>    |                      |
|----------------|---------------------|-------------------|---------------------|-------------------|-------------------|----------------------|
|                | horizontal          | vertikal          | horizontal          | vertikal          | horizontal        | Vertikal             |
| $\mathbf{1}$   | 1.07mm              | 1.12mm            | 1.08mm              | 1.74mm            | $0.01$ mm         | 0.62mm               |
| $\overline{2}$ | 1.13mm              | 1.98mm            | 1.3 <sub>mm</sub>   | 2.1 <sub>mm</sub> | $0.17$ mm         | $0.12$ mm            |
| 3              | 1.27mm              | 1.52mm            | 1.27mm              | 2.06mm            | 0 <sub>mm</sub>   | $0.54$ mm            |
| $\overline{4}$ | 1.06mm              | 1.41mm            | 1.63mm              | 1.58mm            | $0.57$ mm         | $0.17$ mm            |
| 5              | 1.11mm              | $0.67$ mm         | 1.1 <sub>mm</sub>   | 0.62mm            | $0.01$ mm         | $0.05$ mm            |
| 6              | 1.46mm              | 0.4 <sub>mm</sub> | 1.43mm              | $0.31$ mm         | 0.03mm            | $0.09$ mm            |
| $\overline{7}$ | 1.94mm              | 1.5 <sub>mm</sub> | $1.91$ mm           | $1.26$ mm         | $0.03$ mm         | $0.24$ mm            |
| 8              | 2.11mm              | $1.99$ mm         | 2.21mm              | 1.68mm            | 0.1 <sub>mm</sub> | $0.31$ mm            |
| $\overline{9}$ | 1.92mm              | 2.8 <sub>mm</sub> | 2mm                 | 1.15mm            | $0.08$ mm         | 1.65mm               |
| 10             | 2.31mm              | 2.92mm            | 2.53mm              | 2.32mm            | 0.22mm            | 0.6 <sub>mm</sub>    |
| 11             | $1.96$ mm           | 1.4 <sub>mm</sub> | 1.97mm              | 1.35mm            | $0.01$ mm         | $0.05$ mm            |
| 12             | 1.61mm              | $0.41$ mm         | 1.68mm              | 0.6 <sub>mm</sub> | $0.07$ mm         | $0.19$ mm            |
| 13             | 0.88 <sub>mm</sub>  | $0.43$ mm         | $0.88$ mm           | $0.45$ mm         | 0 <sub>mm</sub>   | $0.02$ <sub>mm</sub> |
| 14             | 0.85mm              | 1.09mm            | $0.84$ mm           | 1.2 <sub>mm</sub> | $0.01$ mm         | $0.11$ mm            |
| 15             | 1.25mm              | 2.02mm            | 1.13mm              | 2.15mm            | $0.12$ mm         | 0.13mm               |
| 16             | 1.56mm              | 2.23mm            | 1.48mm              | 2.22mm            | $0.08$ mm         | $0.01$ mm            |
| 17             | 2.17mm              | 2.42mm            | 1.45mm              | 2.37mm            | $0.72$ mm         | $0.05$ mm            |
| 18             | 2.42mm              | 1.37mm            | $2.27$ mm           | 1.39mm            | 0.15mm            | 0.02mm               |
| 19             | 2.12mm              | 1.09mm            | 2.04mm              | $0.42$ mm         | $0.08$ mm         | $0.67$ mm            |
| 20             | 1.95mm              | $0.32$ mm         | 1.79mm              | $0.01$ mm         | 0.16mm            | $0.31$ mm            |
| 21             | 1.83mm              | $-0.44$ mm        | 1.88mm              | $-0.35$ mm        | 0.05mm            | $0.09$ mm            |
| 22             | 2 <sub>mm</sub>     | $-0.46$ mm        | 1.88mm              | 0 <sub>mm</sub>   | $0.12$ mm         | 0.46mm               |
| 23             | 2.4mm               | 0.8 <sub>mm</sub> | 2.51mm              | $0.31$ mm         | $0.11$ mm         | $0.49$ mm            |
| 24             | 2.67mm              | 0.46mm            | 2.54mm              | 1.3 <sub>mm</sub> | 0.13mm            | $0.84$ mm            |
|                |                     |                   |                     | Rata-rata         | 0.12625mm         | 0.32625mm            |

Selain menggunakan rata-rata aritmatika digunakan pula rata-rata geometri sehingga nilai tendensi sentral dapat diketahui. Rata-rata geometri secara rumus dapat dijabarkan sebagai berikut:

$$
Gmean = \sqrt[n]{x_1} x_2 x_3 x_n \tag{4.7}
$$

Jika dirata-rata, maka nilai *gap* rata-rata geometrinya adalah 0 untuk arah horizontal dan **0.16688mm** untuk arah vertikal. Arti dari nilai 0 untuk rata-rata geometri pada arah horizontal adalah bahwa tidak adanya tendensi sentral yang terjadi.

#### **4.4.2 Pengujian Sampel dengan Gelombang Kuadratis.**

Dengan perlakuan yang sama sampel dua divibrasi dengan gelombang kuadratis dari Proyek Skripsi Ini. Jarak sound meter, kelembapan, dan suhu ruangan tidak dirubah. Sebelumnya nilai *gap* di catat untuk semua tanda. Untuk menggerakan piston gelombang hasil modulasi diinputkan ke *Aux In* pada Servo Pulser Controller dan dibagian Controller di*switch* ke mode *Aux In*.

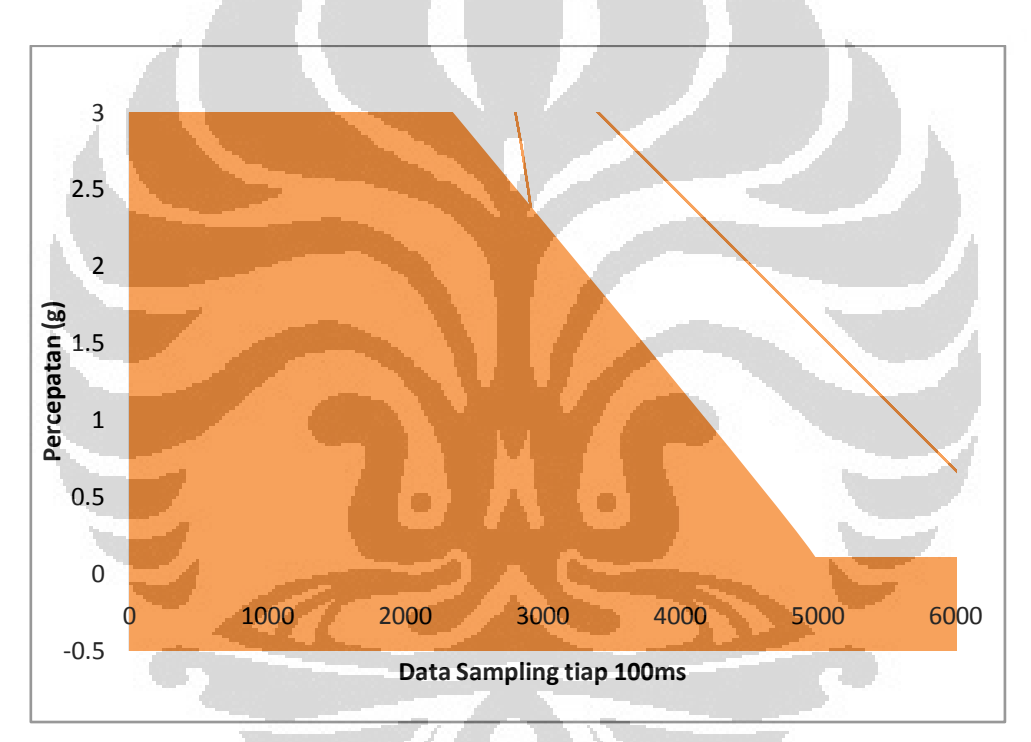

Gambar 4.10 Grafik Sampling Data vs Percepatan Gelombang Kuadratis.

Dari gambar 4.10 di atas terihat bahwa nilai g yang di deteksi tidak sebesar menggunakan glombang segitiga dari Servo Pulser Controller. Ditambah lagi pada saat frekwensi melebihi 10 Hz piston bergetar sangat kecil sehinggga harga percepatan yang dideteksi mencapai 0g. Sedangkan untuk nilai dari Intensitas suara yang dihasilkan mesin dan sampel lebih kecil dibandingkan dengan menggunakan gelombang segitiga Servo Pulser Controller. Dari gambar 4.11 terlihat jelas nilai dari intensitas suara yang dihasilkan.

Gambar 4.11 Grafik Sampling Data vs Intensitas Suara Sampel 2.

Walaupun nilai g yang tercatat pada saat puncak dapat mencapai lebih dari 2g, namun karena nilai g saat frekwensi di atas 10Hz kecil, maka jika dirata-rata keseluruhan data yang tercatat maka hanya sebesar **0.145g** yang efektif dirasakan oleh sampel 2. Setelah percobaan, *gap* kembali di ukur dan datanya dicatat di dalam tabel 4.5

Jika diperhatikan pada tabel 4.5 tersebut rata-rata *gap* sumbu horizontal untuk gelombang kuadratis ini lebih lebar dibandingkan dengan gelombang segitiga walaupun dengan nilai percepatan efektif rata-rata yang diterima lebih kecil pula.

Dari data tersebut terlihat bahwa tingkat penyerapan energi vibrasi untuk gelombang kudratis lebih tinggi dibandingkan dengan gelombang segitiga. Dengan tingkat penyerapan yang lebih tinggi ini akan membuat energi vibrasi yang diberikan piston lebih optimal. Akibatnya intensitas kebisingan rendah namun kerusakan terhadap sampel tinggi terutama pada bagian horizontal.

| posisis                 | LEBAR SEBELUM TEST   |                   | <b>SESUDAH TEST</b> |                   | <b>SELISIH</b>     |                   |
|-------------------------|----------------------|-------------------|---------------------|-------------------|--------------------|-------------------|
|                         | horizontal           | vertikal          | horizontal          | vertikal          | horizontal         | vertikal          |
| $\mathbf{1}$            | $1.27$ mm            | 4.78mm            | 1.5 <sub>mm</sub>   | 4.61mm            | 0.23mm             | $0.17$ mm         |
| $\overline{2}$          | 1.37mm               | 3.34mm            | 1.42mm              | 3.91mm            | $0.05$ mm          | $0.57$ mm         |
| 3                       | 1.4 <sub>mm</sub>    | 3.29mm            | 1.59mm              | 3.09mm            | $0.19$ mm          | 0.2 <sub>mm</sub> |
| $\overline{\mathbf{4}}$ | 1.55mm               | 2.09mm            | 1.67mm              | 2.23mm            | $0.12$ mm          | $0.14$ mm         |
| 5                       | 1mm                  | 0.58mm            | 1.02mm              | 0.52mm            | $0.02$ mm          | $0.06$ mm         |
| 6                       | 1.38mm               | $0.14$ mm         | 1.5 <sub>mm</sub>   | $0.11$ mm         | $0.12$ mm          | 0.03mm            |
| $\overline{7}$          | 1.57mm               | $0.57$ mm         | $1.77$ mm           | 0.5 <sub>mm</sub> | 0.2mm              | $0.07$ mm         |
| 8                       | 1.7 <sub>mm</sub>    | $0.99$ mm         | 2.01mm              | 1.22mm            | $0.31$ mm          | 0.23mm            |
| 9                       | 1.56mm               | $0.44$ mm         | 1.66mm              | $0.79$ mm         | 0.1 <sub>mm</sub>  | 0.35mm            |
| 10                      | 1.84mm               | 1.01mm            | 2.08mm              | 1.23mm            | $0.24$ mm          | 0.22mm            |
| 11                      | 1.58mm               | $0.22$ mm         | 1.63mm              | $0.42$ mm         | $0.05$ mm          | 0.2mm             |
| 12                      | 1.4 <sub>mm</sub>    | 0 <sub>mm</sub>   | 1.5 <sub>mm</sub>   | $-0.09$ mm        | 0.1 <sub>mm</sub>  | $0.09$ mm         |
| 13                      | 1.09 <sub>mm</sub>   | 0.2mm             | 1.13mm              | $0.74$ mm         | $0.04$ mm          | $0.54$ mm         |
| 14                      | 1.24mm               | 0.83mm            | 1.29mm              | 1.02mm            | $0.05$ mm          | $0.19$ mm         |
| 15                      | 1.45mm               | 1.94mm            | $1.51$ mm           | 1.99mm            | $0.06$ mm          | $0.05$ mm         |
| 16                      | 1.15mm               | 2.41mm            | 1.77mm              | 2.38mm            | 0.62mm             | $0.03$ mm         |
| 17                      | $1.01$ <sub>mm</sub> | 2.84mm            | 1.57mm              | 2.61mm            | 0.56 <sub>mm</sub> | 0.23mm            |
| 18                      | 1.94mm               | 1.87mm            | 2.04mm              | 1.94mm            | 0.1 <sub>mm</sub>  | $0.07$ mm         |
| 19                      | $1.75$ mm            | 0.43mm            | 1.93mm              | 0.82mm            | $0.18$ mm          | 0.39mm            |
| 20                      | 1.43mm               | $0.16$ mm         | 1.47mm              | 0mm               | 0.04 <sub>mm</sub> | $0.16$ mm         |
| 21                      | 1.34mm               | 0.1 <sub>mm</sub> | 1.28mm              | $0.01$ mm         | 0.06mm             | $0.09$ mm         |
| 22                      | 1.76mm               | $0.41$ mm         | $1.58$ mm           | $0.31$ mm         | $0.18$ mm          | 0.1 <sub>mm</sub> |
| 23                      | 2.42mm               | 1.22mm            | 2.2mm               | 1.5 <sub>mm</sub> | 0.22mm             | 0.28mm            |
| 24                      | 2.97mm               | 2.7mm             | 2.82mm              | 2.94mm            | $0.15$ mm          | $0.24$ mm         |
|                         |                      |                   |                     | Rata-rata         | 0.16625mm          | 0.19583mm         |

Tabel 4.3 Perbandingan *gap* Sebelum dan Sesudah Tes untuk Sampel 2.

Pada sampel 2 frekwensi resonansi yang diperkirakan terjadi pada saat *peak* dari intensitas tidak berhasil didapatkan secara tepat. Walaupun kali ini alat modulasi yang dibuat penulis memiliki LCD yang menampilkan nilai frekwensi, namun data tersebut tidak diakusisi dengan komputer atau Laptop. Akusisi hanya pada nilai g yang terpantau melalui LabView dengan rangkaian sensor akselerometer yang menggunakan MMA7260QT.

Dengan cara yang sama seperti sampel 1, maka frekwensi sampel 2 dapat diperoleh dengan pendekatan intensitas maksimum pada data sound meter. Pada **LAMPIRAN 7** terdapat data sound meter untuk sampel 2. Intensitas maksimum terjadi pada 1:54:09 PM sedangkan percobaan dimulai pada 1:52:51 PM artinya selisih dari waktu terjadinya *peak* dengan waktu mulai percobaan 1 menit 58 detik.

Dengan persamaan 4.6 dihitung frekwensi resonansi sama seperti sampel 1. Frekwensi ini merupakan frekwensi saat *peak* terjadi dengan pendekatan intensitas maksimum.

Frekwensi Resonansi = 
$$
1\frac{58}{60} * 1\text{Hz} + 4.8\text{Hz} = 6.76\text{Hz}
$$

Saat intensitas maksimum terjadi, vibrasi dari piston diserap dengan baik oleh bahan uji sehingga bahan uji atau dashboard tersebut mengalami resonansi. Jika resonansi berlangsung cukup lama maka terjadilah deformasi terhadap ukuran dalam hal ini *gap* dashboard tersebut.

Kemudian untuk masalah rata-rata geometri untuk sampel 2. Jika dilihat secara langsung tabel 4.3, maka pencarian tendensi sentral sangat mungkin dilakukan mengingat nilai-nilai yang ada bebas dari angka nol. Rata-rata geometri untuk sampel dua arah horizontal adalah **0.11771mm** sedangkan untuk arah vertikal **0.14690mm**.

Jika dilihat dari rata-rata geometri yang didapat, maka sampel 2 memiliki ukuran tendensi sentral lebih besar dari pada sampel 1 untuk arah horizontal. Hasil ini sama dengan yang didapat dengan rata-rata aritmatika. Dari hal tersebut juga dapat diambil kesimpulan bahwa deformasi arah horizontal lebih besar dengan gelombang kuadratis. Dengan kata lain gelombang kuadratis lebih merusak jika dibandingkan dengan gelombang segitiga untuk arah horizontal.  $\boldsymbol{\mathcal{A}}$ 

# **BAB 5**

## **KESIMPULAN DAN SARAN**

Pada Bab ini kesimpulan yang diperoleh penulis setelah melakukan penelitian tugas akhir serta saran-saran untuk perbaikan sistem dan hasil yang lebih baik lagi di masa yang akan datang.

#### **5. 1 Kesimpulan**

Setelah melakukan pengambilan data dari program yang telah dibuat dan pengambilan data secara manual untuk rangkaian tertentu, memperoleh kesimpulan sebagai berikut :

- Pembacaan nilai percepatan mempunyai ketidakpastian sebesar 5.3%.
- Walaupun nilai "g" yang dihasilkan proyek skripsi ini lebih kecil dibandingkan dengan Gelombang Servo Controller-nya, Lebar celah atau *gap* untuk sumbu horizontal lebih tinggi dibandingkan dengan gelombang segitiga.
- Gelombang kuadratis lebih merusak jika dibandingkan dengan gelombang segitiga untuk arah horizontal dengan tingkat kebisingan yang lebih rendah.
- Pada frekwensi di atas 10Hz alat Servo Pulser tidak mampu mengaktualisasikan gelombang kuadratis yang dihasilkan dengan baik.
- $\checkmark$  Nilai frekwensi Resonansi tidak terukur dengan pasti, nilai yang didapat dihasilkan dari pendekatan waktu Intensitas maksimum yang terjadi.
- $\checkmark$  Nilai frekwensi resonansi tidak dapat ditentukan dengan pasti karena baik Shimadzu Servo Controller, Alat Modulasi ini, sensor

akselerometer, dan sound meter masing-masing mengukur besaranbesaran tersendiri yang tidak bergantung satu sama lain.

#### **5. 2 Saran**

- $\checkmark$  Pada saat kalibrasi accelerometer diperlukan kondisi tempat yang cukup rata. Ini diperlukan untuk mengurangi noise akibat permukaan yang kurang rata. Selain itu usahakan untuk mencari tempat yang minim getaran pula. Sensor ini cukup sensitif sehingga jika ada getaran sedikit saja maka nilai ADC pasti berubah.
- $\checkmark$  Untuk mendapatkan hasil yang maksimal sebaiknya untuk vibrating test ini dilakukan di frekwensi rendah dari 5 sampai 10 Hz saja.
- $\checkmark$  Diperlukan alat eksternal tambahan untuk melengkapi peralatan yang telah ada. Contohnya adalah frekwensi meter yang biasa dipakai untuk mengukur nada pada alat *instrument* musik. Dengan alat ini dan sound meter maka nilai frekwensi resonansi dapat ditentukan.

#### **DAFTAR ACUAN**

- 1. Lalanne, Christian. *Mechanical Vibration and Shock*. Hermes Penton Science.1999.
- *2.* Y. Rao, S.H. Shi, and C.P. Wong. *A Simple Evaluation Methodology of Young's Modulus-Temperature Relationship for the Underfill Encapsulants.* Proceedings of IEE Electronics Component and Technology Conference. 784-786.1999
- 3. [www.asminternational.org/bookstore/05106G](http://www.asminternational.org/bookstore/05106G) diunduh pada tanggal 23 November 2011 pukul 09.35 WIB
- 4. V.Gadre, Dhananjay. *Programming and Customizing the AVR Microcontroller*. Mc Grow-Hill.2001
- 5. [http://www.datasheetcatalog.com/datasheets\\_pdf/X/R/2/2/XR2206](http://www.datasheetcatalog.com/datasheets_pdf/X/R/2/2/XR2206) diunduh pada tanggal 15 April 2011 pukul 16.36 WIB
- 6. Ganijanti, ABY Sarojo. Gelombang dan Optika. Jurusan Fisika. 1981
- 7. <http://people.sinclair.edu/nickreeder/eet155/mod03.htm>diunduh pada tanggal 15 April 2011 pukul 16.40 WIB
- 8. Faulkenberry, M. Luces. *An Intriduction to Operasional Amplifier*. John Wiley & Sons Inc. 1983
- 9. <http://www.wcscnet.com/Tutorials/SerialComm/Page1.htm>diunduh pada tanggal 23 November 2011 pukul 12.43 WIB
- 10. [http://www.freescale.com/support/data\\_sheet/MMA7260QT](http://www.freescale.com/support/data_sheet/MMA7260QT)  diunduh pada tanggal 24 April 2011 pukul 18.22 WIB
- 11. Ryder, John D. Engineering Electronics. McGraw-Hill.1967
- 12. Wahyudin, Didin. Belajar Mudah Mikrokontroler. Penerbit Andi. 2006.
- 13. Malvino, Paul Albert. Principles of Electronic. Mc Grow-Hill.1999
- 14. [http://www.ssi.shimadzu.com/products/literature/Testing/Shimadzu\\_](http://www.ssi.shimadzu.com/products/literature/Testing/Shimadzu_Servopulser_Brochure.pdf) [Servopulser\\_Brochure.pdf](http://www.ssi.shimadzu.com/products/literature/Testing/Shimadzu_Servopulser_Brochure.pdf) diunduh pada tanggal 5 Desember 2011 pukul 11.31 WIB

15. Material Testing Report. Vibration Characteristic.RCMS.2011

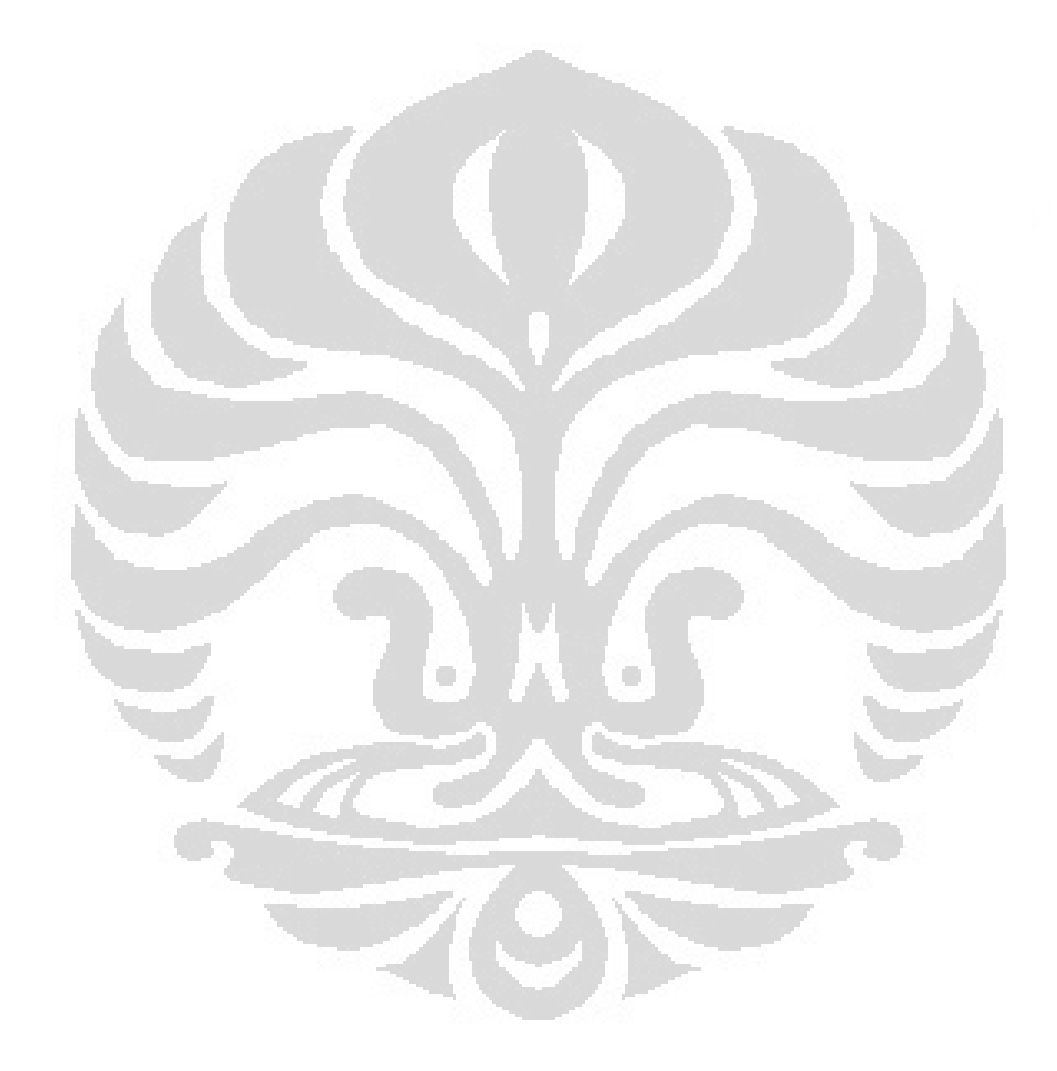

Rancang bangun..., Dwi Handoko, FMIPA UI, 2011

# LAMPIRAN ö  $\blacksquare$

Rancang bangun..., Dwi Handoko, FMIPA UI, 2011

**Lampiran 1. Rangkaian Modulasi Alat Uji Tarik.**

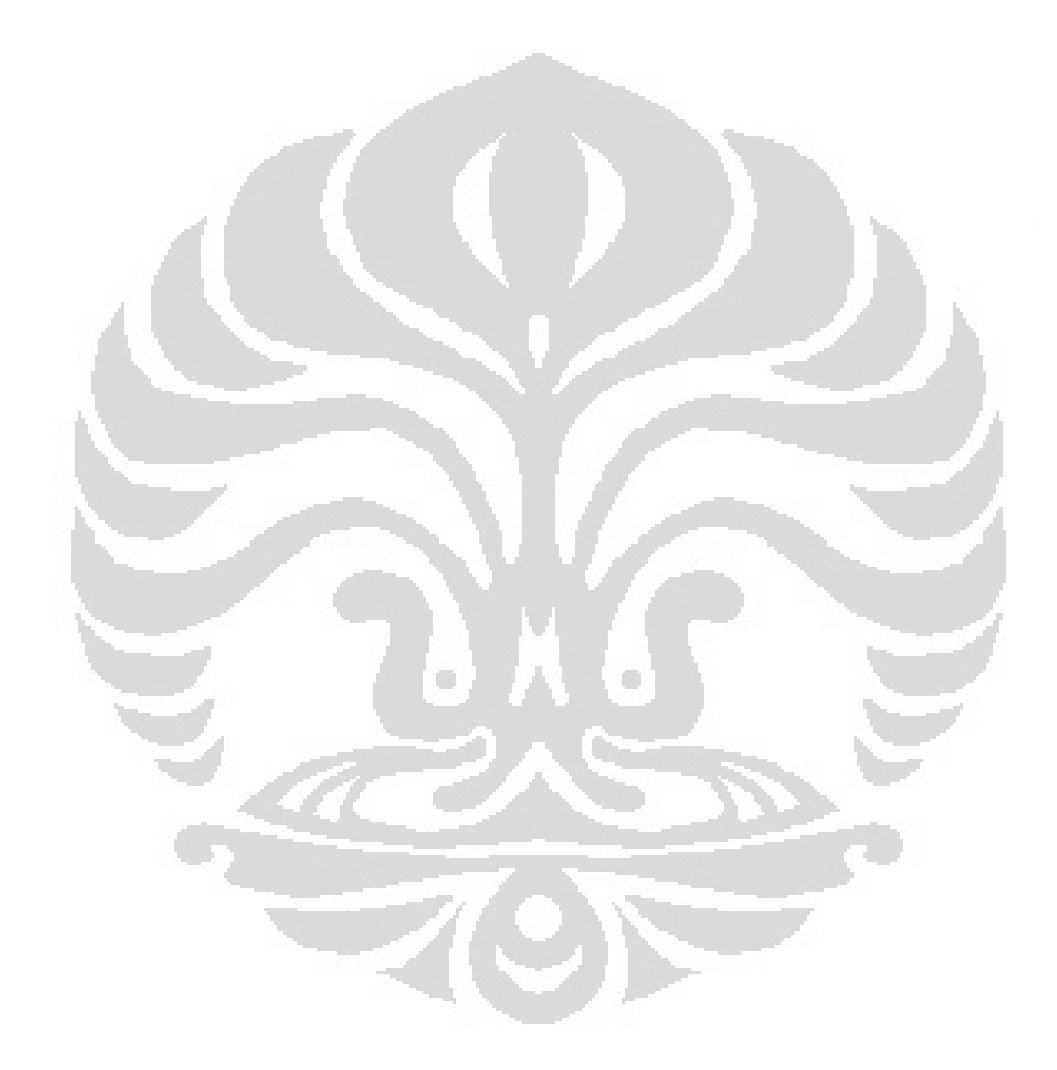

**Lampiran 2. Rangkaian MinSys AVR ATmega 16.** 

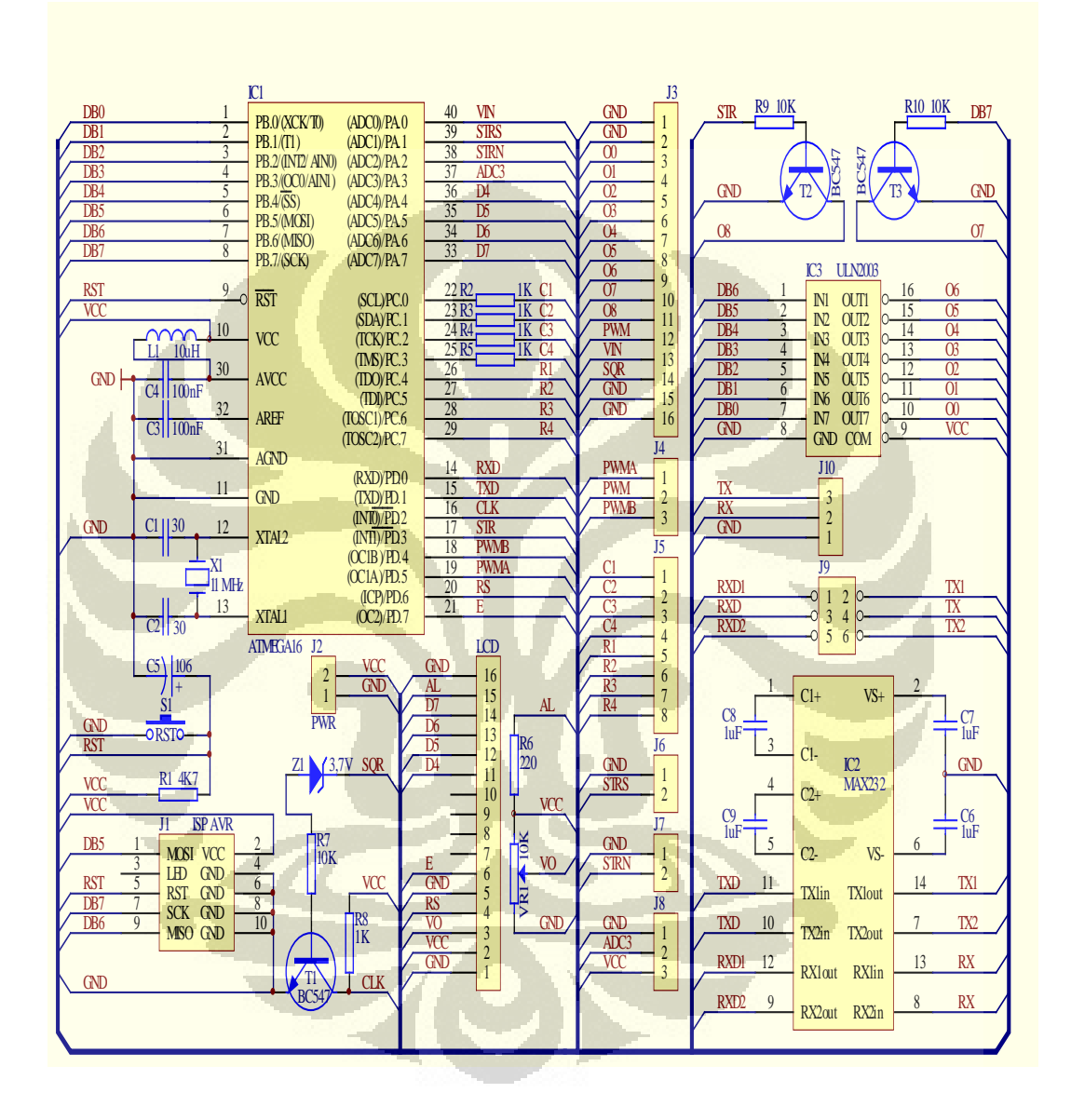

**Lampiran 3. MinSys ATmega 8**

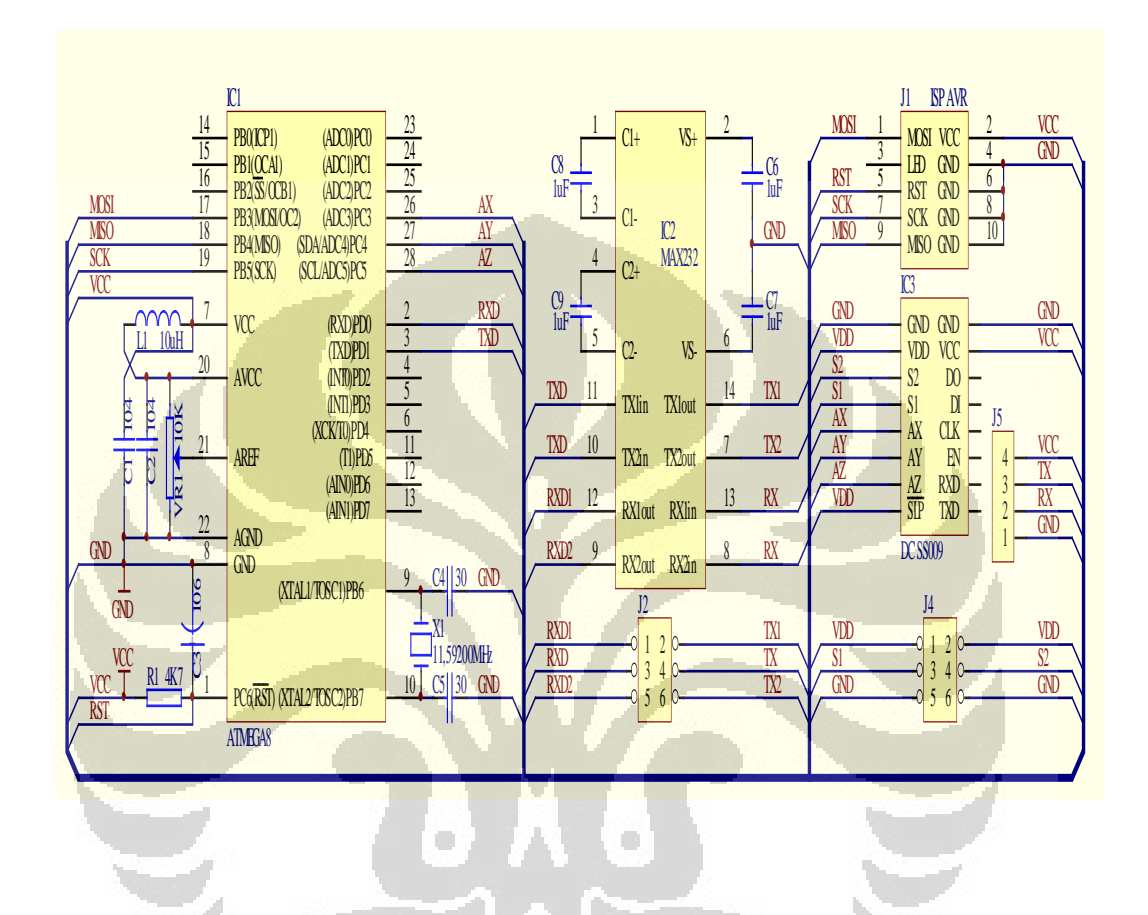

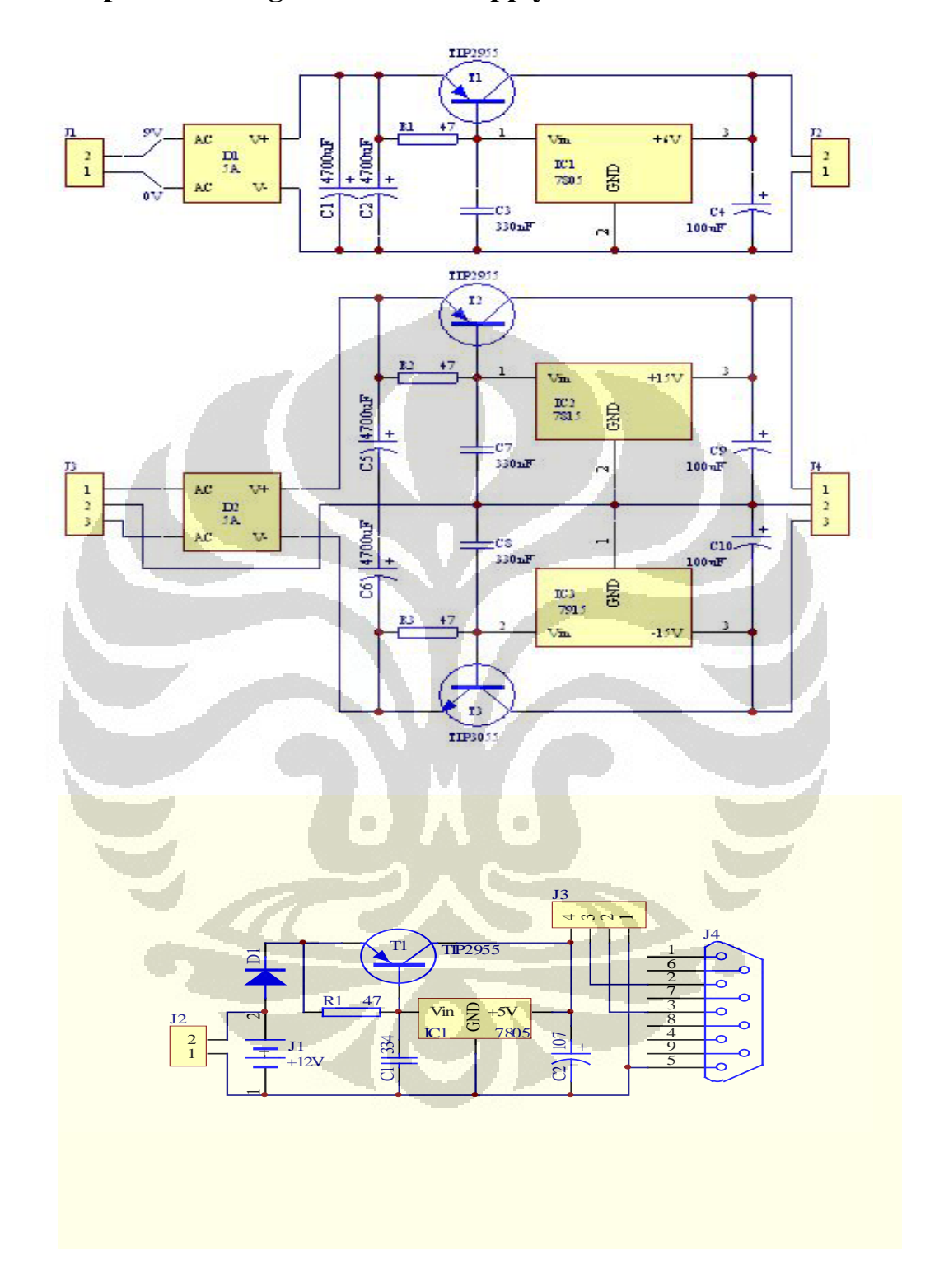

**Lampiran 4. Rangkaian Power Supply dan Serial**

# **Lampiran 5. Program Bascom DAQ Accelerometer**

\$regfile = "m8def.dat"

\$crystal = 11059200

\$baud = 115200

On Urxc Data\_seri\_in

Enable Interrupts

Enable Urxc

Config Adc = Single , Prescaler = Auto , Reference = Internal\_2.56

Dim Kirim\_data\_flag As Bit

Dim Start\_program\_flag As Bit

Dim Ulang As Bit

Dim Data\_x As Word

Dim Data\_y As Word

Dim Data\_z As Word

Dim Data\_seri As String \* 1

Main\_program:

Start\_program\_flag = 0

Ulang = 1

Do

If Start\_program\_flag = 1 Then

Data\_x =  $Getadc(3)$ 

Data\_y = Getadc(4)

Data\_z =  $Getadc(5)$
```
 If Kirim_data_flag = 1 Then
```
Kirim\_data\_flag = 0

```
 Print Data_x ; ":" ; Data_y ; ":" ; Data_z ; "#"
```
End If

End If

Loop Until Ulang = 0

Goto Main\_program

Data\_seri\_in:

Disable Interrupts

Data\_seri = Inkey()

If Data\_seri = "\*" Then

Data\_seri = Waitkey()

If Data\_seri = "G" Then Kirim\_data\_flag = 1

```
 If Data_seri = "S" Then Ulang = 0
```
## End If

Enable Interrupts 'mengaktifkan interups

Return

# **Lampiran 6. Program Bascom Modulasi Alat Uji Tarik**

\$regfile = "m16def.dat"

\$crystal = 11059200

\$baud = 115200

On Int0 Freq\_cal

On Ovf0 Time\_base

Enable Interrupts

Enable Int0

Enable Ovf0

Config Lcd =  $20 * 4$ 

Config Lcdpin = Pin, Db4 = Porta.4, Db5 = Porta.5, Db6 = Porta.6, Db7 = Porta.7, E = Portd.7 , Rs = Portd.6

Config Timer1 = Pwm , Pwm = 10 , Compare A Pwm = Clear Down , Compare B Pwm = Clear Down , Prescale = 8

Config Timer0 = Timer, Prescale = 1,

Config Int0 = Falling

Config Kbd = Portc Debounce = 50

Config Portb = Output Active High

Config Portd.3 = Output

Start\_modulator Alias Portd.3

Dim Modulasi\_flag As Bit

Dim Pulse\_con\_flag As Bit

Dim Start\_prog\_flag As Bit

Dim Modulasi\_prog\_flag As Bit

Dim Gravitasi\_prog\_flag As Bit

Dim Durasi\_prog\_flag As Bit

Dim Stop\_flag As Bit

Dim Periode\_1s\_flag As Bit

Dim Ulang As Bit

Dim Balik As Bit

Dim Keypad As Byte

Dim Number As Byte

Dim Durasi As Word

Dim Periode As Word

Dim Periode\_1s As Word

Dim Waktu As Word

Dim Grav\_val As Word

Dim Nilai As Word

Dim Frequency As Single

Dim Freq\_chr As String \* 5

Main\_program: Modulasi\_prog\_flag = 0 Gravitasi\_prog\_flag = 0 Durasi\_prog\_flag = 0 Stop\_flag =  $0$ Start\_modulator = 0 Cursor Off Cls

Locate 1 , 1

Lcd "SISTEM MODULASI"

Locate 2 , 1

Lcd "PERCEBATAN TETAP"

Locate 3 , 1

Lcd "VARIABEL FREKWENSI"

Locate 4 , 1

Lcd "DAN PERCEPATAN"

Ulang  $= 1$ 

Do

```
 Keypad = Getkbd()
```
If Keypad < 16 Then Ulang = 0

Loop Until Ulang = 0

Select Case Keypad

Case 12

Start\_prog\_flag = 1

Case 7

```
 Modulasi_prog_flag = 1
```
Case 11

Gravitasi\_prog\_flag = 1

Case 15

Durasi\_prog\_flag = 1

End Select

If Start\_prog\_flag = 1 Then Goto Start\_program

If Modulasi\_prog\_flag = 1 Then Goto Modulasi\_program

If Gravitasi\_prog\_flag = 1 Then

If Modulasi\_flag = 1 Then Goto Gravitasi\_program

End If

If Durasi\_prog\_flag = 1 Then

If Modulasi\_flag = 1 Then Goto Durasi\_program

End If

Goto Main\_program

Gravitasi\_program:

Cls

Locate 1 , 1

Lcd " PROGRAM DATA ENTRY "

Locate 2 , 1

Lcd " PERCEPATAN PISTON "

Locate 3 , 1

Lcd "ALAT UJI TARIK BAHAN"

Locate 4 , 1

Lcd "PERCEPATAN = " ; Grav\_val ; " %g"

Nilai = 0

 $Balik = 1$ 

Do

Keypad = Getkbd()

If Keypad < 16 Then

Select Case Keypad

Case 0

Number = 1

# Case 1 Number = 2 Case 2 Number = 3 Case 4 Number = 4 Case 5 Number = 5 Case 6 Number = 6 Case 8 Number = 7 Case 9 Number =  $8$  Case 10 Number = 9 Ō Case 13 Number = 0 Case 14 Number =  $15$  End Select Ulang = 1 Do Keypad = Getkbd() If Keypad = 16 Then Ulang = 0 Loop Until Ulang = 0

```
 If Number < 10 Then
```
Nilai = Nilai \* 10

Nilai = Nilai + Number

#### Else

If Number = 15 Then

 $Balik = 0$ 

End If

End If

Grav\_val = Nilai

Locate 4 , 14

Lcd " "

Locate 4 , 14

Lcd Grav\_val ; " %g"

End If

Loop Until Balik = 0

Goto Main\_program

```
Durasi_program:
```
Cls

Locate 1 , 1

Lcd " PROGRAM DATA ENTRY "

Locate 2 , 1

Lcd "LAMA WAKTU PENGUJIAN"

Locate 3 , 1

Lcd "UJI MERUSAK MATERIAL"

Locate 4 , 1

```
Lcd "DURASI = " ; Durasi ; " menit"
Balik = 1
Nilai = 0
Do
  Keypad = Getkbd()
  If Keypad < 16 Then
    Select Case Keypad
      Case 0
       Number = 1
      Case 1
       Number = 2<sup>1</sup> Case 2
       Number = 3
      Case 4
       Number = 4 Case 5
                                 O
                                                 O
       Number = 5
      Case 6
      Number = 6 Case 8
       Number = 7
      Case 9
       Number = 8
      Case 10
       Number = 9
      Case 13
```

```
 Number = 0
```
Case 14

Number = 15

#### End Select

Ulang  $= 1$ 

Do

 $Keypad = Getkbd()$ 

If Keypad =  $16$  Then Ulang =  $0$ 

Loop Until Ulang = 0

If Number < 10 Then

Nilai = Nilai \* 10

Nilai = Nilai + Number

Else

If Number = 15 Then

Ō

 $Balik = 0$ 

End If

End If

Durasi = Nilai

Locate 4 , 10

Lcd " "

Locate 4 , 10

Lcd Durasi ; " menit"

End If

Loop Until Balik = 0

Goto Main\_program

Modulasi\_program:

Cls

Locate 1 , 1

Lcd " SISTEM DALAM MODE "

Locate 2 , 1

Lcd "MODULASI PERCEPATAN "

Locate 3 , 1

Lcd " TETAP GERAK PISTON "

Locate 4 , 1

Lcd " VARIABEL FREKUENSI "

Modulasi\_flag = 1

Wait 2

Goto Main\_program

Start\_program:

If Modulasi\_flag = 0 Then

Ulang = 1

Do

Keypad = Getkbd()

If Keypad = 16 Then Ulang =  $0$ 

Loop Until Ulang = 0

Cls

Locate 1 , 1

Lcd "ALAT UJI TARIK BAHAN"

Locate 2 , 1

```
 Lcd "HUBUNGKAN KABEL DATA"
```
Locate 3 , 1

Lcd "DAN SENSOR KE SISTEM"

Locate 4 , 1

Lcd "TEKAN \* UNTUK MULAI"

Ulang =  $1$ 

Do

Keypad = Getkbd()

If Keypad = 12 Then

Number = 12

Ulang = 0

End If

Loop Until Ulang = 0

Ulang  $= 1$ 

Do

Keypad = Getkbd()

If Keypad = 16 Then Ulang =  $0$ 

```
 Loop Until Ulang = 0
```
Else

Cls

Locate 1, 1

Lcd "SISTEM MODULASI ALAT"

Locate 2 , 1

Lcd " UJI TARIK MATERIAL "

Locate 3 , 1

```
 Lcd " UNTUK UJI MERUSAK "
 Locate 4 , 1
 Lcd "TEKAN * UNTUK MULAI"
Ulang = 1 Do
  Keypad = Getkbd()
  If Keypad = 12 Then
    Number = 12
   Ulang = 0
  End If
 Loop Until Ulang = 0
 Freq_chr = "5.00"
Waktu = 0
Locate 3, 1
Lcd "
 Locate 4 , 1
Lcd "
 Locate 3 , 1
Lcd "FREKUENSI = " ; Freq_chr ; " Hz"
 Locate 4 , 1
 Lcd "DURASI = " ; Waktu ; " S"
 Start Timer1
 Pwm1a = Durasi
 Pwm1b = Durasi
 Start_modulator = 1
 Start Timer0
```

```
Ulang = 1
```
#### Do

If Frequency > 15 Then

Ulang  $= 0$ 

Start\_modulator = 0

 $Pwm1a = 0$ 

 $Pwm1b = 0$ 

Stop Timer1

Stop Timer0

### Else

If Periode\_1s\_flag = 1 Then

Periode\_1s\_flag = 0

Freq\_chr = Fusing(frequency , "#.##")

O

O

Locate 3 , 13

Lcd "

Locate 3 , 13

Lcd Freq\_chr ; " Hz"

Locate 4 , 10

 $Lcd$  "  $"$  "

Locate 4 , 10

Lcd Waktu ; " S"

End If

End If

Loop Until Ulang = 0

End If

Goto Main\_program

Freq\_cal:

If Pulse\_con\_flag = 1 Then

Pulse\_con\_flag = 0

Periode = 0

Else

Frequency = 43200 / Periode

Pulse\_con\_flag = 1

End If

Return

Time\_base:

Periode = Periode + 1

If Periode $1s = 43200$  Then

Periode $_1$ s = 0

Periode\_1s\_flag = 1

Waktu = Waktu +  $1$ 

Else

Periode\_1s = Periode\_1s + 1

O

End If

Return

| date       | time(s)    | Data ke        | chan 1 | unit 1 |  |
|------------|------------|----------------|--------|--------|--|
| 10/31/2011 | 1:25:11 PM | $\mathbf{1}$   | 70.4   | dB     |  |
| 10/31/2011 | 1:25:14 PM | $\overline{2}$ | 69.9   | dB     |  |
| 10/31/2011 | 1:25:17 PM | 3              | 70.8   | dB     |  |
| 10/31/2011 | 1:25:20 PM | 4              | 72     | dB     |  |
| 10/31/2011 | 1:25:23 PM | 5              | 71.9   | dB     |  |
| 10/31/2011 | 1:25:26 PM | 6              | 70.8   | dB     |  |
| 10/31/2011 | 1:25:29 PM | 7              | 70.5   | dB     |  |
| 10/31/2011 | 1:25:32 PM | 8              | 71.5   | dB     |  |
| 10/31/2011 | 1:25:35 PM | $9$            | 70.7   | dB     |  |
| 10/31/2011 | 1:25:38 PM | 10             | 69.9   | dB     |  |
| 10/31/2011 | 1:25:41 PM | 11             | 71.2   | dB     |  |
| 10/31/2011 | 1:25:44 PM | 12             | 70.4   | dB     |  |
| 10/31/2011 | 1:25:47 PM | 13             | 70.4   | dB     |  |
| 10/31/2011 | 1:25:50 PM | 14             | 71.2   | dB     |  |
| 10/31/2011 | 1:25:53 PM | 15             | 70.4   | dB     |  |
| 10/31/2011 | 1:25:56 PM | 16             | 71     | dB     |  |
| 10/31/2011 | 1:25:59 PM | 17             | 70.8   | dB     |  |
| 10/31/2011 | 1:26:02 PM | 18             | 70.5   | dB     |  |
| 10/31/2011 | 1:26:05 PM | 19             | 70.6   | dB     |  |
| 10/31/2011 | 1:26:08 PM | 20             | 71.2   | dB     |  |
| 10/31/2011 | 1:26:11 PM | 21             | 71     | dB     |  |
| 10/31/2011 | 1:26:14 PM | 22             | 70.4   | dB     |  |
| 10/31/2011 | 1:26:17 PM | 23             | 70.4   | dB     |  |
| 10/31/2011 | 1:26:20 PM | 24             | 71.8   | dB     |  |
| 10/31/2011 | 1:26:23 PM | 25             | 71.3   | dB     |  |
| 10/31/2011 | 1:26:26 PM | 26             | 71.5   | dB     |  |
| 10/31/2011 | 1:26:29 PM | 27             | 72.1   | dB     |  |
| 10/31/2011 | 1:26:32 PM | 28             | 71.1   | dB     |  |
| 10/31/2011 | 1:26:35 PM | 29             | 71.5   | dB     |  |
| 10/31/2011 | 1:26:38 PM | 30             | 71.7   | dB     |  |
| 10/31/2011 | 1:26:41 PM | 31             | 71.2   | dB     |  |
| 10/31/2011 | 1:26:44 PM | 32             | 70.8   | dB     |  |
| 10/31/2011 | 1:26:47 PM | 33             | 70.5   | dB     |  |
| 10/31/2011 | 1:26:50 PM | 34             | 71.8   | dB     |  |
| 10/31/2011 | 1:26:53 PM | 35             | 70.8   | dB     |  |
| 10/31/2011 | 1:26:56 PM | 36             | 70.8   | dB     |  |
| 10/31/2011 | 1:26:59 PM | 37             | 70.8   | dB     |  |
| 10/31/2011 | 1:27:02 PM | 38             | 71.2   | dB     |  |
| 10/31/2011 | 1:27:05 PM | 39             | 71.7   | dB     |  |
| 10/31/2011 | 1:27:08 PM | 40             | 71.9   | dB     |  |

**Lampiran 7. Tabel Data Sound Meter Sampel 1**

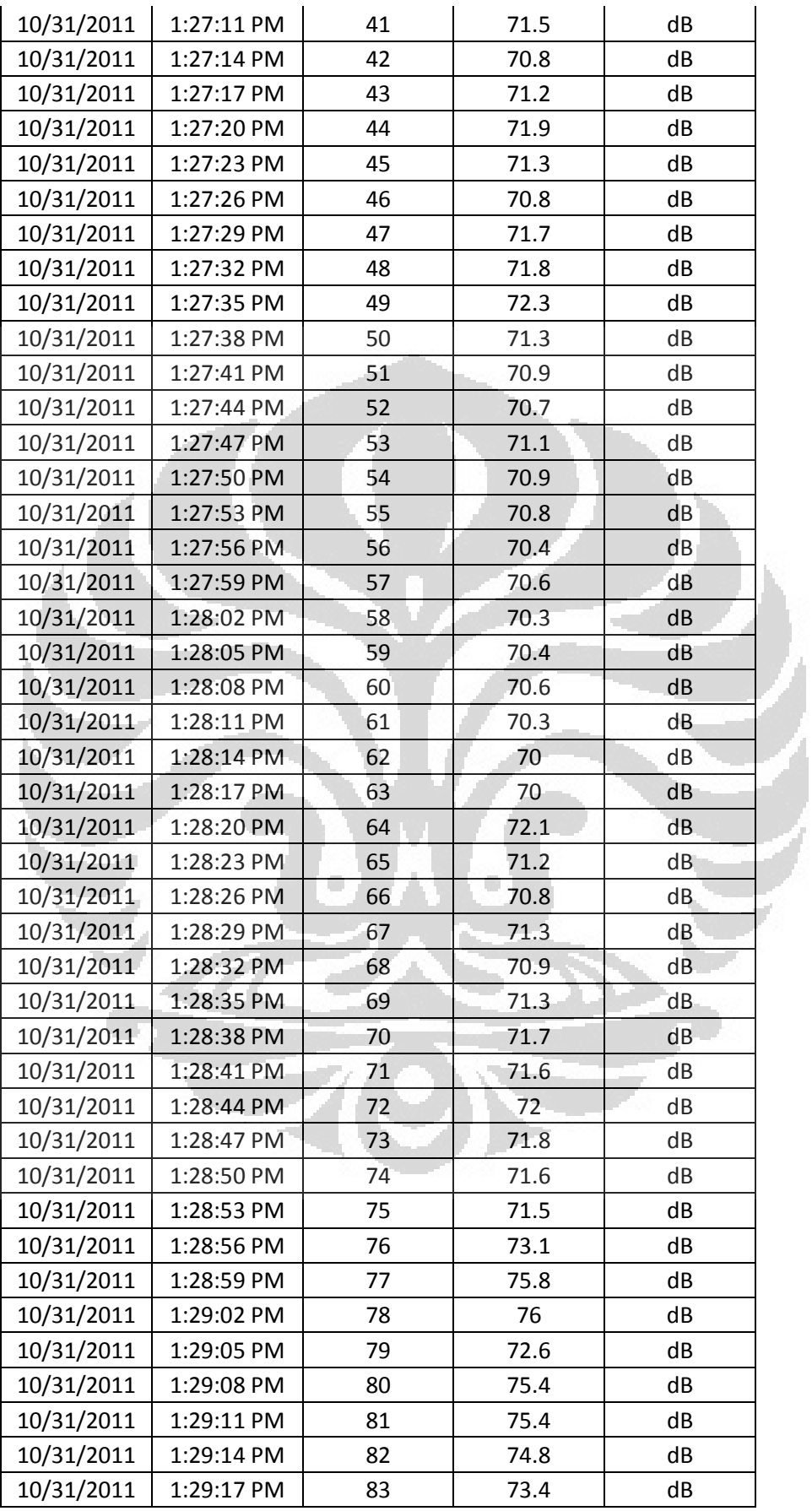

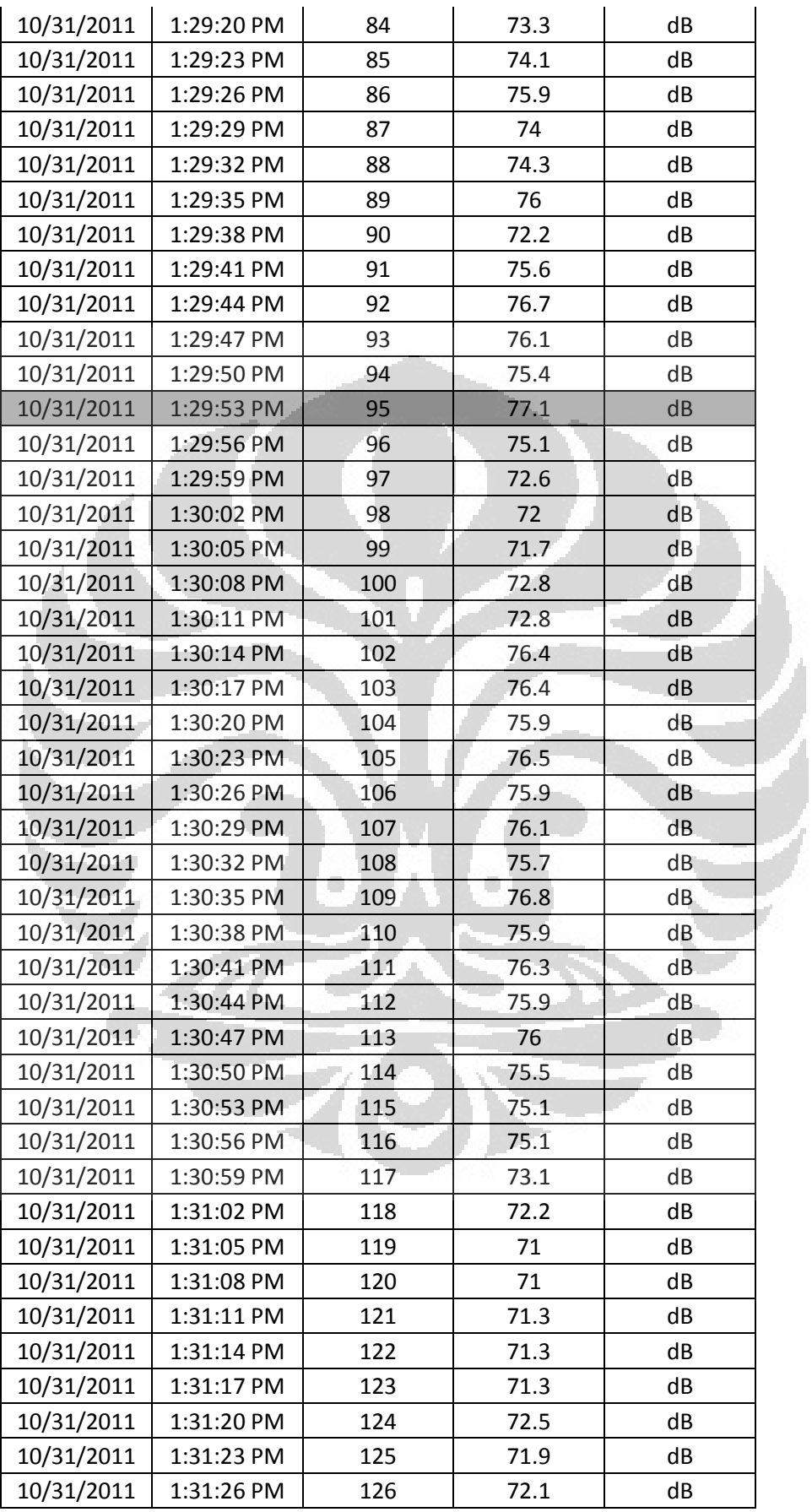

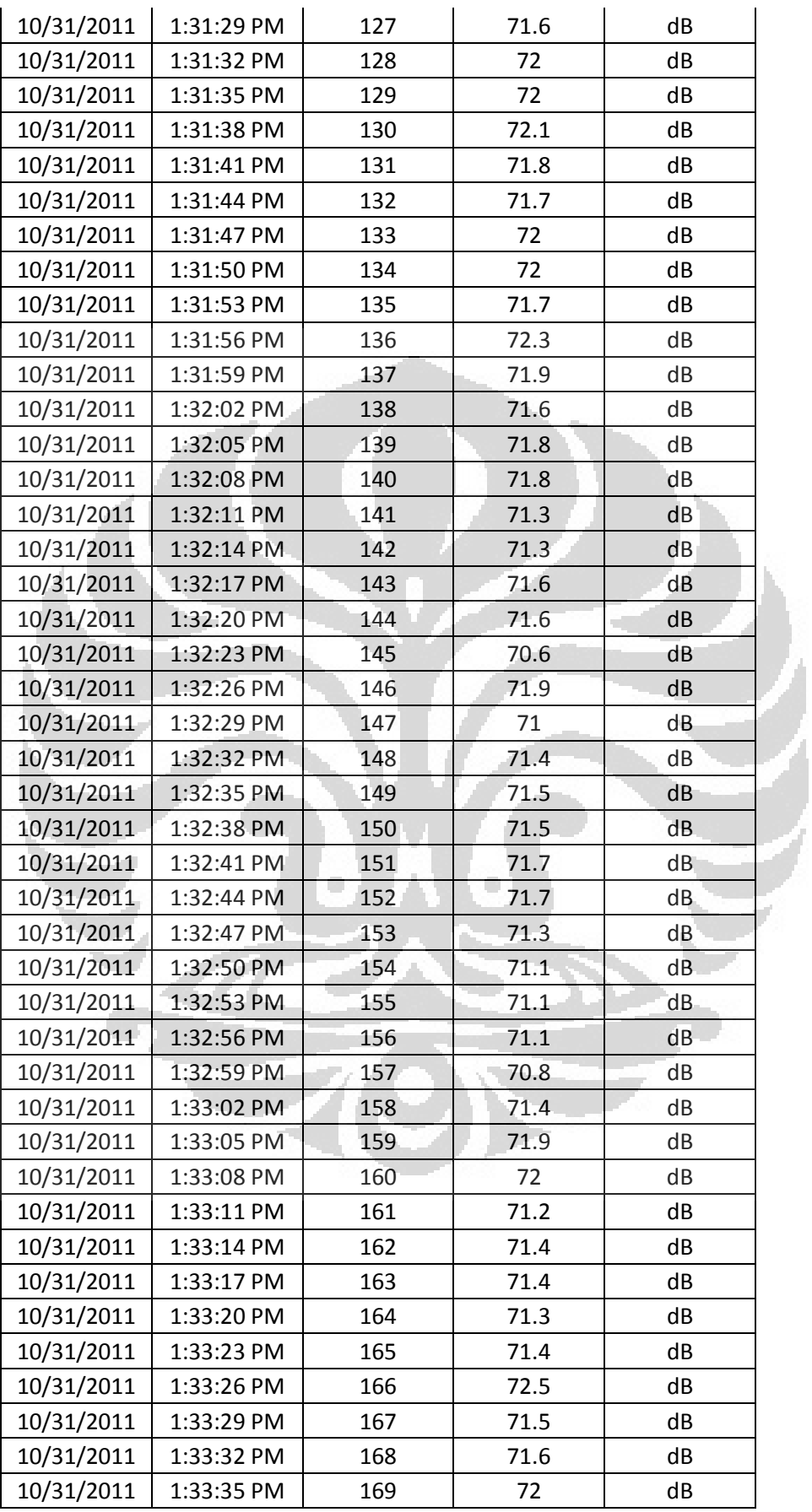

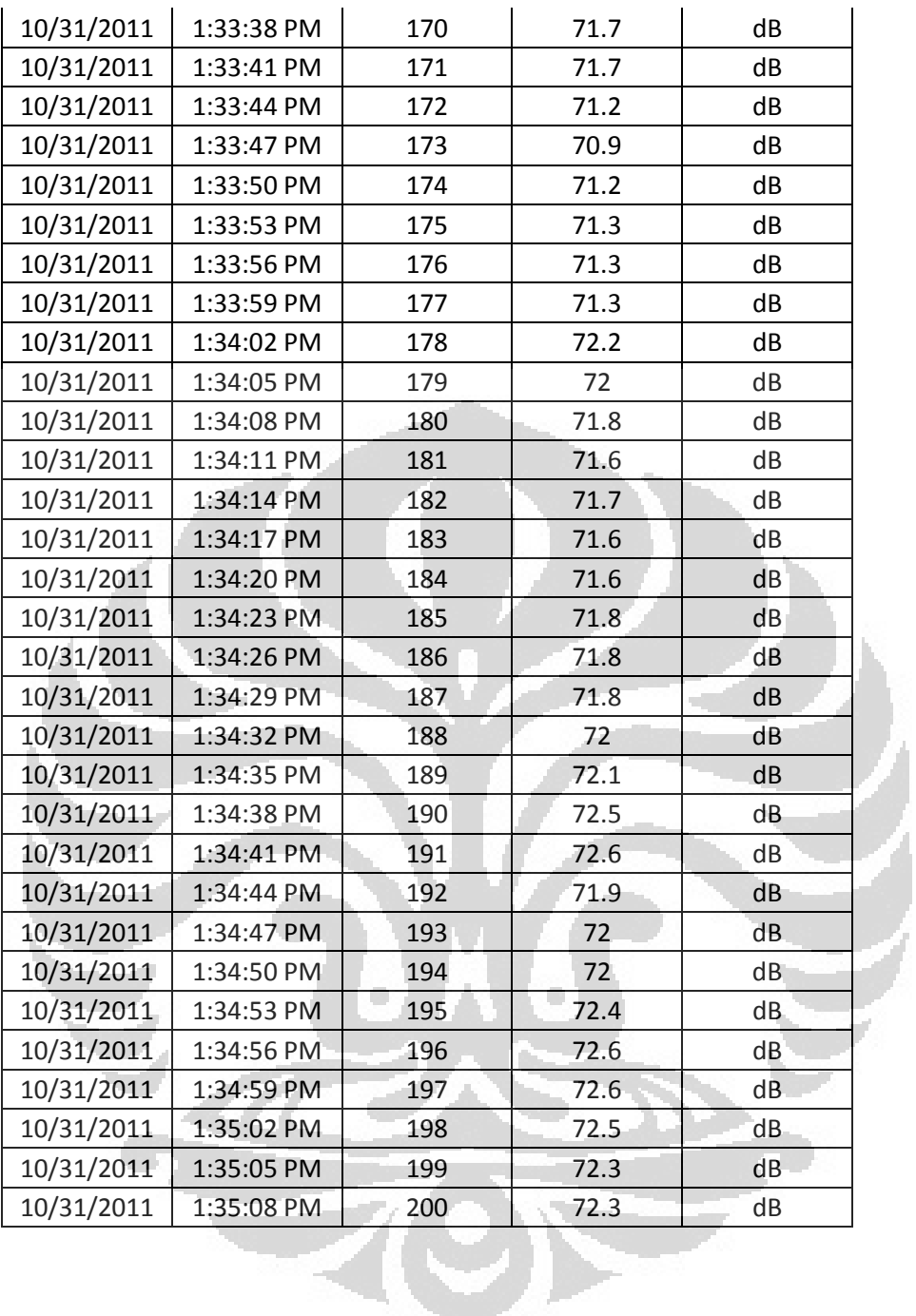

| date       | time       | Data ke         | chan 1 | unit 1 |  |
|------------|------------|-----------------|--------|--------|--|
| 10/31/2011 | 1:52:51 PM | $\mathbf{1}$    | 70.7   | dB     |  |
| 10/31/2011 | 1:52:54 PM | $\overline{2}$  | 70.3   | dB     |  |
| 10/31/2011 | 1:52:57 PM | 3               | 69.8   | dB     |  |
| 10/31/2011 | 1:53:00 PM | 4               | 70.3   | dB     |  |
| 10/31/2011 | 1:53:03 PM | 5               | 70.2   | dB     |  |
| 10/31/2011 | 1:53:07 PM | 6               | 69.2   | dB     |  |
| 10/31/2011 | 1:53:10 PM | 7               | 70.1   | dB     |  |
| 10/31/2011 | 1:53:13 PM | 8               | 69.8   | dB     |  |
| 10/31/2011 | 1:53:16 PM | 9               | 70.8   | dB     |  |
| 10/31/2011 | 1:53:19 PM | 10              | 70.1   | dB     |  |
| 10/31/2011 | 1:53:22 PM | 11              | 70.6   | dB     |  |
| 10/31/2011 | 1:53:25 PM | 12              | 70.2   | dB     |  |
| 10/31/2011 | 1:53:28 PM | 13              | 70.6   | dB     |  |
| 10/31/2011 | 1:53:27 PM | 14              | 71.3   | dB     |  |
| 10/31/2011 | 1:53:30 PM | 15              | 69.9   | dB     |  |
| 10/31/2011 | 1:53:33 PM | 16              | 72.7   | dB     |  |
| 10/31/2011 | 1:53:36 PM | 17              | 72.5   | dB     |  |
| 10/31/2011 | 1:53:39 PM | 18              | 72.5   | dB     |  |
| 10/31/2011 | 1:53:42 PM | 19              | 72.8   | dB     |  |
| 10/31/2011 | 1:53:45 PM | 20              | 73.1   | dB     |  |
| 10/31/2011 | 1:53:48 PM | 21              | 72.4   | dB     |  |
| 10/31/2011 | 1:53:51 PM | 22              | 72.6   | dB     |  |
| 10/31/2011 | 1:53:54 PM | 23              | 74.3   | dB     |  |
| 10/31/2011 | 1:53:57 PM | 24              | 72.7   | dB     |  |
| 10/31/2011 | 1:54:00 PM | 25 <sub>1</sub> | 72.5   | dB     |  |
| 10/31/2011 | 1:54:03 PM | 26              | 72.8   | dB.    |  |
| 10/31/2011 | 1:54:06 PM | 27              | 71.8   | dB     |  |
| 10/31/2011 | 1:54:09 PM | 28              | 74.1   | dB     |  |
| 10/31/2011 | 1:54:12 PM | 29              | 71.8   | dB     |  |
| 10/31/2011 | 1:54:15 PM | 30              | 71.4   | dB     |  |
| 10/31/2011 | 1:54:18 PM | 31              | 72.7   | dB     |  |
| 10/31/2011 | 1:54:21 PM | 32              | 71.4   | dB     |  |
| 10/31/2011 | 1:54:24 PM | 33              | 72.1   | dB     |  |
| 10/31/2011 | 1:54:27 PM | 34              | 72.3   | dB     |  |
| 10/31/2011 | 1:54:30 PM | 35              | 72.1   | dB     |  |
| 10/31/2011 | 1:54:33 PM | 36              | 70.8   | dB     |  |
| 10/31/2011 | 1:54:36 PM | 37              | 71.3   | dB     |  |
| 10/31/2011 | 1:54:39 PM | 38              | 72.1   | dB     |  |
| 10/31/2011 | 1:54:42 PM | 39              | 71.3   | dB     |  |
| 10/31/2011 | 1:54:45 PM | 40              | 72.1   | dB     |  |

**Lampiran 8. Tabel Data Sound Meter Sampel 2**

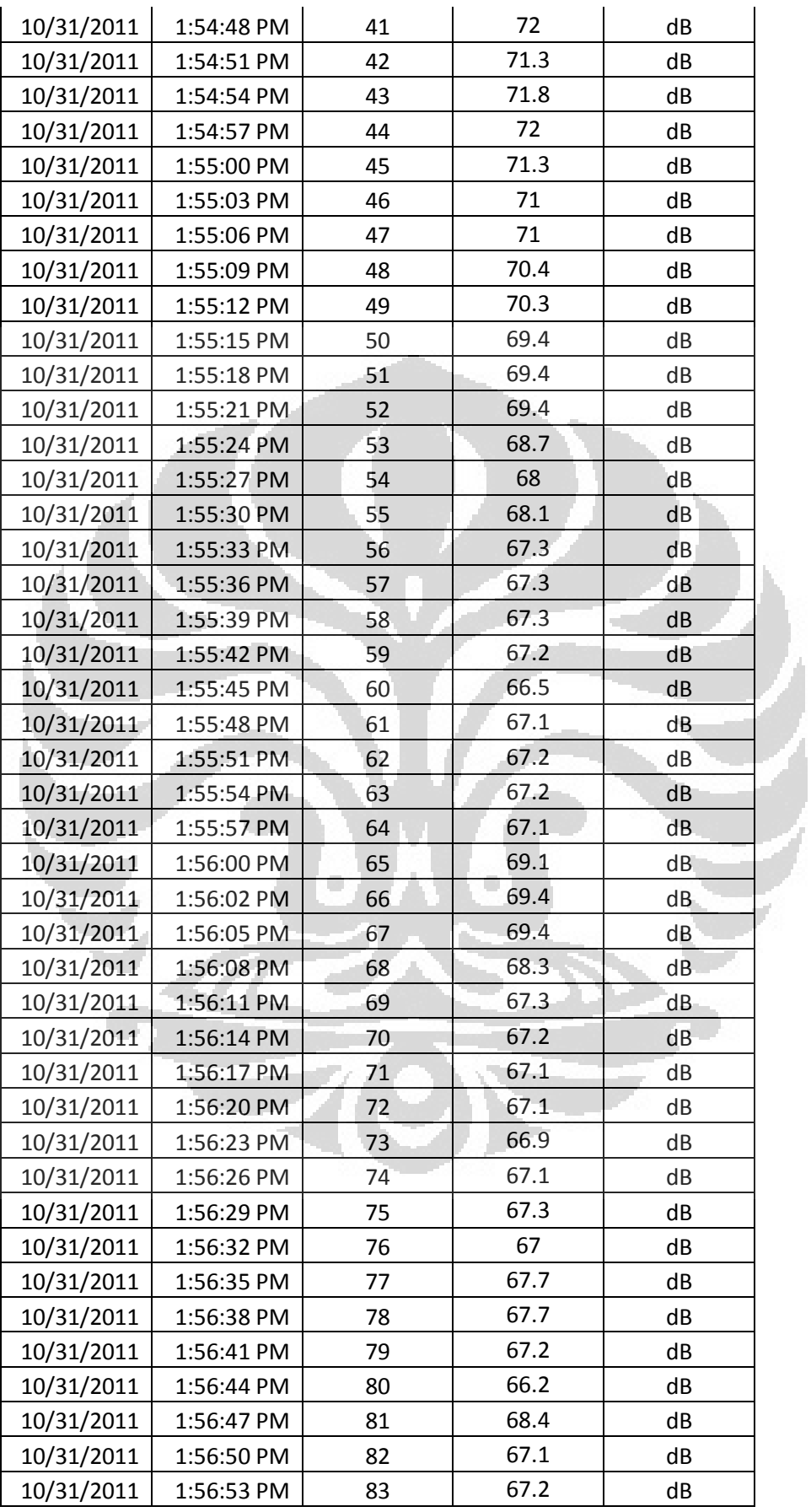

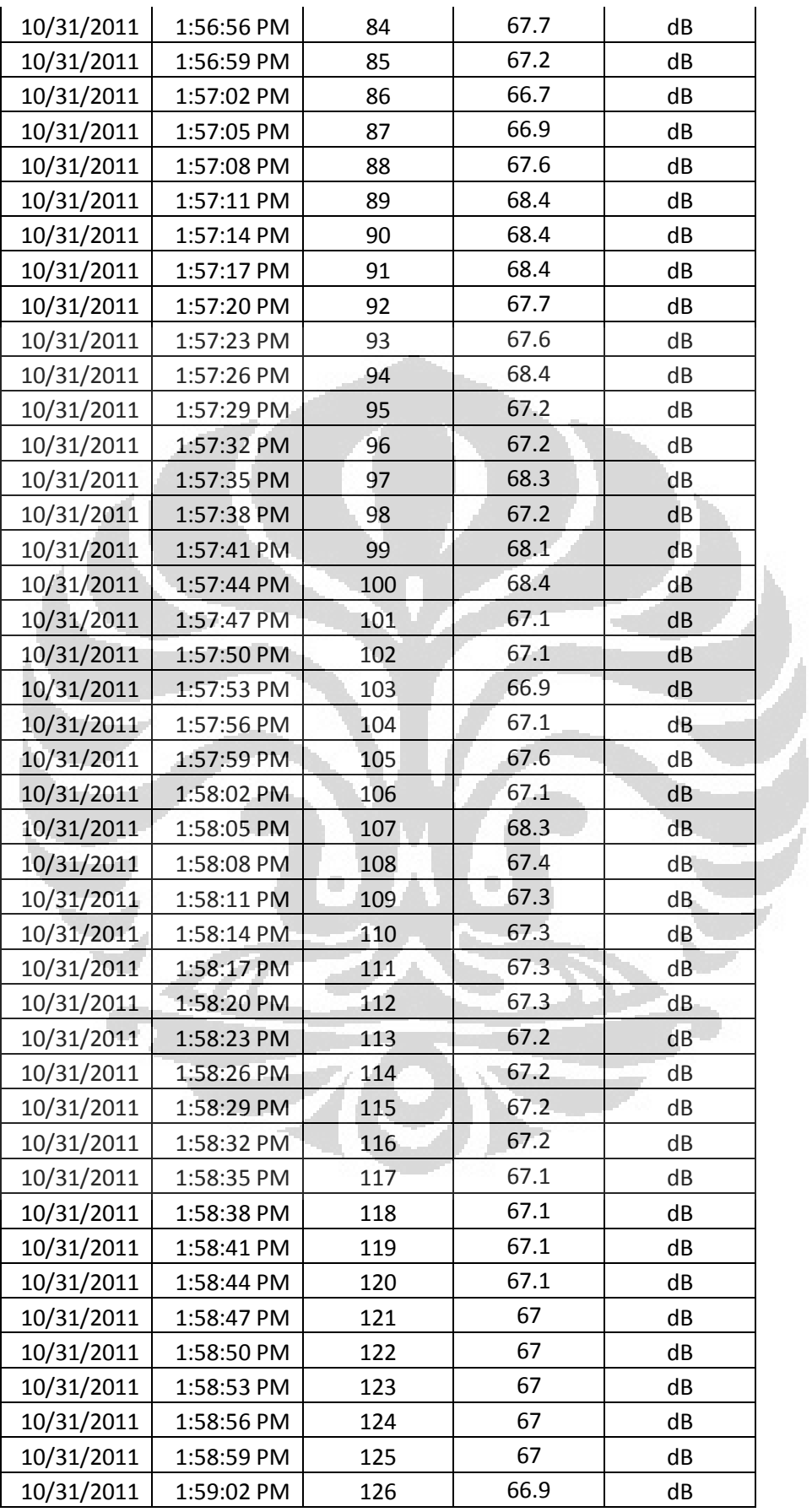

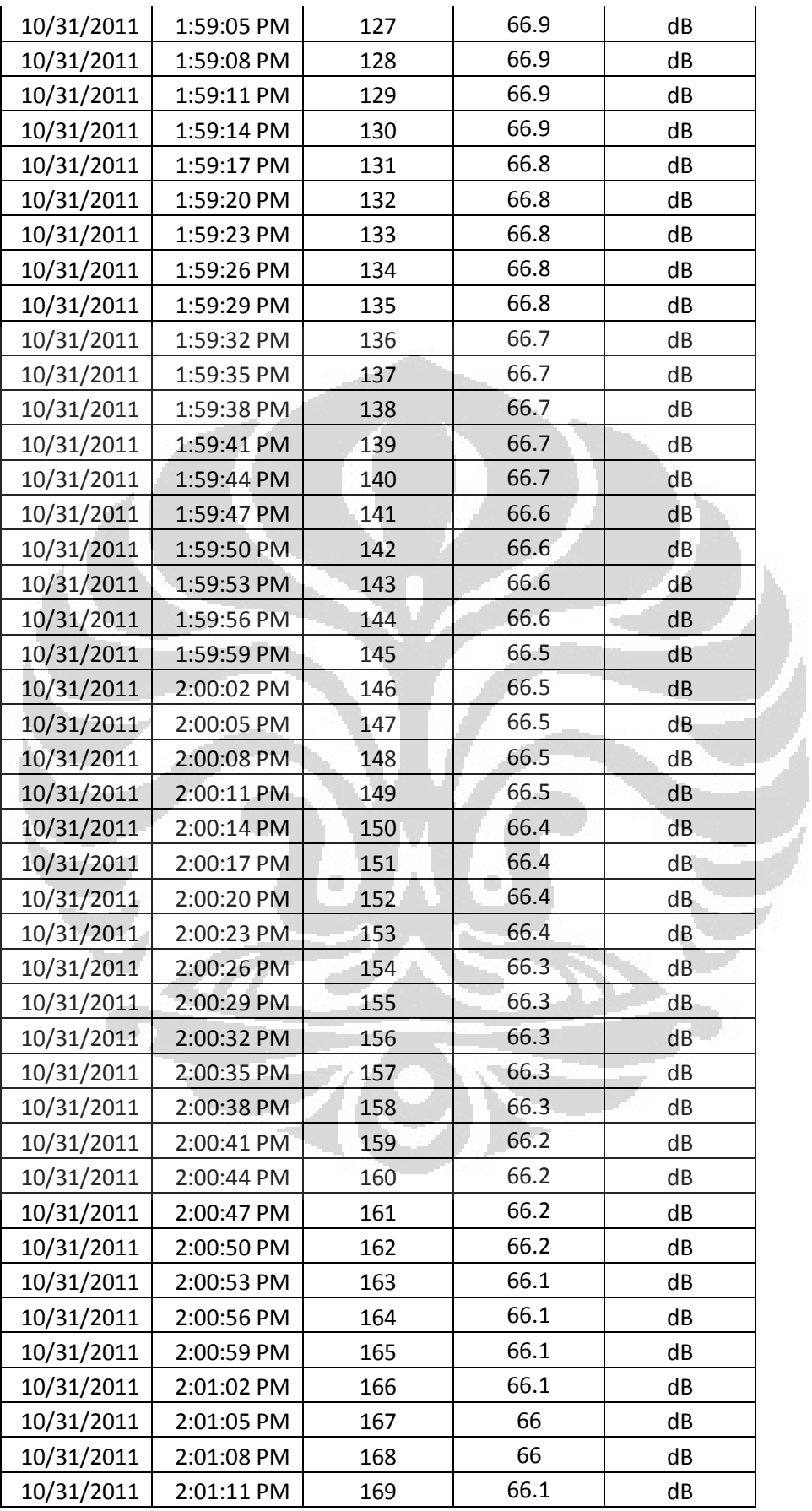

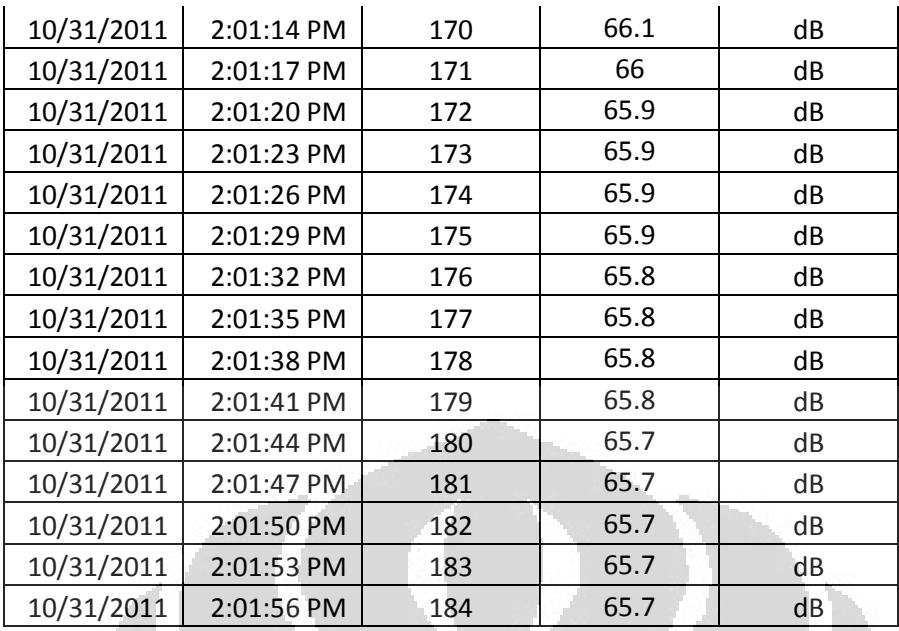

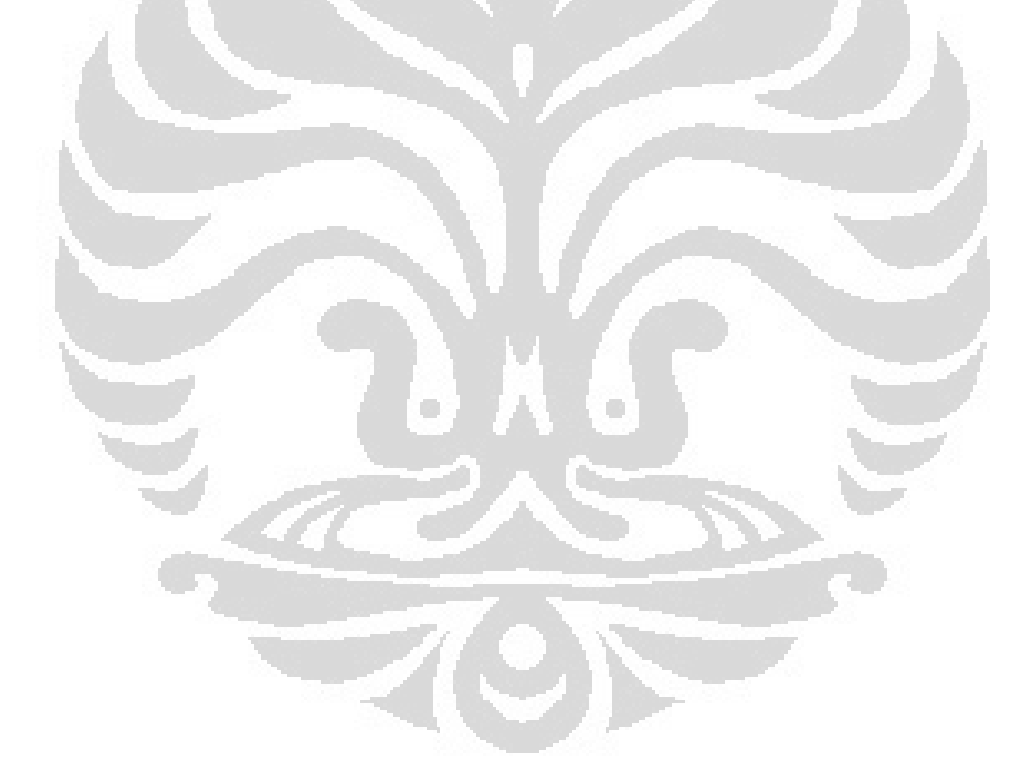